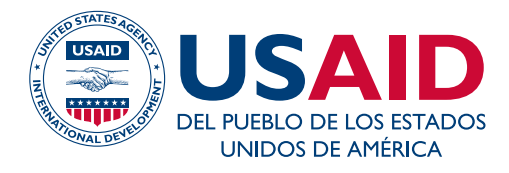

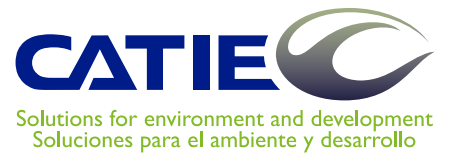

### **Programa Regional de Cambio Climático de USAID**

### **Estimación del carbono a partir de inventarios forestales nacionales**

Buenas prácticas para la recolección, manejo y análisis de datos

> **Editores** Fernando Casanoves Miguel Cifuentes Jara Mario Chacón León

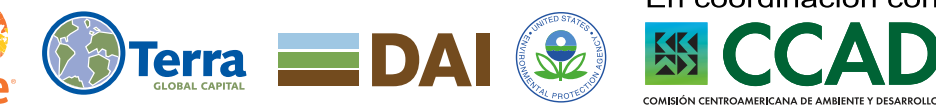

**UICN** 

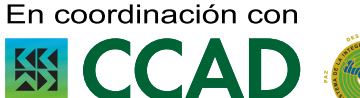

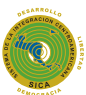

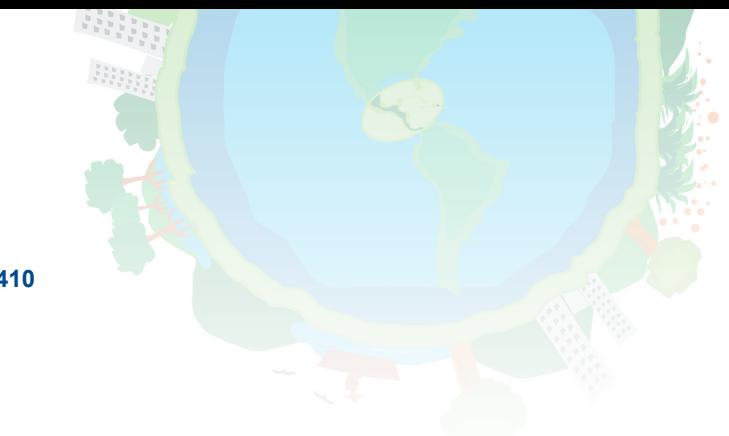

**Serie técnica. Informe técnico no. 410**

### **Estimación del carbono a partir de inventarios forestales nacionales**

Buenas prácticas para la recolección, manejo y análisis de datos

**Editores**

Fernando Casanoves Miguel Cifuentes Jara Mario Chacón León

Turrialba, Costa Rica Setiembre 2017

Este informe ha sido posible gracias al apoyo del pueblo de los Estados Unidos de América a través de la Agencia de los Estados Unidos para el Desarrollo Internacional (USAID). Los puntos de vista/opiniones de este informe son responsabilidad de los autores contratados por el CATIE. Sin embargo, no reflejan necesariamente el punto de vista de esta institución ni de USAID o el Gobierno de los Estados Unidos.

© Centro Agronómico Tropical de Investigación y enseñanza, CATIE, 2017.

#### **ISBN 978-9977-57-672-5**

#### **Handle http://hdl.handle.net/11554/8696**

634

E81 Estimación del carbono a partir de inventarios forestales nacionales: Buenas prácticas para la recolección, manejo y análisis de datos [recurso electrónico] / Por Fernando Casanoves [et al.]. - 1 ed. - Turrialba, C.R : CATIE, 2017. 110 p. : il. - (Serie técnica. Informe técnico / CATIE ; no. 410)

> ISBN 978-9977-57-672-5 Handle http://hdl.handle.net/11554/8696

1. Inventarios forestales – Buenas prácticas 2. Estimación de carbono – Buenas prácticas 3. Datos - análisis de datos I. Casanoves, Fernando II. Ospina P., Mayra A. III. Ruenes Vargas, Vanesa IV. Morfin Ríos, Jorge E. V. Carrillo Negrete, Oswaldo I. VI. Rangel García, Luis A. VII. Segura Ramos, Daniel A. VIII. Andrade C, Hernán J. IX. Segura M., Milena A. X. Salgado, Betina XI. Morales, Wilson XII. Casanoves, Fernando, ed. XIII Cifuentes Jara, Miguel, ed. IVX. Chacón León, Mario, ed. XV. CATIE XVI. Título V. Serie.

#### Créditos:

**Revisión técnica:** María del Carmen Romero, Carla Ramírez Zea y Kanebo Vargas

**Diseño y diagramación:** Rocío Jiménez, Oficina de Comunicación, CATIE

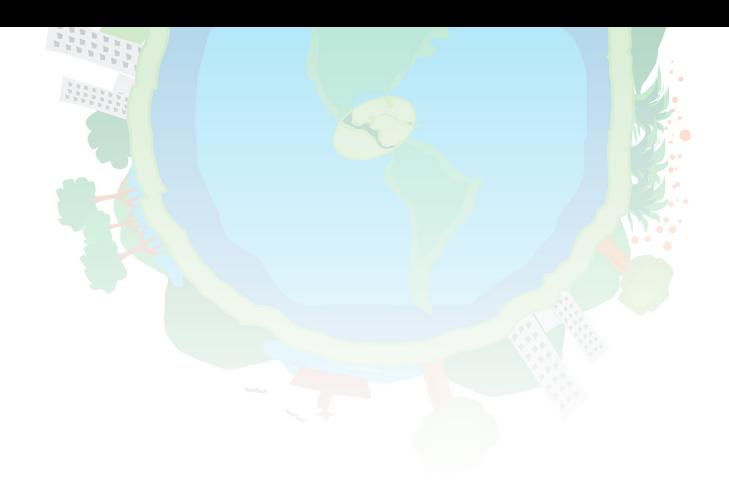

### Lista de autores

- **Fernando Casanoves.** Unidad de Bioestadística del Centro Agronómico Tropical de Investigación y Enseñanza (CATIE) (casanoves@catie.ac.cr).
- Mayra Alejandra Ospina. Centro Agronómico Tropical de Investigación y Enseñanza (CATIE) y Grupo de Investigación PROECUT, Universidad del Tolima, Ibagué, Colombia (alejandra.ospina@catie.ac.cr).
- Vanesa Ruenes Vargas. Centro Agronómico Tropical de Investigación y Enseñanza (CATIE) y Grupo de Investigación PROECUT, Universidad del Tolima, Ibagué, Colombia (vanessa.ruenes@catie.ac.cr).
- Jorge Eduardo Morfín Ríos. Coordinador del proyecto de fortalecimiento de capacidades REDD+. Programa de las Naciones Unidas para el Desarrollo, Comisión Nacional Forestal México (jemorfinr@gmail.com).
- **Oswaldo Ismael Carrillo Negrete.** Organización de las Naciones Unidas para el Desarrollo, - Comisión Nacional Forestal México (ocarrillo.ute@conafor.gob.mx).
- Luis Alberto Rangel García. Programa de las Naciones Unidas para el Desarrollo, Comisión Nacional Forestal México (luisrangel@gmail.com).
- Daniel Alexander Segura Ramos. Ministerio del Ambiente de Ecuador. Subsecretaría de Patrimonio Natural. Quito, Ecuador (daniel.segura@ambiente.gob.ec).
- Hernán Jair Andrade C. Facultad de Ingeniería Agronómica, Grupo de Investigación PROECUT, Universidad del Tolima, Ibagué, Colombia (hjandrade@ut.edu.co).
- Milena Andrea Segura M. Facultad de Ingeniería Forestal, Grupo de Investigación PROECUT, Universidad del Tolima, Ibagué, Colombia (masegura@ut.edu.co).
- Betina Salgado. Departamento de Manejo y Desarrollo Forestal del Instituto de Conservación y Desarrollo Forestal Áreas Protegidas y Vida Silvestre (ICF) (bsalgado@icf.gob.hn).
- Wilson Morales. Departamento de Manejo y Desarrollo Forestal del Instituto de Conservación y Desarrollo Forestal Áreas Protegidas y Vida Silvestre (ICF) (wmolares@icf.gob.hn).

## Índice

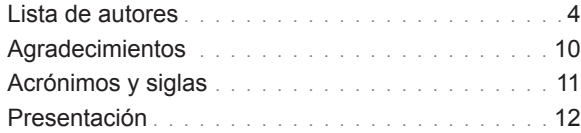

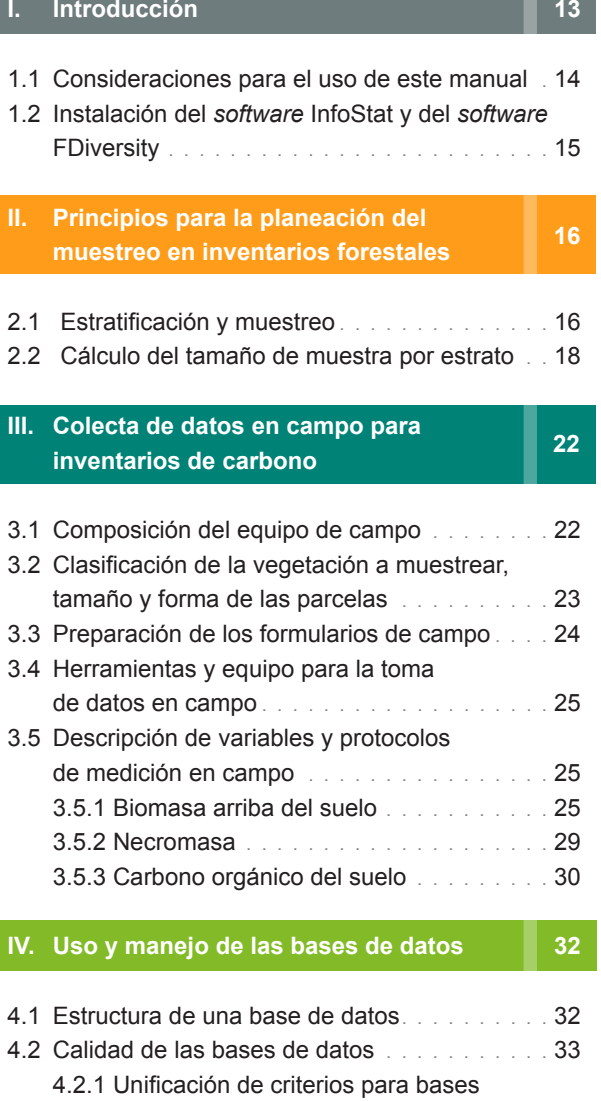

de datos y codificación de variables

4.3 Protocolo de control de calidad y

4.2.2 Detección de errores en las bases

de clasificación en el producto de clasificación en el producto de la producto de la producto de la producto d

de datos . 34

depuración de datos . . . . . . . . . . . . . . . . . . 36

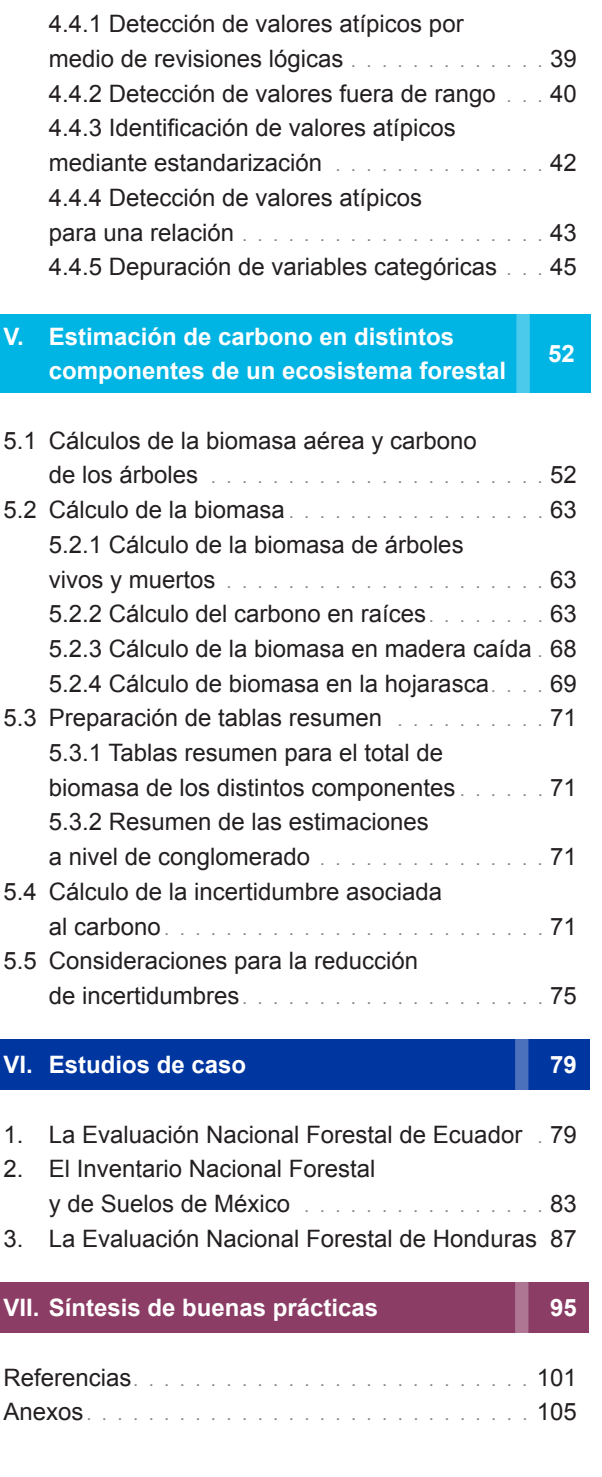

4.4 Ejemplo práctico para la depuración

de base de datos . 36

### Índice de cuadros

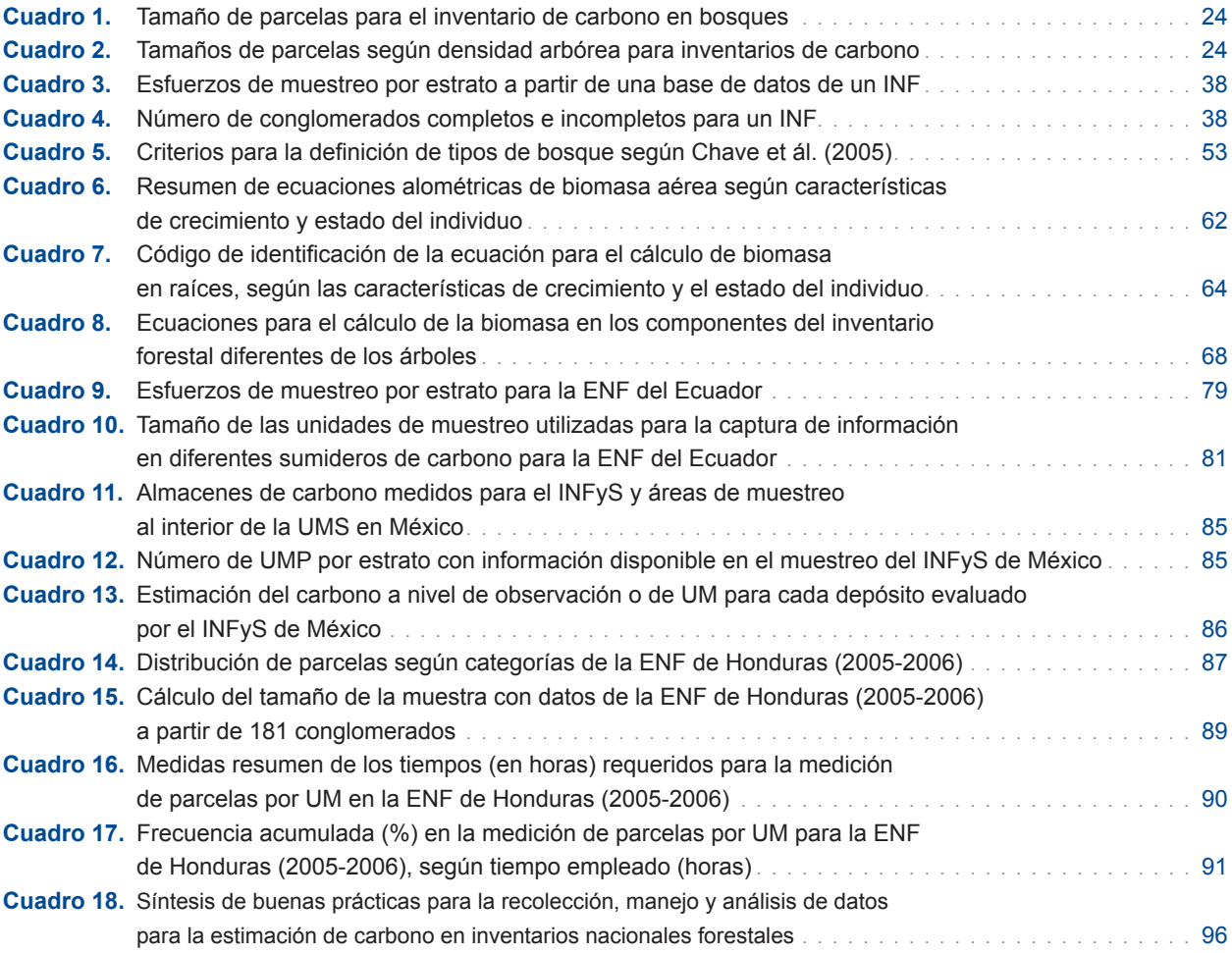

### Índice de figuras

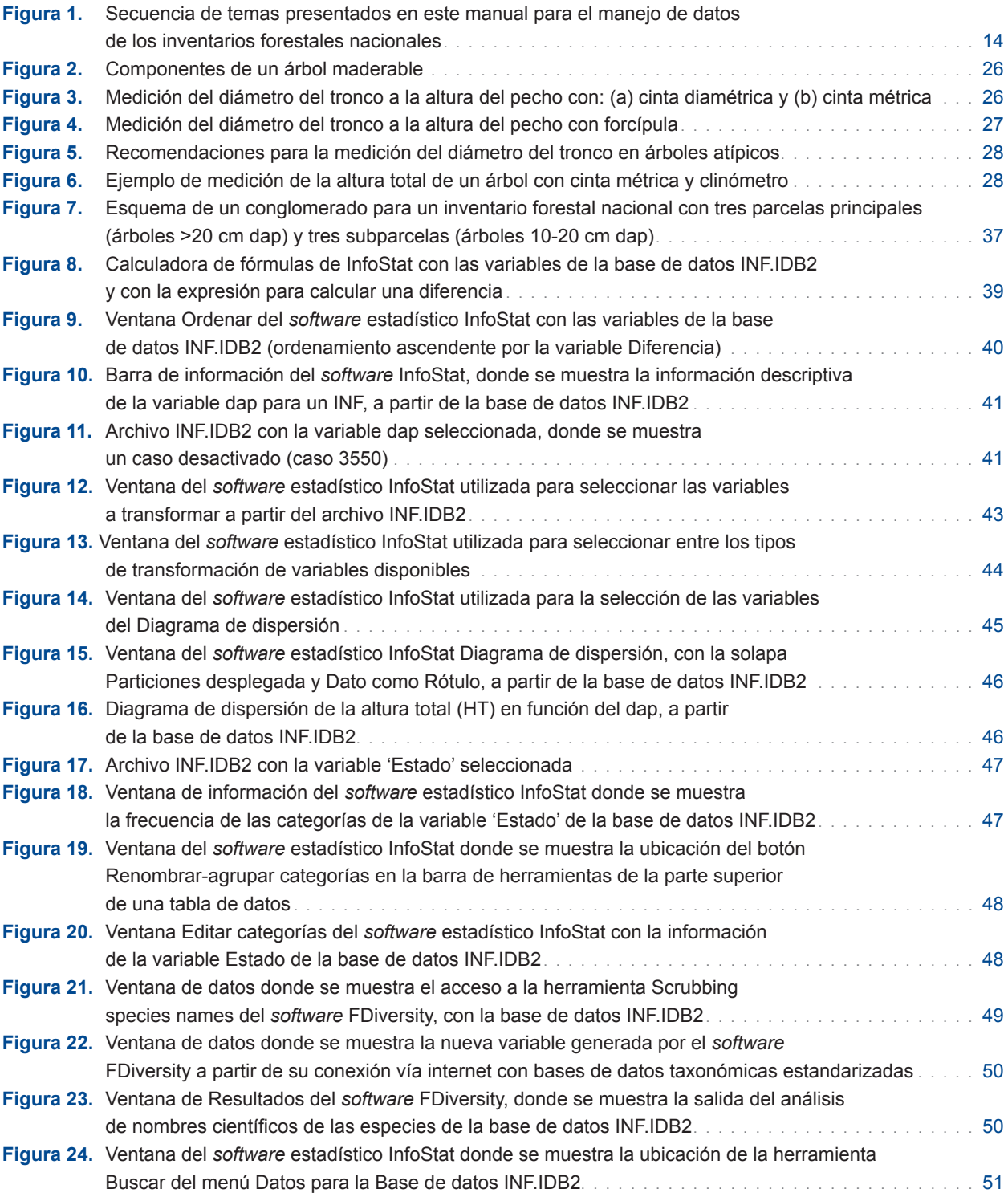

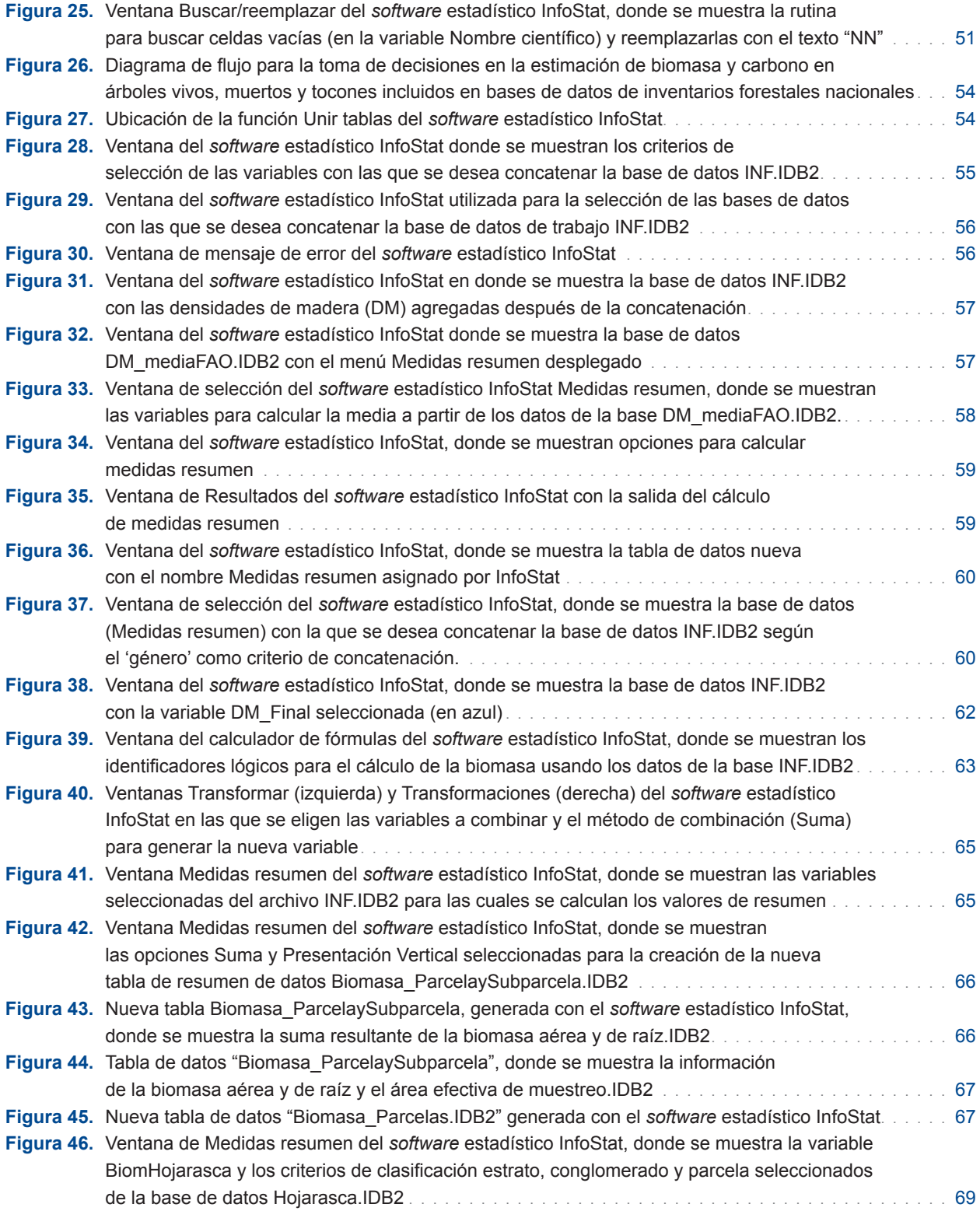

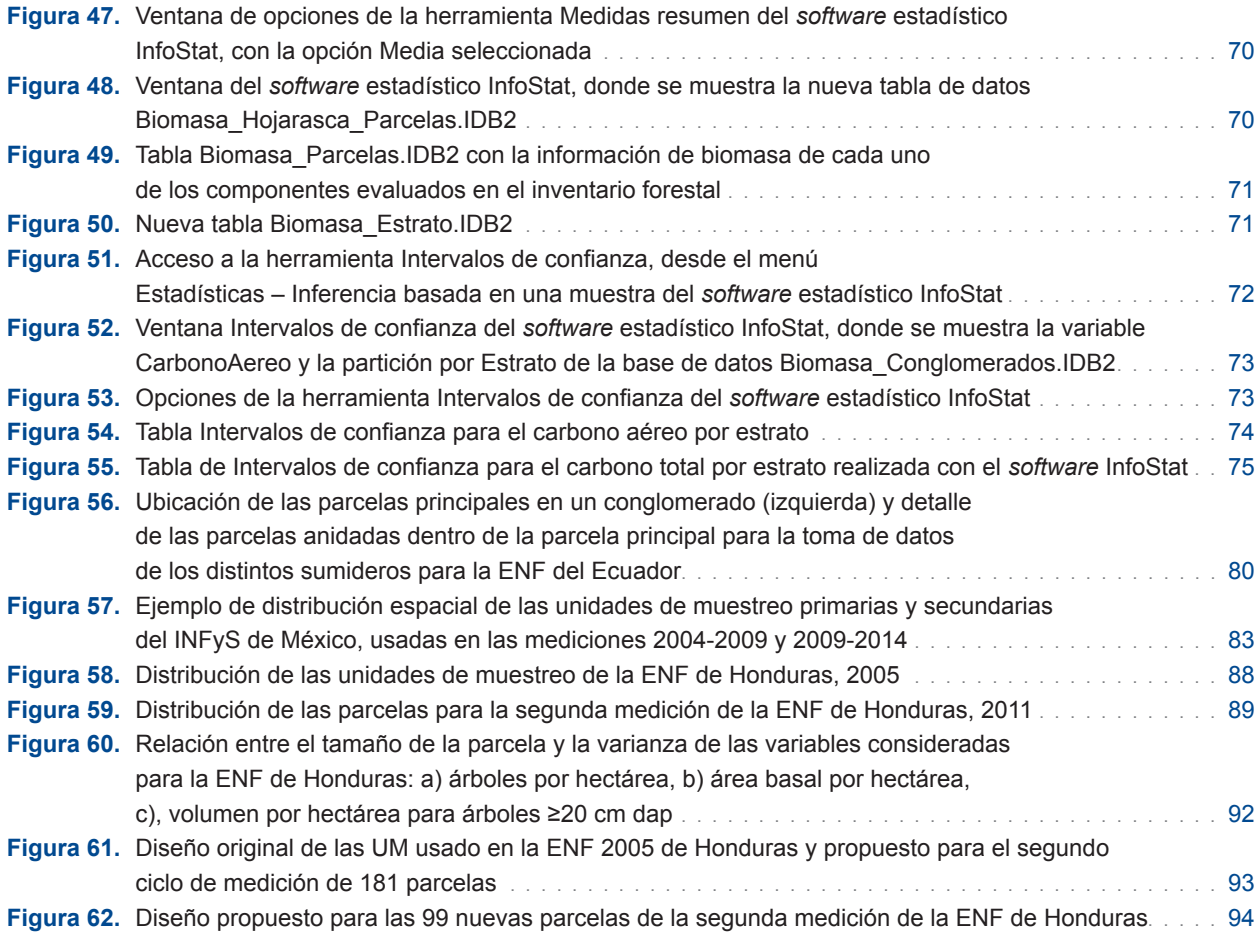

### Anexos

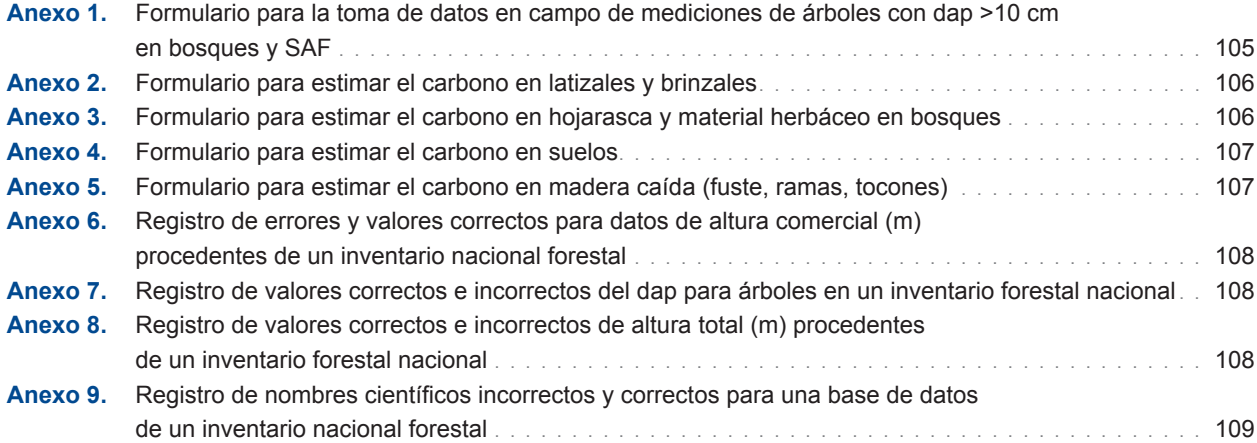

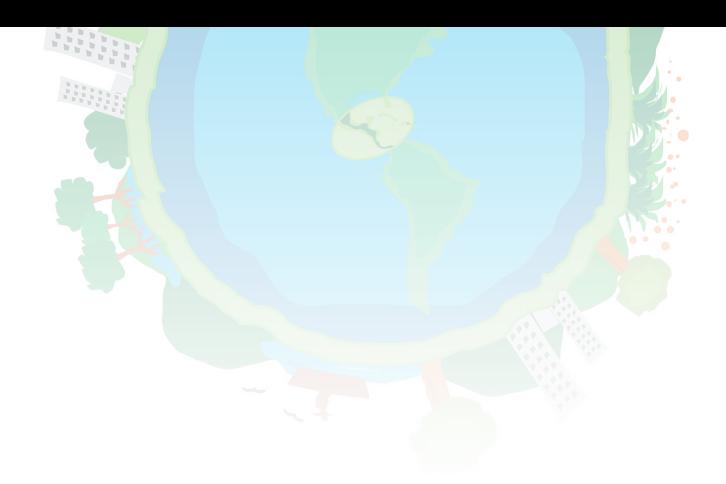

## Agradecimientos

Esta publicación ha sido posible gracias al apoyo de la Agencia de los Estados Unidos para el Desarrollo Internacional (USAID) bajo los términos del Acuerdo Cooperativo No. AID 596-A-13-00002 (Programa de Cambio Climático Regional de USAID), ejecutado por el CATIE, IUCN, CARE International y TerraGlobal Capital LLC. Los contenidos y opiniones expresadas aquí no son responsabilidad del Programa Regional de Cambio Climático y no reflejan necesariamente las opiniones de USAID o del Gobierno de los Estados Unidos.

CATIE no asume la responsabilidad por las opiniones y afirmaciones expresadas por los autores. Las ideas de los autores no reflejan necesariamente el punto de vista de la institución. Se autoriza la reproducción parcial o total de la información contenida en este documento, siempre y cuando se cite la fuente.

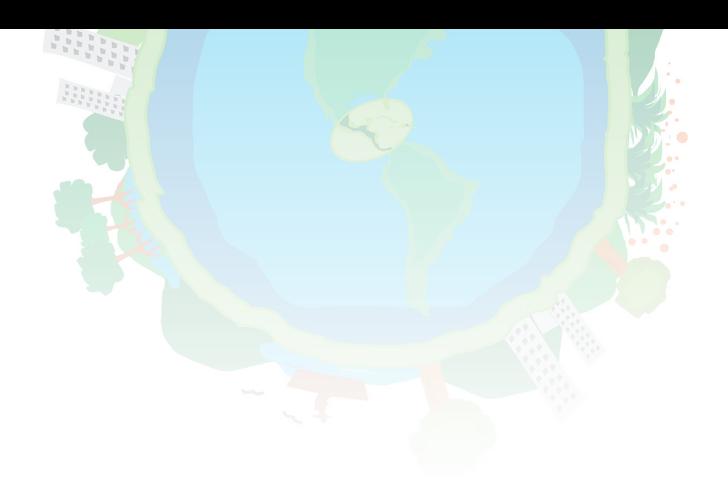

# Acrónimos y siglas

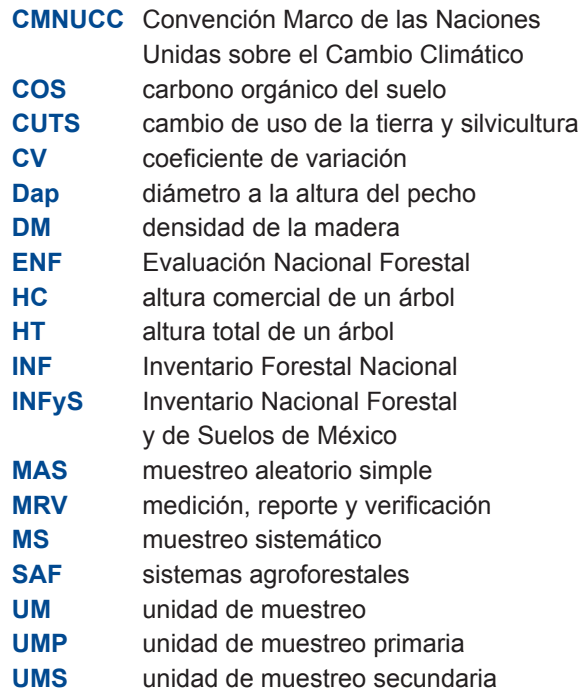

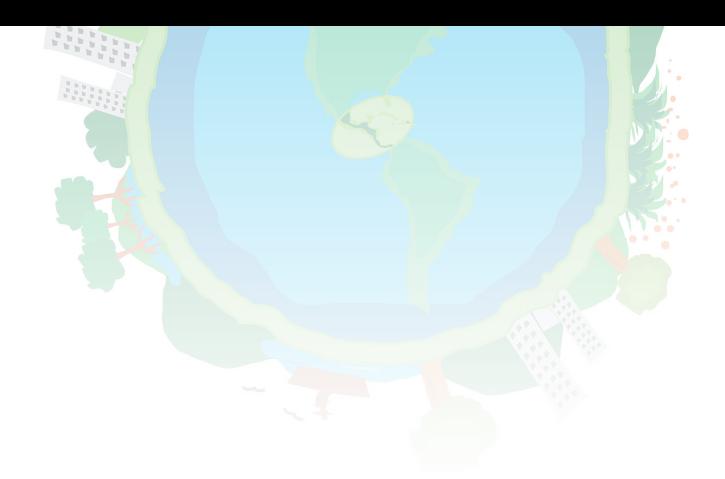

### Presentación

El Programa Regional de Cambio Climático de USAID brinda asistencia técnica a los países de Centroamérica y el Caribe. Como parte de este esfuerzo, el Centro Agronómico Tropical de Investigación y Enseñanza (CATIE) ofrece apoyo en el diseño y armonización de los sistemas de medición, reporte y verificación (MRV) de sus estrategias nacionales para la reducción de emisiones por deforestación y degradación de los bosques (REDD+). Este paquete de asistencia técnica incluye acciones dirigidas al mejoramiento de las capacidades de los países en la estimación de sus acervos nacionales de biomasa y carbono, la caracterización de los patrones históricos de uso y cambio de uso de la tierra, la construcción de niveles de referencia de emisiones para REDD+ y la consolidación de los sistemas de información de cobeneficios, entre otras áreas de interés particular de los países.

Con base en un diagnóstico regional y los resultados de talleres regionales, en donde se contó con representantes oficiales de los puntos focales REDD+ de los países, el Programa identificó la necesidad de desarrollar un manual de buenas prácticas que contribuya a la recolección, manejo y análisis de datos de inventarios nacionales forestales. Pese a que los países han desarrollado estos procesos con anterioridad, pocos entre ellos tienen capacidades nacionales fuertes; de hecho, no es sino hasta hace poco que los países han empezado a internalizar estas acciones.

Los acercamientos bilaterales entre CATIE y los países a los que asiste han contribuido al reforzamiento de las capacidades nacionales. Siempre en aras de contribuir con la gestión del conocimiento y el fortalecimiento de capacidades en los países de América Central y el Caribe y América Latina en general, el CATIE se complace en poner a disposición del público esta herramienta. El propósito de este manual es que los países asuman la caracterización de sus recursos forestales como elemento indispensable para su gestión, para la construcción de políticas públicas que consoliden el rol de los bosques como agentes de desarrollo, y para el cumplimiento de compromisos internacionales.

Esta herramienta se ha construido a partir de la experiencia generada por el CATIE en investigación y docencia en materia forestal y bioestadística. Además, se tomaron en cuenta experiencias generadas en varios países de Latinoamérica, con el apoyo técnico brindado por la FAO.

## I. Introducción

#### *Miguel Cifuentes, Mario Chacón*

Los países de Latinoamérica y el Caribe están desarrollando sus respectivos inventarios forestales nacionales (INF) para estimar sus acervos de madera, biomasa, carbono y, además, para estimar la magnitud de sus emisiones procedentes del sector uso de la tierra y cambio de uso de la tierra. El INF es un requisito para cumplir con los compromisos adquiridos en el marco de las acciones de reducción de emisiones de gases de efecto invernadero debidas a la deforestación y la degradación de los bosques (REDD+), de la Convención Marco de las Naciones Unidas sobre el Cambio Climático (CMNUCC). Para cumplir con esos compromisos, se requiere la formación de capacidades básicas para la cuantificación y el monitoreo de los recursos forestales. A través de diferentes convenios con la FAO y acciones de asistencia específicas en los países, el CATIE ha venido colaborando con el fortalecimiento de capacidades técnicas en América Latina para la ejecución del INF. Entre los países que más se han beneficiado con esta colaboración están México, Surinam y Ecuador. En años recientes se han impartido cursos, talleres e intercambios técnicos, se han producido publicaciones y se han desarrollado herramientas y paquetes de análisis relacionados con los múltiples pasos de la cuantificación de volumen, biomasa y carbono en ecosistemas forestales (Chacón et ál. 2015, CCAD et ál. 2015). Las debilidades y vacíos técnicos detectados durante esas actividades promovieron consultas con las oficinas de monitoreo forestal y las autoridades de los países de América Central y República Dominicana. Así surgió la necesidad de elaborar la presente guía de buenas prácticas, como una forma de garantizar la calidad de los procesos de depuración, cálculo y análisis de las variables que se derivan de los INF.

Este manual ofrece conceptos básicos de buenas prácticas para el manejo de bases de datos de inventarios forestales nacionales<sup>1</sup>, su depuración, análisis y obtención de resultados. Se comienza con algunas consideraciones básicas para la estratificación y diseño del plan de muestreo de los INF. Para ejemplificar tipos de diseño y métodos de muestreo se presentan tres estudios de caso de INF implementados en Ecuador, Honduras y México. Luego se detallan las herramientas para la colecta de datos en campo en los inventarios de carbono y también nociones sobre la estructura de una base de datos. Finalmente, se presentan ejemplos de datos de inventarios forestales simulados a partir de condiciones reales. Usando estas bases de datos se muestra cómo hacer el control de calidad y la depuración de las bases de datos, cómo organizar las distintas bases que

**<sup>1</sup>** A lo largo de todo el texto, las buenas prácticas se resaltan con el color correspondiente de cada capítulo, así como con un elemento gráfico al margen derecho.

contienen la información de los componentes del inventario, cómo concatenar estas bases una vez depuradas y cómo obtener estimaciones y sopesar las incertidumbres asociadas. Para facilitar esta labor de aprendizaje y puesta en ejecución de las prácticas que este manual ofrece, se utiliza el *software* estadístico especializado InfoStat (Di Rienzo et ál. 2016) para el análisis de los datos y el *software* FDiversity (Casanoves et ál. 2010, 2011) para la corrección e identificación de sinonimias de nombres científicos. A partir de ejemplos seleccionados se muestran detalladamente los pasos a seguir, desde el depurado de la base de datos hasta la obtención de las estimaciones de biomasa y carbono en cada uno de los elementos de un ecosistema: árboles vivos, árboles muertos, tocones, madera caída, hojarasca (*detritus*), sotobosque y suelos.

#### **1.1 Consideraciones para el uso de este manual**

Antes de iniciar con el estudio y aplicación de este manual, se sugiere que el usuario revise el documento y proceda a instalar los programas informáticos sugeridos (Sección 1.2). El manual está estructurado como una guía para que el usuario comprenda los pasos necesarios para estimar las existencias de carbono en bosques. Estos pasos van desde cómo definir los principios básicos del plan de muestreo y las condiciones para la colecta de información en campo; el manejo, depuración y control de calidad de los datos hasta, finalmente, la estimación de biomasa y carbono y sus incertidumbres (Figura 1).

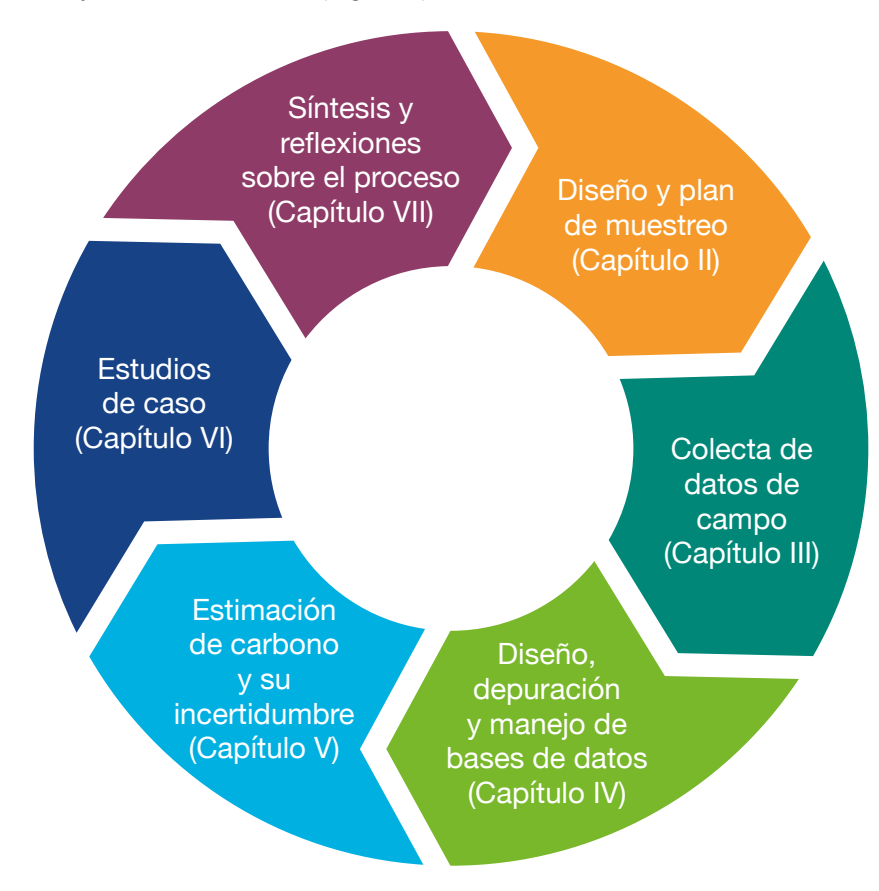

**Figura 1.** Secuencia de temas presentados en este manual para el manejo de datos de los inventarios forestales nacionales.

En los capítulos que abordan cada uno de los pasos señalados, se destacan las buenas prácticas necesarias que deben seguirse en la recolección, manejo y análisis de datos para estimar reservas y flujos de carbono de una manera eficiente y que reduzca incertidumbres.

#### **1.2 Instalación del** *software* **InfoStat y del** *software* **FDiversity**

Los dos *software* propuestos tienen versiones gratuitas y pueden ser descargados desde las siguientes páginas: www.infostat.com.ar y www.fdiversity.nucleodiversus.org. Muchas de las aplicaciones de InfoStat y de FDiversity están basadas en el *software* R (*R Development Core Team* 2015). Para despejar dudas relacionadas con la instalación correcta para que los programas se conecten con R, una vez instalados consulte la ayuda en línea a través del enlace que se encuentra en el menú **Ayuda** de InfoStat (o **Help** de FDiversity).

## II. Principios para la planeación del muestreo en inventarios forestales

#### *Fernando Casanoves*

En esta sección se resumen algunos aspectos de estratificación y muestreo durante la planeación de inventarios y sugerencias para el cálculo del tamaño de la muestra. Para profundizar más en el tema de diseño y muestreo de inventarios forestales se sugiere estudiar el documento *Voluntary guidelines on national forest monitoring*  (FAO 2017).

#### **2.1 Estratificación y muestreo**

En cualquier país hay diferentes tipos de bosques o de vegetación de diversos tamaños y grado de heterogeneidad (clima, topografía, número de especies); por ello, los costos de levantamiento de datos son también distintos. **Buena práctica: para minimizar los costos del inventario se recomienda contar con un plan de muestreo estratificado para asegurar que todos los tipos de vegetación estén representados estadísticamente.** El plan de muestreo de un INF combina elementos técnicos para definir el tipo de muestreo a realizar, y estrategias para la toma de datos en campo. El muestreo se basa en unidades de observación o medición de datos (parcelas) de distinto tamaño, muchas veces encajadas o anidadas una dentro de otra. Los estratos de bosques o usos de la tierra en un plan de muestreo pueden ser de diferente tamaño e importancia; por ejemplo, para el cálculo de carbono es más importante un bosque tropical que un sistema semidesértico, ya que el primero acumula más carbono y, por lo tanto, tiene más peso en las estimaciones del carbono a nivel país.

En los planes de monitoreo continuo se debe considerar que la superficie de los estratos por tipos de bosques o vegetación puede cambiar en el tiempo debido, entre otros factores, al cambio de uso de la tierra. Como resultado, algunas de las unidades muestrales o subparcelas dentro de ellas—dejan de pertenecer al tipo de bosque en el que se ubicaban en mediciones anteriores.

**Buena**<br>
práctica

Algunas estrategias de muestreo consideran la *post-estratificación*; mediante esta técnica, la pertenencia de una unidad de muestreo (o de una submuestra) a un estrato se decide al momento del levantamiento de la información a campo.

Por otra parte, se denomina *muestreo estratificado* a un plan de muestreo en el que la población es dividida en *L* estratos y, de cada h-ésimo estrato, se selecciona una muestra aleatoria simple o sistemática de tamaño  $n_{\scriptscriptstyle h}$ . La siguiente ecuación, tomada de Balzarini et ál. (2008), define el total de muestras posibles de tamaño  $n = n_1 + n_2 + ... + n_L$  obtenidas a partir de estratos de tamaño  $N_1, N_2, ..., N_L$ .

$$
T = \binom{N_1}{n_1} \binom{N_2}{n_2} \dots \binom{N_L}{n_L}
$$

Dentro de cada estrato se calculan los estimadores de la media y del total de la siguiente forma:

**Total** 
$$
x_h = \frac{N_h}{n_h} \sum_{i=1}^{n_h} x_{ih}
$$
 Media 
$$
\overline{x}_h = \frac{1}{n_h} \sum_{i=1}^{h} x_{ih}
$$

donde:

 $N<sub>h</sub>$  es el tamaño del h-ésimo estrato

 $n_h^{\dagger}$  es el tamaño de la muestra en el h-ésimo estrato

*ih x* es el valor de la variable de respuesta en la i-ésima parcela del h-ésimo estrato

Por último, se calculan los estimadores de la media y del total poblacional usando *L* las siguientes expresiones:

**Total** 
$$
x_{me}^{'} = \sum_{h=1}^{L} x_h^{'}
$$
 **Media**  $\overline{x}_{me} = \frac{1}{N} \sum_{h=1}^{L} N_h \overline{x}_h$ 

donde:

<sub>i</sub>onde.<br> $N_{\parallel}$  es el tamaño de la población  $N<sub>h</sub>$  es el tamaño del h-ésimo estrato  $x_h^{\prime\prime}$  es el total estimado para la variable de respuesta en el h-ésimo estrato '  $\bar{x}_i$  es el valor medio estimado de la variable de respuesta en el h-ésimo estrato *me h*

Buena práctica: seleccionar las parcelas que compondrán la muestra usando El siguiente paso es tomar una muestra representativa de cada uno de los estratos. un plan de muestreo aleatorio simple o un plan sistemático que garantice el **control de la varianza de las estimaciones de interés, ya que si se usan técnicas de muestreo incorrectas aumenta la incertidumbre asociada a las estimaciones de biomasa y carbono.** Las estimaciones de la media y del total en la población guien<br>na pr

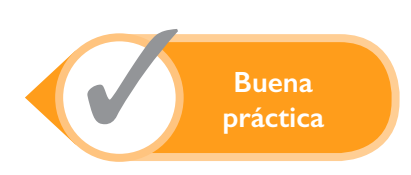

de una variable bajo un muestreo sistemático tienen la misma forma que las del muestreo aleatorio simple, pero sus varianzas pueden ser diferentes. Las varianzas de estas estimaciones cambian según un parámetro de correlación intraclase que indica cómo es la asociación espacial de las unidades de muestreo. Si este parámetro es cero, las estimaciones bajo un muestreo sistemático (MS) tienen las mismas varianzas que bajo el muestreo aleatorio simple (MAS); si el parámetro es negativo, la varianza de las estimaciones del MS es menor que la del MAS, y si es positivo, la varianza de las estimaciones del MAS es menor que la del MS.

La correlación intraclase será cero en el caso de un bosque muy homogéneo, en el cual no hay gradientes de disturbio; así, su contenido de carbono es similar entre las unidades de muestreo (aquí se usa indistintamente un MS o MAS). Si existe algún gradiente de cambio dentro de cada estrato, este deja de ser homogéneo; tal es el caso del gradiente que se forma debido a la intervención antrópica, el cual es mayor a menor distancia de poblados o caminos principales. En este caso, la correlación intraclase es negativa y el MS es mejor que el MAS, i.e. las varianzas de las estimaciones son menores.

El MS no es recomendado cuando las variables del bosque a muestrear están ordenadas espacial o temporalmente, con un patrón cíclico. Este escenario es poco probable en el caso de unidades de muestreo en bosques donde se quiere estimar la biomasa aérea de árboles. Si se quiere estimar la hojarasca en un bosque caducifolio, habrá un patrón de correlación temporal cíclico, ya que la caída de hojarasca es mayor en una época del año que en otra; entonces, si se usa un MS en el tiempo, se tendrán sesgos en las estimaciones. O sea que, el carbono acumulado en este sumidero se sobreestimará o subestimará, dependiendo de si se muestrea en la época de caída de hojas o no.

#### **2.2 Cálculo del tamaño de muestra por estrato**

Uno de los objetivos de un inventario nacional forestal es hacer estimaciones asociadas al recurso forestal en términos de biomasa, carbono y volumen maderable. El porcentaje de incertidumbre de estas estimaciones se asocia directamente con las varianzas de las estimaciones, e inversamente con el tamaño de la muestra en cada estrato. El cálculo del tamaño de muestra es decir, el número de unidades de muestreo a considerar puede realizarse de diversas formas dependiendo del objetivo del muestreo, de los tamaños y varianzas de los estratos y del costo de levantamiento de la información en cada estrato. **La incertidumbre en las estimaciones dependerá del esfuerzo de muestreo; por ello, una buena práctica es escoger y usar adecuadamente las fórmulas de cálculo del tamaño de la muestra, a partir de la información que se tenga.** Las fórmulas para la asignación del tamaño de muestra varían según el propósito del muestreo. A continuación, se describen las más empleadas.

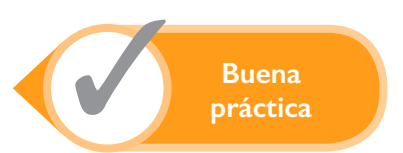

**• Asignación igualitaria:** si el interés se centra en probar hipótesis sobre la diferencia entre estratos cuando se tienen varianzas iguales entre estratos, el número total de unidades de muestreo puede distribuirse en forma uniforme entre los distintos estratos.

$$
n_h = \frac{n}{L}
$$

donde:

- *nh* : número de unidades muestrales del *h*-ésimo estrato
- *n*: tamaño de la muestra
- *L*: número de estratos
- **• Asignación proporcional a las desviaciones estándar:** si el interés se centra en probar hipótesis sobre diferencias entre estratos cuando las varianzas entre estratos no son homogéneas, entonces la asignación del número de unidades muestrales debe considerar las desviaciones estándar.

$$
n_h = \frac{\sigma_h}{\sum_{h=1}^L \sigma_h} n
$$

donde:

- *nh* : número de unidades muestrales del *h*-ésimo estrato
- σ*h* : desviación estándar del *h*-ésimo estrato
- *n*: tamaño de la muestra
- **• Asignación proporcional al tamaño del estrato:** si las varianzas entre estratos son homogéneas y se quiere estimar con mayor precisión los parámetros de los estratos más grandes, entonces la asignación del número de unidades muestrales debe considerar el tamaño de los estratos.

$$
n_h = \frac{N_h}{N} n
$$

donde:

- *nh* : número de unidades muestrales del *h*-ésimo estrato
- $N_h$ : número total de unidades muestrales contenidas en el *h*-ésimo estrato
- *N*: número total de unidades muestrales contenidas en toda la población
- *n*: tamaño de la muestra

**• Asignación óptima:** si se quiere estimar con mayor precisión los parámetros de los estratos más grandes, teniendo en cuenta las eventuales diferencias de variabilidad entre estratos, se debe usar la asignación óptima.

$$
n_h = \frac{\sigma_h N_h}{\sum_{h=1}^L \sigma_h N_h} n
$$

donde:

- *nh :* número de unidades muestrales del *h*-ésimo estrato
- σ*h* : desviación estándar del *h*-ésimo estrato
- $N_{\scriptscriptstyle h}$ : número total de unidades muestrales contenidas en el *h*-ésimo estrato
- *n*: tamaño de la muestra
- **• Asignación óptima teniendo en cuenta los costos (n fijo):** si el costo de levantamiento de una unidad de muestreo es diferente para cada estrato, la forma de distribuir el esfuerzo muestral (n) para obtener la mayor precisión con mínimo costo está dada por:

$$
n_h = \frac{\sigma_h N_h / \sqrt{C_h}}{\sum_{h=1}^L \sigma_h N_h / \sqrt{C_h}} n
$$

donde:

- *nh* : número de unidades muestrales del *h*-ésimo estrato
- σ*h* : desviación estándar del *h*-ésimo estrato
- *Nh* : número total de unidades muestrales contenidas en el *h*-ésimo estrato
- *n*: tamaño de la muestra
- *Ch* : costo de levantamiento de una unidad muestral en el *h*-ésimo estrato
- **• Asignación óptima teniendo en cuenta los costos (costo total fijo):** si el costo deuna unidad de muestreo es diferente para cada estrato, entonces la forma de distribuir los recursos económicos disponibles (C) para el muestreo de manera que se obtenga la mayor precisión está dada por:

$$
n_h = \frac{\sigma_h N_h / \sqrt{C_h}}{\sum_{h=1}^L \sigma_h N_h / \sqrt{C_h}} C
$$
donde:

- *nh* : número de unidades muestrales del *h*-ésimo estrato
- σ*h* : desviación estándar del *h*-ésimo estrato
- *Nh* : número total de unidades muestrales contenidas en el *h*-ésimo estrato
- $C_h$  costo de relevamiento de una unidad muestral en el *h*-ésimo estrato  $C_i$  monto disponible para realizar todo el inventario
- *C*: monto disponible para realizar todo el inventario

Las fórmulas de obtención del esfuerzo de muestro que consideran los costos son muy útiles para el INF porque, muchas veces, la accesibilidad hace que el costo de levantamiento varíe; por ejemplo, el levantamiento de parcelas a las que solo se accede por helicóptero es muy alto. Otras veces, el tipo de vegetación hace que los precios de levantamiento cambien drásticamente (se espera que un bosque húmedo tropical sea más complejo de relevar que un bosque seco).

Para el cálculo del esfuerzo de muestreo no solo se consideran las ecuaciones estadísticas sino también otras cuestiones de orden práctico asociadas con los objetivos del inventario. **Buena práctica: utilizar los muestreos sistemáticos que permiten ubicar las parcelas en el campo con facilidad; esto agiliza el proceso del inventario y mejora posteriores estimaciones.** Generalmente, en los inventarios forestales nacionales se usan cuadrículas que delimitan puntos equidistantes y en cada uno de ellos se releva una unidad muestral. Así, el tamaño de este entramado determina el esfuerzo final de muestreo en un estrato. Este tamaño del entramado depende del tamaño de la unidad de muestreo, el que se determina a partir de la varianza interna de las unidades de muestreo, el costo y el objetivo o componente a evaluar. Una vez definido el tamaño de las unidades muestrales, se estima la distancia entre unidades muestrales que aseguren la independencia de la información (ver ejemplos en los estudios de caso de INF, más adelante en este manual).

Como ya se mencionó, las unidades de muestro en un inventario forestal son parcelas de diferente forma y tamaño que permiten captar la variabilidad propia del bosque. Si bien el objeto principal de medición es el árbol, es imposible o impráctico obtener un marco de muestreo para ellos. Por esta razón, se recurre a la técnica de conglomerados que, en este caso, son parcelas o transectos que contienen árboles a ser censados. Cuando hay variabilidad en la composición arbórea dentro de un estrato, muchas veces es preferible tomar conglomerados de mayor tamaño y solo medir algunas parcelas dentro del conglomerado para captar la variabilidad (conglomerado en dos etapas).

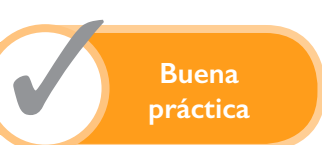

## III. Colecta de datos en campo para inventarios de carbono

*Hernán J. Andrade C., Milena A. Segura M.*

Las estimaciones de biomasa y carbono en los diferentes ecosistemas comúnmente han utilizado los inventarios como punto de partida. El esfuerzo y dedicación en la colecta de datos en campo es de vital importancia para asegurar la calidad de las estimaciones y evitar la propagación de errores. Por ello, este capítulo resume pasos y buenas prácticas obtenidas de las metodologías y procedimientos para la toma de información de inventarios forestales y otros usos de la tierra (Schlegel et ál. 2001, Pearson et ál. 2005, Rügnitz et ál. 2009, FAO 2009, Honorio y Baker 2010) y para el monitoreo de la dinámica de los bosques (Phillips et ál. 2016).

#### **3.1 Composición del equipo de campo**

El equipo de trabajo de campo debe conformarse por un mínimo de cuatro miembros. Puede contarse con personal adicional para mejorar el rendimiento de los equipos de campo o cuando se necesitan especialistas para la toma específica de ciertas variables (p.e. edafólogos o taxónomos). Sin embargo, los grupos de trabajo muy grandes son poco eficientes. El manual para la recolección integrada de datos de campo (FAO 2009) ofrece detalles acerca de la conformación del equipo de campo. **Buena práctica: que algunas de las personas contratadas para el trabajo de campo sean de la zona de estudio, para que actúen como guías en el terreno. Además, al menos uno de ellos debe tener experiencia en la identificación local de especies.**

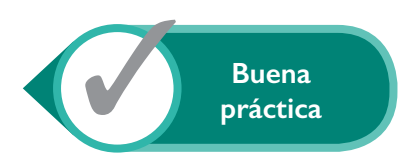

#### **3.2 Clasificación de la vegetación a muestrear, tamaño y forma de las parcelas**

Independientemente del uso de la tierra, tipo de bosque y condiciones de los estratos, para el muestreo de los inventarios de carbono se debe clasificar la vegetación de acuerdo a su fisionomía y características. De esta manera se obtiene el tamaño y forma adecuada de parcela para realizar las mediciones y el posterior monitoreo, según categoría de vegetación. **Buena práctica: tomar en cuenta la fisionomía y tamaño de la vegetación, pues ambas características son determinantes para el tamaño de la parcela de muestreo: el tamaño de las parcelas se incrementa a medida que el tamaño de la vegetación aumenta** (Ortiz y Quirós 2002).

La clasificación de la vegetación depende de su fisionomía, tamaño (árboles adultos, árboles jóvenes, arbustos, herbáceas) y del ecosistema a evaluar. Sáenz y Finegan (2000) recomiendan la clasificación de latizales altos (5 cm ≤ dap < 10 cm), latizales bajos (H ≥ 1,5 m y dap < 5,0 cm) y brinzales (30 cm ≥ H < 1,5 m) para estudios de la regeneración natural en bosques tropicales naturales. Esta clasificación fue adoptada por Segura y Kanninen (2002) en su inventario para estimar carbono en ecosistemas forestales tropicales. También ha sido empleada por Arreaga (2002), Aguilar (2002), Caicedo y Aroca (2015), Moraes (2001) y Mojica (2013) en bosques naturales de Guatemala, Nicaragua y Colombia.

Otros autores utilizan una clasificación menos detallada, como la de FAO (2009), que discrimina entre árboles con dap ≥ 20 cm, árboles con dap de 10 cm a < 20 cm y regeneración natural arbórea, que incluye las plántulas con H > 1,3 m y dap < 10 cm. Por su parte, para los bosques amazónicos, Honorio y Baker (2010) recomiendan una clasificación de la vegetación arbórea todavía más simple (Cuadro 1).

En sistemas de uso de la tierra que involucren vegetación en diferentes categorías se recomiendan las parcelas anidadas concéntricas (circulares con centro común). De la misma forma, los tamaños de parcela deben considerar el tipo y densidad de la vegetación (Cuadro 2). Las parcelas de muestreo, temporales o permanentes, pueden ser de forma circular, rectangular o lineal y se pueden ubicar al azar o sistemáticamente. Las parcelas permanentes son de utilidad cuando se requiere monitorear, ya que sirven para reducir el error por variabilidad espacial.

**Buena**<br>práctica

#### **Cuadro 1.** Tamaño de parcelas para el inventario de carbono en bosques

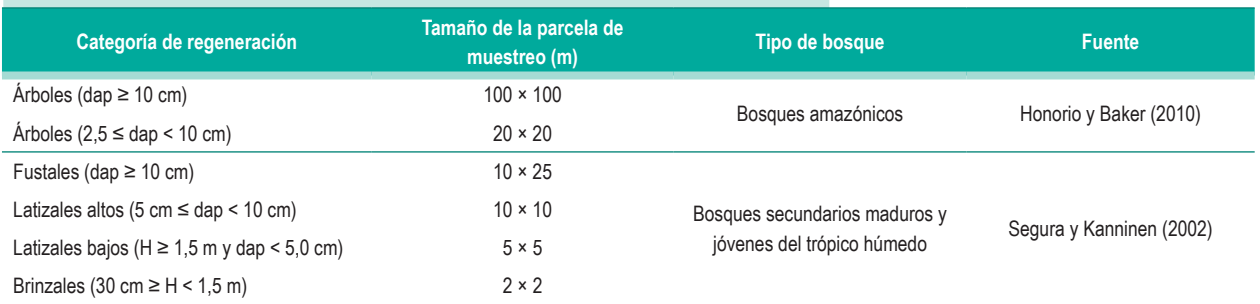

**Cuadro 2.** Tamaños de parcelas según densidad arbórea para inventarios de carbono

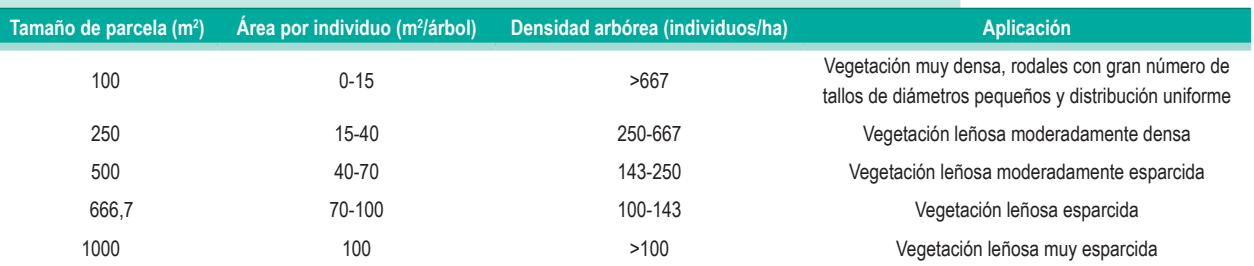

Fuente: Adaptado de MacDicken (1997).

#### **3.3 Preparación de los formularios de campo**

**Buena práctica: que parte de la información asociada a las parcelas de muestreo se prepare antes de ir al campo; p.e., la identificación y localización del área a muestrear en donde se establecerán las parcelas de muestreo.** También es aconsejable contar con fuentes secundarias, particularmente mapas, que incluyan los nombres de los poblados, distritos y zonas ecológicas. La información secundaria recolectada previamente –p.e., poblaciones humanas que viven en la zona circundante al área de muestreo, distancia a las principales infraestructuras debe ser verificada en el campo (FAO 2009). Se recomienda preparar un instructivo breve para el manejo de los formularios en campo, en donde se detalle el significado de las abreviaturas, unidades de medición, distribución de las subparcelas, etc. El jefe del equipo debe asegurarse de tener suficientes formularios para realizar la recolección programada de datos de campo (FAO 2004). En los Anexos 1 al 5 se incluyen ejemplos de formularios para la colección de datos en campo.

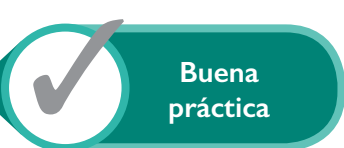

#### **3.4 Herramientas y equipo para la toma de datos en campo**

El equipo mínimo necesario para realizar el inventario se compone de brújula, GPS, dos cintas métricas de 10 a 30 m, dos cintas diamétricas o forcípula, equipos para medir alturas y pendientes (clinómetros, hipsómetros o equipos láser o ultrasónicos), cintas de colores para señalización, bolsas impermeables para proteger los instrumentos de medición y los formularios, radio/teléfono móvil, cámara fotográfica, botas y trajes impermeables, machetes, botiquín de emergencia, manual de campo, mapas topográficos, tablas de apoyo, formularios de campo, marcadores y lapiceros permanentes, lista de flora y especies (nombres comunes y científicos), portapapeles y linterna (FAO 2009).

También se deben incluir los elementos y equipos para los muestreos de necromasa y suelos: balanzas adecuadas, forcípulas, marcos de referencia (50×50 cm), barrenos de cilindro de volumen conocido, barrenos de muestreo de suelos, palines, baldes graduados y un tamiz de 2 mm. **Buena práctica: tener una lista de verificación del equipo de campo, la cual se debe revisar unos días antes de la salida para asegurar que el equipo se encuentre completo y en buen funcionamiento.**

### **3.5 Descripción de variables y protocolos de medición en campo**

#### **3.5.1 Biomasa arriba del suelo**

En el caso de árboles y otras leñosas perennes es conveniente diferenciar sus componentes para facilitar su medición (Figura 2). **Buena práctica: que todo el personal que participa en el trabajo de campo tenga claridad en cuanto a las definiciones de todos los elementos del ecosistema y las partes del árbol, y cómo se mide cada uno de ellos. Las personas involucradas en los análisis posteriores también deben estar familiarizados con estas definiciones para facilitar el manejo de los datos y la interpretación de los resultados.** En términos generales, se llama 'tocón' al remanente de tronco dejado en campo después de aprovechamiento. El 'tronco' o 'fuste' se sitúa entre el tocón y la copa y es normalmente el componente principal de los árboles. Una 'troza' es el componente que mediante su transformación es apto para el aserrío y postes. La 'copa' es el conjunto de ramas y hojas que forman la parte superior del árbol; en su base se inicia la ramificación.

**• Diámetro del tronco:** esta es la variable más importante en la medición de árboles, arbustos y otras leñosas perennes. En árboles en pie, la altura de medición del diámetro es 1,3 m desde el nivel del suelo, denominada diámetro a la altura del pecho (dap). Comúnmente, el dap se mide con cinta métrica (Figura 3a) o diamétrica (Figura 3b), ya que existe una relación matemática directa entre estas dos variables.

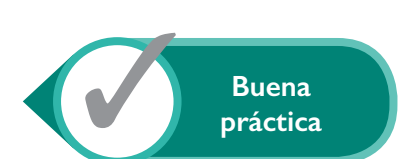

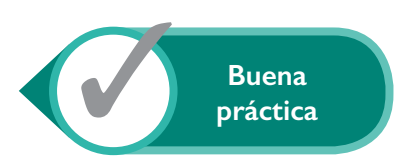

Estimación del carbono a partir de inventarios forestales nacionales

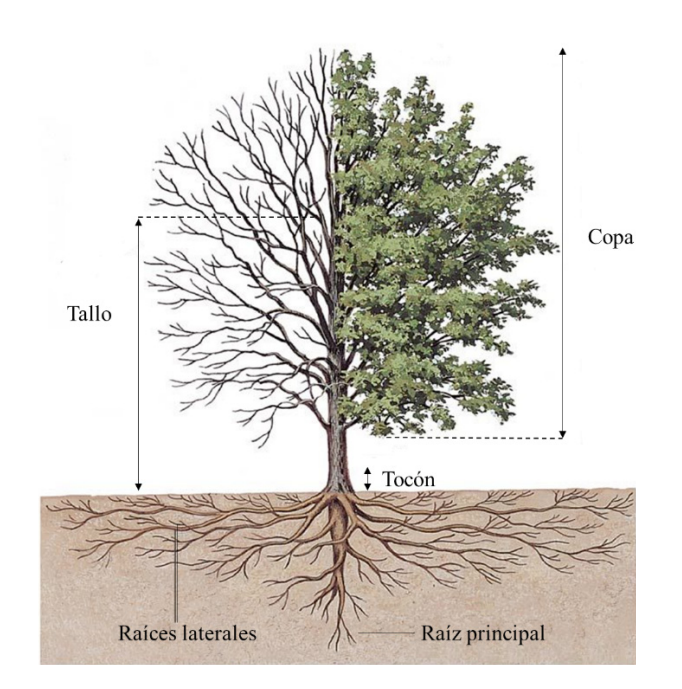

**Figura 2.** Componentes de un árbol maderable. Fuente: Adaptado de FAO (1981) y Thirakul (1991).

 $|9|$ 

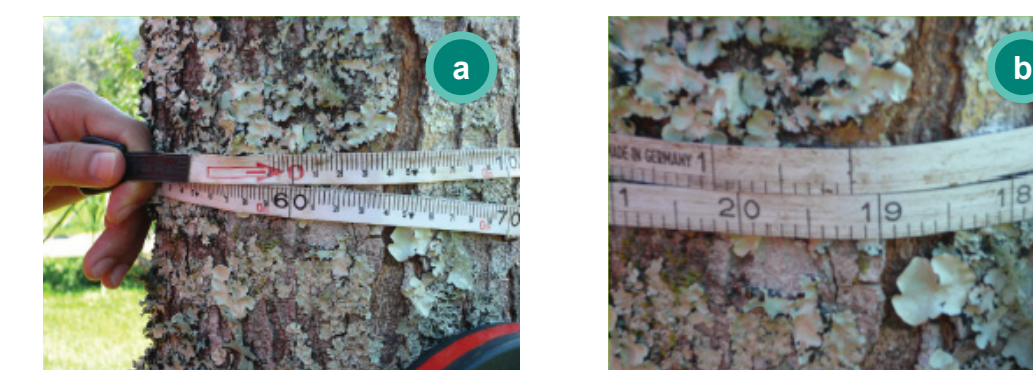

**Figura 3.** Medición del diámetro del tronco a la altura del pecho con: (a) cinta métrica y (b) cinta diamétrica. Fuente: Andrade et ál. (2014).

El diámetro del tronco también se puede medir con forcípula. Esta es un instrumento de metal, madera o plástico con una regla graduada y dos brazos perpendiculares: uno fijo y el otro se desplaza a lo largo de la regla (Figura 4a). **Buena práctica: al usar una forcípula, tomar al menos dos medidas perpendiculares del dap (Figura 4b), para promediar las divergencias naturales en la forma del fuste. Todo el personal debe estar familiarizado con el uso adecuado de los instrumentos de medición para asegurar la consistencia en las mediciones.** El diámetro del tronco también puede medirse a otra altura de referencia (p.e: D15 y D30, a 15 y 30 cm de altura, respectivamente), dependiendo de la arquitectura del tronco y de la copa del árbol o arbusto. En el caso de árboles atípicos, con deformidades, con dos o más troncos, o en pendiente se recomienda seguir las recomendaciones de Camacho (2000) (Figura 5).

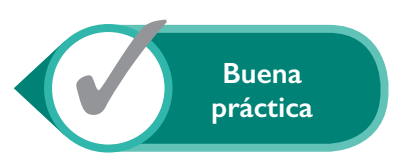

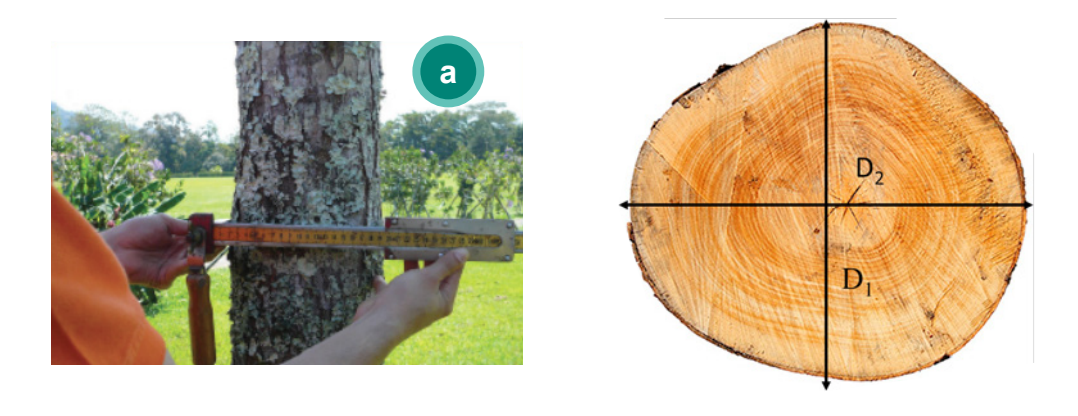

**Figura 4.** Medición del diámetro del tronco a la altura del pecho con forcípula.

**• Altura de árboles:** La altura de los árboles es clave para estimar otras variables importantes como el volumen, la biomasa, el crecimiento o el índice de sitio. Se pueden diferenciar varias alturas en un árbol: altura total (distancia vertical desde el suelo hasta el ápice del árbol), altura a la base de la copa y altura de copa. En algunos casos se mide también la altura comercial, la cual depende del uso que se dará al tronco cosechado (la troza). Los métodos más usados para medir las alturas son las varas graduadas, en el caso de árboles pequeños, y el clinómetro o hipsómetro y algunas relaciones geométricas para árboles grandes.

El clinómetro es el instrumento más empleado para estimar alturas; está diseñado para medir el grado de inclinación, ya sea en grados o en porcentaje. Al utilizarlo, se debe medir la distancia horizontal entre el árbol y el observador; las alturas se estiman usando esta distancia y la inclinación medida (Figura 6). Idealmente, el observador se ubica a una distancia tal que pueda ver completamente el árbol. Con el clinómetro se mide la inclinación a la base del árbol (preferiblemente en porcentaje, para mayor facilidad de los cálculos posteriores), a la base de la copa y al ápice del árbol (altura total), además de la distancia horizontal. Con el hipsómetro, en

cambio, el observador se ubica a una distancia fija (o un múltiplo de esta) con respecto del árbol, de acuerdo a la calibración del instrumento; esto arroja el valor de la altura en forma directa.

Los métodos geométricos, tal como la equivalencia de triángulos, requieren la toma de un objeto de referencia que se proyecta hacia el árbol. La altura del árbol se estima como la relación entre la altura de referencia en el mismo árbol y la longitud del objeto de medición.

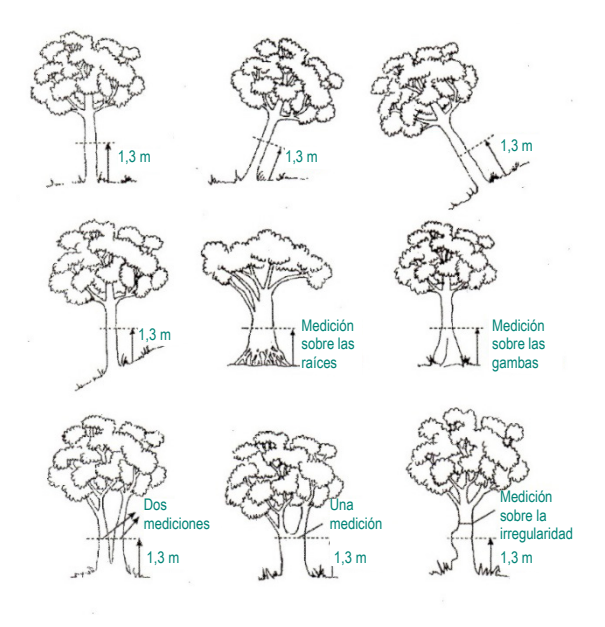

**Figura 5.** Recomendaciones para la medición del diámetro del tronco en árboles atípicos. Fuente: Tomado de Camacho (2000).

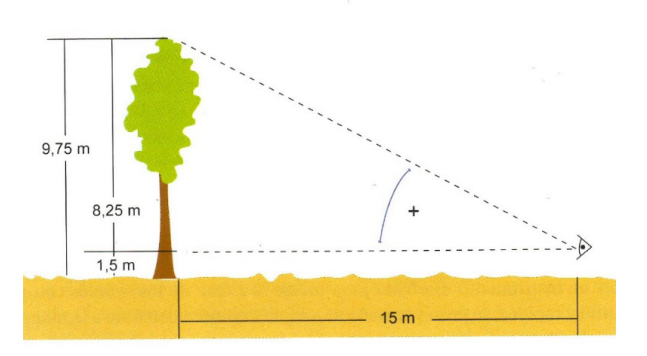

**Figura 6.** Ejemplo de medición de la altura total de un árbol con cinta métrica y clinómetro. Fuente: Ordoñez et ál. (2012).

Los datos de altura y diámetro (dap, dap15 o dap30) se pueden convertir a biomasa arriba del suelo por medio de modelos alométricos2 . Estos modelos pueden ser desarrollados siguiendo las metodologías propuestas por Picard et ál. (2012), Segura y Andrade (2008) y Andrade et ál. (2014). Se recomienda el uso de la plataforma en línea www.globallometree.org para encontrar los modelos alométricos más apropiados.

**• Biomasa de plántulas y vegetación herbácea:** se recomienda tomar muestras con marcos de 50×50 cm; todo el material vegetal vivo arriba del suelo dentro del marco se corta y se pesa en fresco. Luego, se toma una submuestra de 200 a 250 g y se seca hasta peso constante para estimar el porcentaje de materia seca. La biomasa colectada dentro del marco de muestreo se estima extrapolando a 1 ha.

#### **3.5.2 Necromasa**

La necromasa se compone de madera muerta (en pie y caída) y de hojarasca. Como madera muerta se consideran todos los troncos y ramas con un diámetro ≥10 cm, aunque este diámetro mínimo puede variar según el país o proyecto que realice el inventario. La madera muerta caída se puede estimar mediante dos métodos: transectos de línea si la cantidad es poca (<15% de la biomasa arriba del suelo) o censo si la cantidad es mayor (>15% de la biomasa arriba del suelo). Con el método de transectos se trazan dos líneas perpendiculares de 50 m cada una, en donde se miden los diámetros de cada una de las piezas que se intersequen con las líneas hasta una altura de 2 m (Brown y Roussopoulos 1974). Cada pieza debe ser golpeada con un machete para determinar su dureza (duro, medio y suave) y relacionarla con su gravedad específica o densidad de la madera. Las densidades de cada clase de dureza se deben definir en laboratorio para cada inventario o proyecto (IPCC 2003, FAO 2015). El volumen de cada pieza o grupo de piezas, por clase de densidad, se estima a partir de la siguiente ecuación:

$$
V = \pi^2 x \frac{(D_1^2 + D_2^2 + \dots + D_n^2)}{8 x L}
$$

donde:

- V: volumen (m $3$  ha $^{-1}$ )
- D: diámetro de pieza (cm)
- L: longitud de transecto (m)

Posteriormente, la biomasa o materia seca se estima como el producto del volumen de la pieza por su densidad:

$$
B = V \times D
$$

donde:

- B: biomasa (Mg)
- V: volumen (m<sup>3</sup>)
- D: densidad de la pieza (Mg m<sup>-3</sup>)

**<sup>2</sup>** En la sección IV se detallan las buenas prácticas para estos cálculos.

La madera muerta en pie se estima por medio de métodos de cubicación, factor de expansión de biomasa, o modelos de biomasa con corrección. El método de cubicación aplica para troncos sin ramificaciones. El factor de expansión se emplea para madera que haya muerto recientemente y de la cual no se tenga un modelo específico. En el caso de tocones, se puede emplear la ecuación del neiloide truncado, Huber o Smalian (Segura y Kanninen 2002). El método alométrico con factor de corrección se usa para árboles que hayan muerto recientemente y que todavía mantengan algunas de las condiciones de árbol vivo; la corrección se aplica debido a la fracción de la biomasa inexistente, en comparación con árboles vivos de la misma especie.

La hojarasca está conformada por restos de ramas, tallos, hojas, corteza, hierbas y otros compuestos leñosos y no leñosos entre 2 mm y 10 cm de diámetro (u otro, dependiendo del diámetro mínimo usado para la madera caída) (FAO 2015). Para estimar este componente se recolecta todo el material muerto encontrado dentro de un marco de 50×50 cm. **Buena práctica: ubicar los marcos en forma aleatoria. No obstante, para el INF se suele fijar la ubicación para mantener la consistencia operativa en el campo. Entonces, los marcos se distribuyen de manera sistemática en la parcela de muestreo (en forma de zigzag o en transectos).** El material muerto recolectado se pesa en fresco y se toma una submuestra de 200-250 g para estimar la materia seca a 65°C hasta peso constante (Segura y Kanninen 2002). Posteriormente, los datos de materia seca en los marcos de muestreo se extrapolan a 1 ha.

#### **3.5.3 Carbono orgánico del suelo**

El carbono orgánico del suelo (COS) se estima a partir de cuatro variables: profundidad, concentración o proporción del carbono orgánico, densidad aparente y fracción de fragmentos gruesos (IPCC 2006). **La profundidad de muestreo** es definida por el proyecto a inventariar y depende de la capa de suelo donde el carbono orgánico es más dinámico. Para determinar la **concentración de COS**  se colectan submuestras con barreno o palín a la profundidad definida; las submuestras se toman en forma de zigzag o en transectos, idealmente dentro de la parcela de muestreo, y se mezclan para formar una muestra compuesta que será llevada al laboratorio de suelos. **La densidad aparente** del suelo se toma a la misma profundidad de donde se extraen las muestras para COS, con un cilindro de volumen conocido (normalmente de 100 cm<sup>3</sup>), en al menos tres sitios por parcela de muestreo. El suelo colectado en el interior del cilindro se deposita en contenedores herméticos rotulados (las bolsas plásticas tipo "ziploc" funcionan bien), que se llevarán al laboratorio. El suelo se seca a 105°C hasta obtener peso constante; la densidad aparente se estima como el cociente entre el peso seco del suelo y el volumen interno del cilindro.

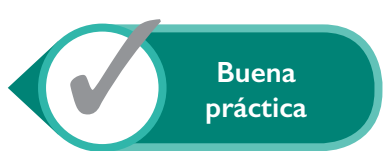

**Para estimar la proporción de material grueso (diámetro >2 mm) en suelos pedregosos se hace una calicata de 50×50×50 cm, de la que se extrae todo el material y se pasa por un tamiz de 2 mm.** El volumen del material que queda en el tamiz se estima por desplazamiento en agua. Entretanto, para estimar el volumen de la calicata se cubren las paredes con un material impermeable y se rellena con un material de densidad conocida, como agua o arena. La proporción de fragmentos gruesos se estima como el cociente entre el volumen de material grueso entre el volumen de la calicata, multiplicado por 100. La proporción libre de fragmentos gruesos, pero que contiene COS, se considera en la parte final de la siguiente ecuación para calcular el carbono orgánico almacenado en el suelo (IPCC 2006):

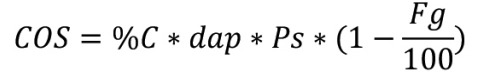

donde:

- COS: carbono orgánico de suelo (Mg/ha)
- %C: concentración de carbono orgánico en suelos (%)

dap: densidad aparente (g/cm<sup>3</sup>)

- Ps: profundidad de suelo (cm)
- Fg: fragmentos gruesos (%)

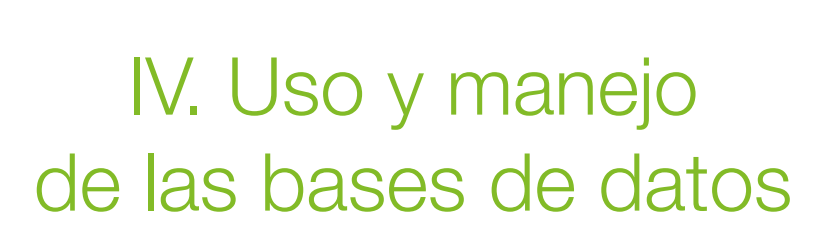

*Mayra Alejandra Ospina, Vanesa Ruenes, Fernando Casanoves*

#### **4.1 Estructura de una base de datos**

Los datos resultantes del inventario forestal pueden ser sistematizados en diversas tablas con datos afines que se combinan para conformar una base de datos. La cantidad de información y el número de variables registradas en cada tabla de datos depende del componente de carbono que se mida. Por ejemplo, una tabla de datos de biomasa aérea de árboles incluye un registro para cada árbol encontrado y, también, registros de las variables que identifican a la parcela y al menos un conjunto de variables alométricas (dap, altura, altura comercial, etc.) y algunas variables que indican el estado del árbol (muerto, vivo, bifurcado). Si, en cambio, se trata de una tabla de datos de hojarasca, además de la información de la parcela muestreada, se deben incluir los pesos secos obtenidos de la muestra llevada a laboratorio y los pesos frescos de lo colectado en cada una de las subparcelas de muestreo de hojarasca.

Un inventario forestal completo, i.e. que tiene no solo información de los árboles, sino también de otros sumideros de carbono, consta de varias tablas de datos. **Buena práctica: la identificación de las entidades únicas medidas (parcelas, individuos, especies) debe registrarse con un código único; de lo contrario, no será posible combinar toda la información en una base de datos relacional.** Si bien las dimensiones de las matrices de datos son diferentes, al resumir la información por parcela, las tablas de datos son concatenables y relacionables a partir del identificador único de parcela o clave primaria. Para esto es indispensable que todas las variables estén bien definidas y se tenga una documentación detallada de los campos, claves, tipos, etc. de cada tabla de datos y cómo estas se relacionan para formar la base de datos completa.

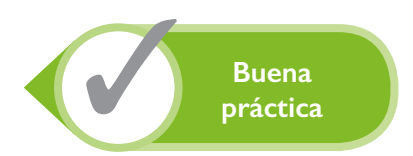

Desde un punto de vista estadístico, las variables en una base de datos pueden ser de varios tipos: clasificatorias, de respuesta o interés y covariables. Las variables de clasificación generalmente son categóricas; es decir que asumen valores alfanuméricos; por ejemplo, la variable "estrato" puede tener las categorías "Estrato 1", "Estrato 2", etc., o simplemente tener un nombre propio del estrato o tipo de vegetación evaluada: "bosque húmedo", "bosque seco subperennifolio", etc. Lo mismo ocurre con otras variables de clasificación, tales como conglomerado, parcela, municipio, provincia, etc., que identifican de dónde fue extraída la información.

Las covariables son variables cuantitativas que tienen información relacionada con el ambiente en el que se toman las variables de respuesta y que pueden servir para explicar sus variaciones. En el caso de inventarios forestales, las covariables comunes de la parcela son la altura sobre el nivel del mar, las coordenadas de ubicación espacial, la altura promedio o máxima del dosel, etc.

Las bases de datos de inventarios forestales contienen información de variables de respuesta; entre ellas, las variables alométricas (dap, altura, altura comercial, etc.), las cuales son variables cuantitativas continuas (surgen de mediciones). También pueden ser de interés variable, como el número de árboles por hectárea, la cantidad de individuos por clase diamétrica y el número de plantas enfermas, que son cuantitativas discretas (surgen de conteos). Por último, un inventario forestal contiene también variables de interés de tipo categórico, como el estado del árbol que se determina por categorías (vivo, muerto con ramas, muerto sin ramas, tocón).

#### **4.2 Calidad de las bases de datos**

Antes de realizar los análisis, lo primero que debe garantizarse es la calidad de las bases datos que darán origen a las diferentes estimaciones de un inventario forestal. La calidad tiene que ver con el correcto registro, control y procesamiento de las variables de respuesta (dap, altura comercial, nombre científico de una especie, etc.), así como de las variables clasificatorias (estratos, conglomerados, parcelas, subparcelas, etc.). A continuación, se detallan algunos aspectos que deben tomarse en cuenta para garantizar la calidad de la información contenida en las diferentes tablas de datos con información de los inventarios forestales.

#### **4.2.1 Unificación de criterios para bases de datos y codificación de variables de clasificación**

**Buena práctica: fijar criterios para la correcta identificación de las variables de clasificación y de respuesta presentes en las diferentes tablas de datos de los inventarios forestales.** Para concatenar o unir bases de datos provenientes de distintas fuentes, como es el caso de una estimación a nivel nacional, no solo los nombres de las variables deben ser los mismos, sino que las categorías presentes en una misma variable de clasificación deben coincidir exactamente y ser escritas de la misma forma. Una categoría que se haya escrito de dos o más

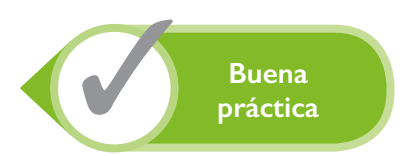

formas —por ejemplo, en mayúscula o minúscula, separadas por un espacio o por dos—es interpretada como categorías distintas por un *software* que trabaja de manera automatizada.

La codificación de las especies es primordial, ya que de su correcta identificación depende el uso adecuado de los modelos alométricos específicos. **Buena práctica: cerciorarse de que los nombres de las especies estén escritos correctamente y sean consistentes en toda la base de datos. No solo deben identificarse posibles errores tipográficos, sino también revisarse las sinonimias y diferentes formas de escritura de los nombres científicos (formas cortas e in extenso).**

Las unidades de medida de las distintas variables deben ser homogéneas. Por ejemplo, si se tiene una tabla con datos de biomasa de la hojarasca expresada en kilogramos por hectárea, las tablas con datos de biomasa del sotobosque también deben expresarse en kilogramos por hectárea. Esto es indispensable a la hora de hacer los cálculos para la suma de la biomasa de los distintos componentes, o cualquier otra operación que requiera combinar información de dos o más variables. **Buena práctica: homogeneizar las unidades de medida de las distintas variables, no solo dentro de la base de datos sino entre las diferentes tablas que contengan variables similares.**

Al combinar información de diferentes bases de datos de inventarios forestales, hay que tener presente que la información puede provenir de parcelas con distintos tamaños. Previo al cálculo de algunas variables, como la biomasa total por hectárea, se deben considerar los factores de extrapolación que permiten expresar las variables provenientes de cada uno de los tamaños de parcela en cantidades por hectárea. **Buena práctica: extrapolar los datos provenientes de las parcelas a unidades de hectárea, por ser esta una medida estándar de área en el sector forestal.**

#### **4.2.2 Detección de errores en las bases de datos**

Una vez estandarizados los nombres de las variables se procede al control de calidad de la base de datos. El proceso, denominado "curación" o depuración de la base de datos, consiste en la identificación y corrección (o eliminación) de datos anómalos; para ello se requieren diversos estadísticos y técnicas gráficas que permitan identificar los errores de ingreso, o los valores atípicos que deben ser corregidos o eliminados. Los estadísticos más usados para hacer este control son la media, máximo, mínimo, mediana, cuantiles y coeficiente de variación (CV); entre las técnicas gráficas están la caja, diagramas de dispersión y *qq-plot.*

**La detección de errores y posterior depuración de la base de datos inicia desde la fase de campo. Esta es una de las actividades más importantes en un INF y, quizás, una de las que más tiempo demanda después del levantamiento de los datos.** Más adelante en este mismo capítulo se describen en detalle las acciones para la detección de errores y depuración de la base de datos. El llenado de las planillas de campo y el posterior ingreso de la información a la base de datos son

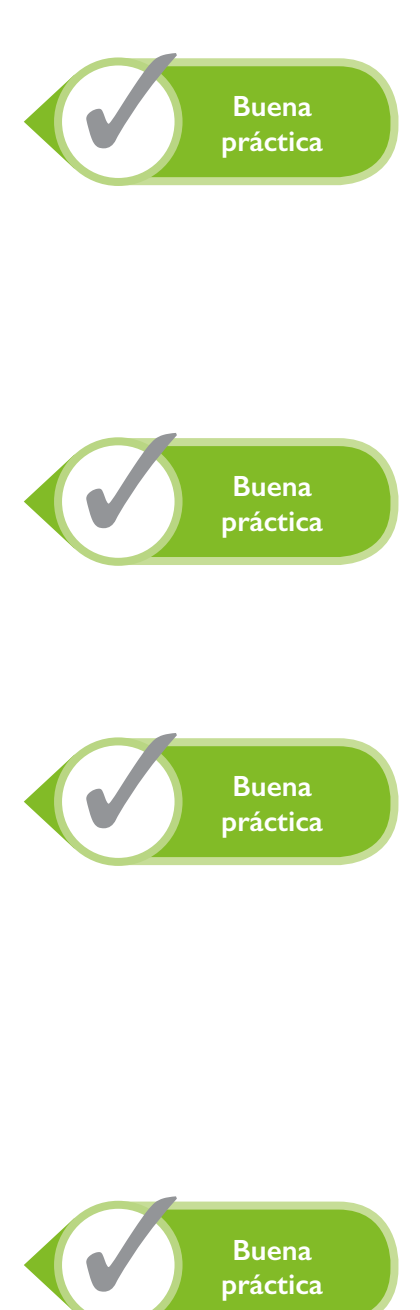

realizados por distintos operarios, por lo que el error humano en la toma y transcripción de datos no es despreciable. Un solo dígito de más en los valores del dap de un árbol puede generar un incremento muy grande en las varianzas de la biomasa y afectar significativamente las incertidumbres de las estimaciones. A continuación, se presenta un conjunto de procesos para la detección de errores comunes:

- **1. Detección de valores fuera de rango.** Para cada variable es recomendable usar los valores máximos y mínimos. Por ejemplo, en una parcela se midieron los individuos con dap >10 cm, pero en la base de datos aparecen valores inferiores a 10 cm. En este caso, si no se puede recuperar la información real se recomienda dejar la celda vacía, y nunca otorgar un valor de 0.
- **2. Detección de valores por medio de revisiones lógicas.** Este caso es común en las alturas totales y las alturas comerciales de árboles. La altura comercial nunca puede superar a la altura total; por lo tanto, una simple resta entre estas variables (altura total menos altura comercial) permite identificar los valores negativos que indican errores de transcripción o de medición.
- **3. Detección de valores atípicos para una relación.** Mediante un gráfico, como el diagrama de dispersión entre dap y altura total, es posible determinar qué árboles presentan valores extraños en esta relación. Por ejemplo, un árbol de *Ceiba pentandra* que presenta un dap de 280 cm con una altura de 10 m es un árbol de dimensiones atípicas que debe ser revisado. Pudiera ser que esta relación se deba al efecto de un huracán que quebró su fuste años atrás, aunque más frecuentemente se debe a un error de ingreso de los datos.
- **4. Identificación de valores atípicos.** Las variables cuantitativas continuas, como la altura o el dap, pueden estandarizarse por especie para identificar valores atípicos. Como valores atípicos se consideran aquellos valores estandarizados superiores a 3,5 o menores a -3,5.
- **5. Identificación única de una especie.** Los nombres científicos deben ser revisados para encontrar sinonimias y problemas de escritura de género y especie. Esto es necesario antes de asignar los modelos alométricos correspondientes para la estimación de biomasa, de manera que se pueda hacer un correcto análisis de biodiversidad y de valor comercial de especies maderables o de especies amenazadas. **Buena práctica: para asegurar la correcta identificación de árboles y plantas inventariadas es necesario colectar muestras botánicas para su posterior identificación en los herbarios.**
- **6. Identificación de valores incorrectos en variables categóricas.** Todas las categorías deben ser siempre identificadas de una misma forma. Por ejemplo, si "E1" representa al estrato uno, "e1" no representa al mismo estrato. Otras veces, las categorías surgen de una encuesta a los pobladores que usan el bosque; entonces, es posible encontrar usos que desde el punto de vista forestal son uno mismo, pero identificados de maneras diferentes, dependiendo de la respuesta del entrevistado: por ejemplo, uso= medicinal; uso= medicina. Para evitar este problema, los desarrolladores de las bases de datos y los analistas deben estar familiarizados con los instrumentos de toma de datos, como el manual del inventario y la forma de registro de la información.

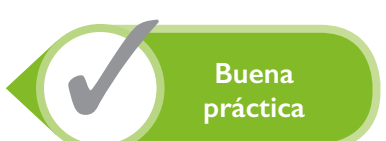

#### **4.3 Protocolo de control de calidad y depuración de datos**

La depuración y el acondicionamiento de las bases de datos de inventarios forestales es clave para el éxito de los análisis y la obtención de estimaciones. Debido a la naturaleza compleja de los inventarios, tanto por el número de variables registradas como por la participación de numerosos actores, la generación de errores es común y frecuente (Ospina et ál. 2014). Hay errores de protocolo, errores en los aparatos de medición, errores humanos durante la fase de campo, o de registro y digitación de los datos. **Buena práctica: para minimizar los errores hay que tener un buen protocolo de medición y registro de datos; el personal debe haber recibido una buena capacitación, de manera que lo entiendan y apliquen a cabalidad. Además, los instrumentos de medición deben estar bien calibrados y probados y debe evitarse el uso de diferentes tipos de aparatos para medir una misma variable.**

El uso de herramientas tecnológicas, como las tabletas y teléfonos inteligentes para la toma de datos electrónicamente en campo, sin duda reduce la generación de errores al reemplazar las planillas de papel. Esta tecnología permite incorporar comprobaciones rápidas *in situ* que impiden el ingreso de datos incorrectos (De Sousa et ál. 2015, 2016) y la identificación inmediata de errores. Así, muchos de los errores que se encontraban en las bases de datos de inventarios forestales se evitan con estas nuevas técnicas electrónicas de ingreso de la información.

#### **4.4 Ejemplo práctico para la depuración de base de datos**

Las bases de datos pueden construirse en distintos formatos, como Excel, Access, SQL. Todos estos programas permiten exportar los datos en formato universal (.txt, .dat). El *software* InfoStat, con el que se desarrolló el ejemplo de depuración de una base de datos que a continuación se ofrece, puede importar bases de datos con formatos universales.

La base de datos usada en este ejemplo corresponde a un inventario forestal que cuenta con información de 9241 árboles con dap >10 cm. La base de datos de InfoStat se denomina INF.IDB2 y se distribuye junto con este material electrónico<sup>3</sup>. Para ejemplificar cada uno de los métodos mencionados, se hicieron algunos cambios en los valores de las variables HC y dap en diferentes registros. La base de datos INF.IDB2 contiene los datos sin curar y la base INFfinal.IDB2 ya está curada. En los Anexos 6 al 9 se pueden ver los casos específicos con errores que se han corregido como parte del ejercicio que acá desarrollamos.

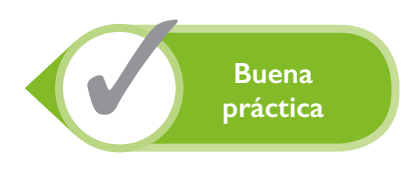

**<sup>3</sup>** La base de datos está disponible en internet, en la dirección: https://www.catie.ac.cr/publicaciones/bases-manua-lBPEC.zip
El inventario fue realizado en cinco estratos identificados por la ubicación y el tipo de bosque al que correspondían según características climáticas. En cada estrato se establecieron conglomerados de 12,25 ha, distribuidos sistemáticamente en una retícula de 10×10 km. Cada conglomerado está conformado por tres parcelas de 2500 m² (50×50 m) ubicadas en forma de "L". En cada parcela se registró la información de todos los individuos con un dap >20 cm. También se ubicaron subparcelas de 20×20 m para la medición del sotobosque a partir de 10 cm dap (Figura 7).

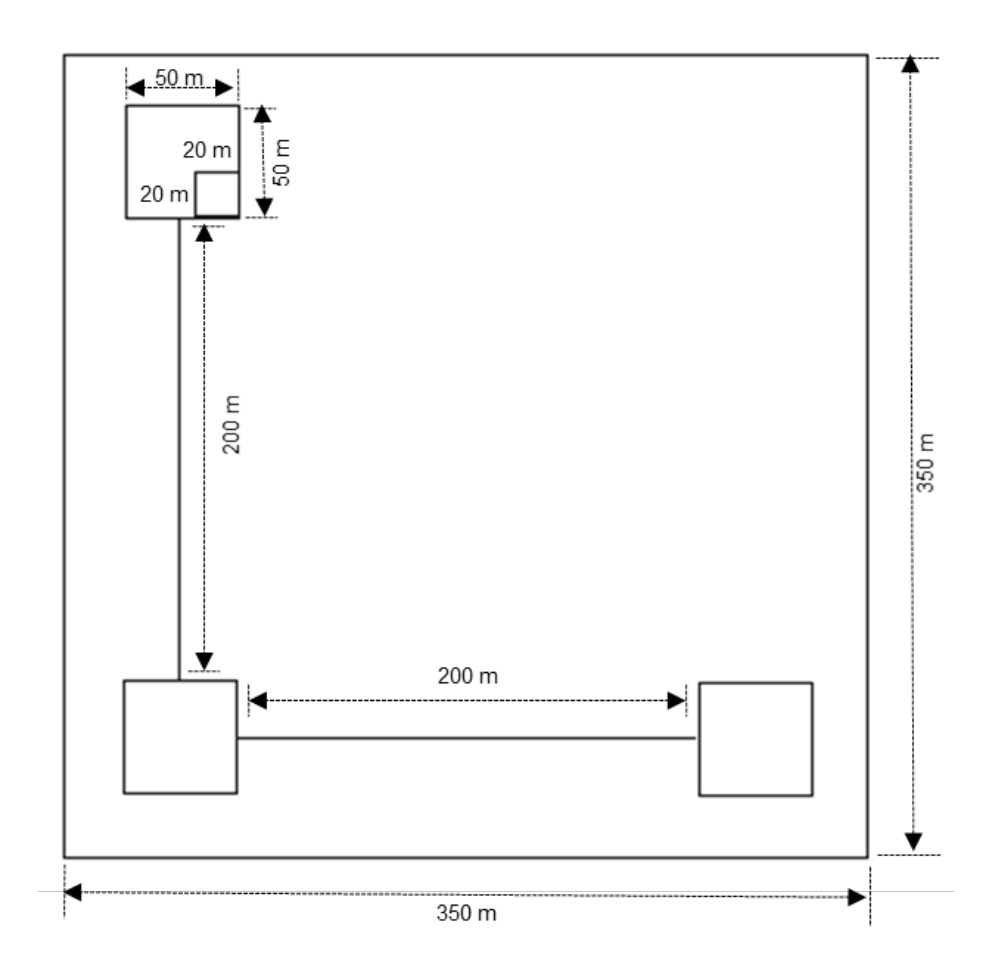

**Figura 7.** Esquema de un conglomerado para un inventario forestal nacional con tres parcelas principales (árboles >20 cm dap) y tres subparcelas (árboles 10-20 cm dap).

La base de datos INF.IDB2 fue simulada a partir de la información de un inventario real. Cuenta con cinco estratos de diferente tamaño; en cada uno de ellos se ubicaron los conglomerados en forma sistemática (Cuadro 3). Algunos conglomerados no cuentan con las tres parcelas, lo que es frecuente en los INF (Cuadro 4). La ausencia de cierto número de parcelas puede deberse a las condiciones fisiográficas; por ejemplo, la presencia de una laguna en el lugar donde debió ubicarse la parcela. También es frecuente este tipo de problemas cuando los conglomerados están en el borde del estrato, o que la parcela cae en un uso de la tierra que no es bosque. **Buena práctica: especificar el motivo por el cual la parcela no pudo ser medida. También es común que alguna parcela no tenga toda su superficie dentro del uso 'bosque'; en este caso, se debe determinar el área efectiva con bosque, para usar luego esta información en el cálculo del carbono en el conglomerado correspondiente.**

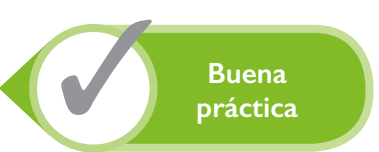

**Cuadro 3.** Esfuerzos de muestreo por estrato a partir de una base de datos de un INF

| <b>Estrato</b>   | Superficie (km <sup>2</sup> ) | # Conglomerados | # Parcelas |
|------------------|-------------------------------|-----------------|------------|
| BH               | 3250                          | 31              | 65         |
| BMH1             | 1425                          | 15              | 33         |
| BMH <sub>2</sub> | 370                           | 4               |            |
| <b>BS</b>        | 1620                          | 15              | 36         |
| M                | 390                           | 4               | 12         |

BH: bosque húmedo BMH2: bosque muy húmedo BMH1: bosque muy húmedo M: manglar BS: bosque seco

#### **Cuadro 4.** Número de conglomerados completos e incompletos para un INF

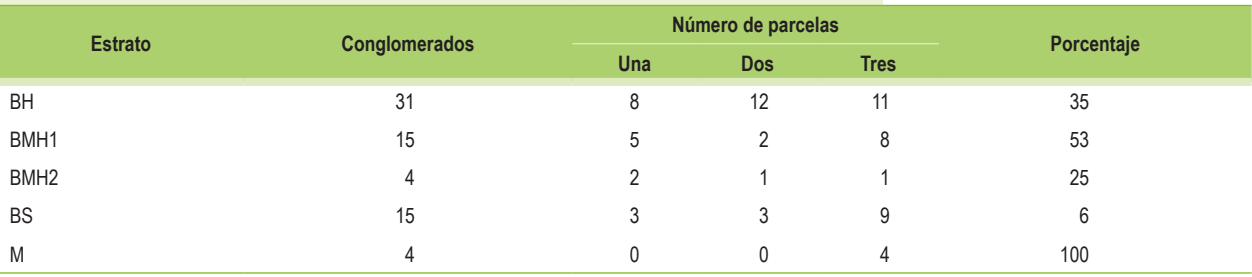

Existen diferentes herramientas para identificar valores atípicos: diferencia de valores, estandarización, búsqueda por mínimos y máximos y relación entre variables. El método utilizado depende de la variable que se esté trabajando. Por ejemplo, para identificar valores atípicos en la variable altura comercial (HC), simplemente se resta la HC de la altura total (HT); como es lógico, se espera que la HC no sea mayor que la HT.

# **4.4.1 Detección de valores atípicos por medio de revisiones lógicas**

Para la detección de valores atípicos se utilizó la herramienta **FÓRMULAS** de InfoStat, a la que se puede acceder desde el menú **DATOS** à **FÓRMULAS** (<Ctrl+F>). Esta ventana permite al usuario escribir fórmulas y usar diferentes funciones matemáticas, como logaritmos, raíces, potencias, etc. La lista completa de funciones y su sintaxis se puede encontrar en el botón **Ayuda** de la herramienta. Para ayudar al usuario a reconocer posibles errores de sintaxis de una fórmula, la ventana de diálogo muestra distintos colores en los caracteres digitados: negro para las variables, rojo para símbolos matemáticos, azul para funciones y violeta para las constantes numéricas. En esta ventana se creó una nueva variable con el nombre **Diferencia** en la que se realizó la resta de las variables HT y HC de la base de datos INF.IDB2 (Figura 8). Las variables HT y HC pueden escribirse en la ventana o bien pueden ser ingresadas haciendo clic sobre su nombre en la columna que está a la derecha de la ventana; en este caso, aparecerán entre corchetes en la fórmula.

Para identificar fácilmente todos los valores negativos de la variable **Diferencia**, se procede a ordenar la base de datos según los valores de esta variable. Para esto se usa la herramienta ordenar, a la que se puede acceder desde el menú DATOS → ORDENAR, o con el botón **a** ubicado en la barra de herramientas en la parte superior de la base de datos activa. Una vez seleccionada la herramienta ordenar, se elige la variable que va a ser ordenada y se ingresa el ordenamiento deseado –i.e. de menor a mayor o de mayor a menor (Figura 9). Esta herramienta permite ordenar la base de datos simultáneamente según varios criterios y combinar ordenamientos ascendentes o descendientes. Si la variable es alfanumérica, el ordenamiento será alfabético (A a Z o Z a A).

|                              | Calcular                                                                                                    |                                                                                                    |
|------------------------------|----------------------------------------------------------------------------------------------------|----------------------------------------------------------------------------------------------------|
| $\left\langle \right\rangle$ | Macros Funciones definidas por el usuario<br>@ ※ 2   A & & % ® ® ©   ●   크 크 크 크 그 크 크 크 그 그<br>1 Diferencia=[HT]-[HC]<br>v<br>> | Dato<br>Estrato<br>Conglomerado<br>Parcela<br>Tipo parcela<br>Nombre científico<br>HT<br>HC<br>DAP<br>Estado |
|                              | Calcular<br>Cancelar<br>Ayuda<br>x<br>7                                                                                          | No cerrar                                                                                                    |

**Figura 8.** Calculadora de fórmulas de InfoStat con las variables de la base de datos INF.IDB2 y con la expresión para calcular una diferencia.

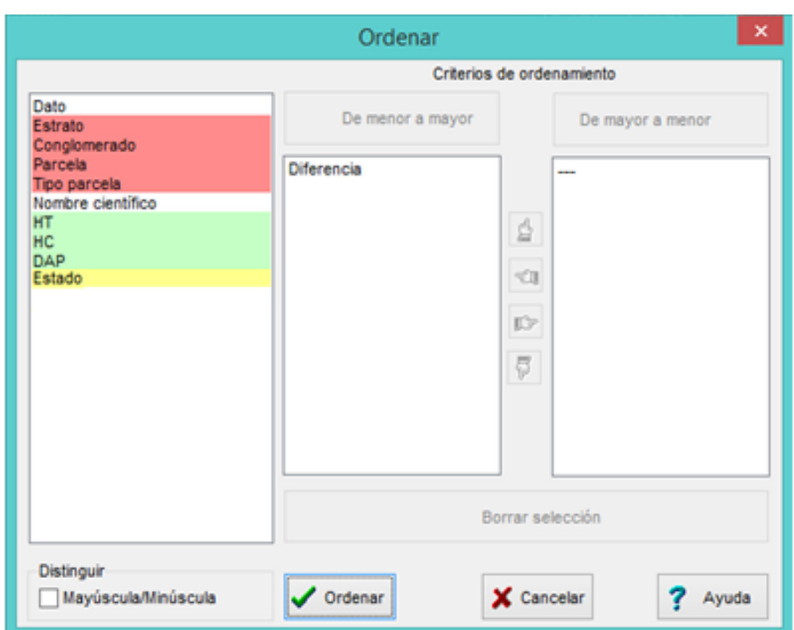

**Figura 9.** Ventana **Ordenar** del *software* estadístico InfoStat con las variables de la base de datos INF.IDB2 (ordenamiento ascendente por la variable **Diferencia**).

La herramienta presentada organiza la información de menor a mayor o de mayor a menor, según se defina. De esta forma, se pueden identificar rápidamente los valores negativos que representan datos ilógicos, para su posterior corrección (Anexos 6 al 8).

## **4.4.2 Detección de valores fuera de rango**

Para ejemplificar este método se utilizó la variable dap (Anexo 7). La información descriptiva de la base de datos y la metodología utilizada para la captura de la información del inventario definen los valores mínimos de dap que deberían tener los árboles censados en las parcelas, i.e. los dap no pueden ser inferiores a 20 cm en la parcela principal (50×50 m), ni a 10 cm en las parcelas pequeñas (20×20 m). **Buena práctica: al depurar bases de datos, hay que identificar los valores fuera de los rangos estipulados antes de realizar cualquier estimación.**

La barra de información de InfoStat, ubicada en la parte inferior de la tabla (Figura 10), además de ofrecer información de las características de la variable seleccionada y algunos estadísticos de posición y dispersión, permite identificar los valores mínimos y máximos de las variables cuantitativas. Para este ejemplo, los individuos fueron registrados a partir de un dap de 10 cm. La presencia de valores mínimos menores a 10 cm indica datos mal registrados o errores de digitación.

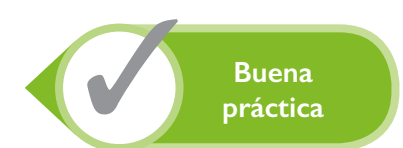

| <b>Vs</b>                                                                                                    | $\mathbf{x}$<br>10<br><b>INF</b><br>O |                 |                                           |                |  |                          |       |           |                   |        |                          |
|----------------------------------------------------------------------------------------------------|---------------------------------------|-----------------|-------------------------------------------|----------------|--|--------------------------|-------|-----------|-------------------|--------|--------------------------|
| A A A & 8 ‰ E W W W A<br>ę.<br>$\blacksquare$<br>н<br>da (b. 21<br>町                                                                  |                                       |                 |                                           |                |  |                          |       |           |                   |        |                          |
| Caso                                                                                                    | Dato                                  |                 | Estrato Conglomerado Parcela Tipo parcela |                |  | Nombre científico        | HT    | <b>HC</b> | <b>DAP</b>        | Estado |                          |
| 5075                                                                                                    | 5234                                  | <b>BMH2 C67</b> |                                           | P <sub>2</sub> |  | Grande Mauritia flexuosa | 30.00 | 28.00     | 44.56 Vivo        |        |                          |
| 5076                                                                                                    | 5237                                  | <b>BMH2 C67</b> |                                           | P2             |  | Grande Mauritia flexuosa | 28.00 | 25.00     | 44.56 Vivo        |        |                          |
| 5077                                                                                                    | 7705                                  | <b>BMH2 C67</b> |                                           | P3             |  | Grande Mauritia flexuosa | 10.00 | 8.00      | <b>44.50 Vivo</b> |        |                          |
| 5078                                                                                                    | 2577                                  | <b>BMH2 C70</b> |                                           | P <sub>1</sub> |  | Grande Mauritia flexuosa | 23.00 | 20.00     | <b>25.50 Vivo</b> |        |                          |
| 5079                                                                                                    | 1315                                  |                 | <b>BH C46</b>                             | P <sub>1</sub> |  | Grande Mauritia flexuosa | 15.00 | 13.00     | <b>38.20 Vivo</b> |        |                          |
| 5080                                                                                                    | 2413                                  | <b>BMH2 C68</b> |                                           | P <sub>1</sub> |  | Grande Mauritia flexuosa | 10.00 | 8.00      | <b>29.20 Vivo</b> |        | $\overline{\phantom{a}}$ |
| $\left\langle \cdot \right\rangle$                                                                                                    |                                       |                 |                                           |                |  |                          |       |           |                   |        |                          |
| Real<br>Registros: 9241*21<br>Suma = 268966 Media = 29.106 D.E. = 14.27 Min = 8.00 Max = 213.50 P05 = 12.27 P95 = 54.98<br>$n = 9241$ |                                       |                 |                                           |                |  |                          |       |           |                   |        | É                        |

**Figura 10.** Barra de información de*l software* InfoStat, donde se muestra la información descriptiva de la variable dap para un INF, a partir de la base de datos INF.IDB2.

Para identificar los valores fuera de rango se puede utilizar la herramienta **ORDENAR** y pedir un ordenamiento ascendente o descendente de la variable, para así encontrar los valores extremos. También se puede usar los botones  $\Box$  ubicados en la barra de información de la parte inferior derecha de la tabla de datos. Al hacer clic sobre la flecha hacia arriba se identificará el mayor valor de la variable seleccionada (es requisito que la variable sea seleccionada previamente). Si solo se ha seleccionado una parte de los datos de una variable, se identificará el valor máximo en la selección. Si se hace clic en la flecha hacia abajo, se destacan los valores mínimos. Si se desean marcar todos los casos problemáticos, se puede hacer clic en las flechas **con la tecla Ctrl** presionada, y con esto se desactiva cada uno de los casos con problema (Figura 11). Una vez que un caso ha sido desactivado, ya no forma parte de la búsqueda y, por lo tanto, se selecciona el siguiente valor máximo o mínimo. Cuando se desactiva un caso en InfoStat, este quedará coloreado y aparece el número de caso entre paréntesis. Además, en la barra de información de la parte inferior de la base de datos, en el campo **Registros**, aparece entre paréntesis el número total de casos desactivados.

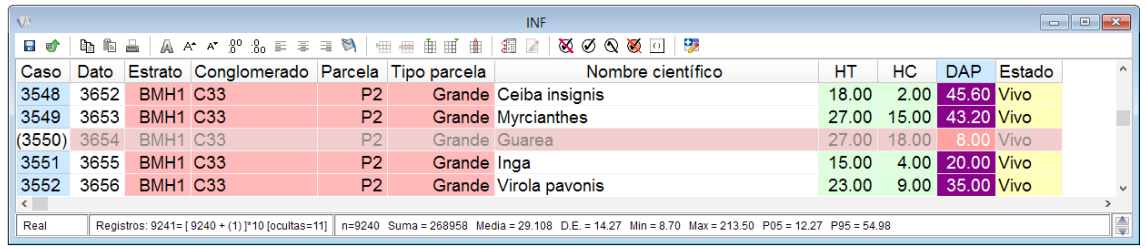

**Figura 11.** Archivo INF.IDB2 con la variable dap seleccionada, donde se muestra un caso desactivado (caso 3550). En la barra de información (parte inferior de la figura) se indica entre paréntesis el número de casos desactivados (1).

#### **4.4.3 Identificación de valores atípicos mediante estandarización**

Cuando se cuenta con varias especies, como en un INF, la búsqueda de valores atípicos se debe realizar para cada una por separado porque los valores muy altos de dap que pueden ser habituales para el género Ceiba, por ejemplo, no necesariamente son normales para otras especies. Para que la estandarización pueda identificar correctamente los valores fuera de lo normal, la especie considerada debe tener un número de individuos considerable. **Buena práctica: usar el método de estandarización para identificar valores atípicos en una base de datos.** La expresión para estandarizar es la siguiente:

$$
Z = \frac{x - \mu}{\sigma} \quad N(0;1)
$$

donde:

 $x =$  valor de la variable de respuesta

 $\mu$  = media general de esa variable en una especie dada

 $\sigma$  = raíz cuadrada de la varianza (desviación estándar) de la variable en una especie dada.

A partir de la herramienta **TRANSFORMAR**, a la que se puede acceder desde el menú **DATOS** à **TRANSFORMAR**, es posible estandarizar los valores del dap por especie (Figura 12).

En la ventana **Transformaciones** se declara la variable a transformar y el criterio de clasificación. En este ejemplo, la variable a transformar es el dap y el criterio de clasificación es la especie, identificada por la variable 'nombre científico'. Luego de **Aceptar**, se selecciona el método de transformación **Estandarización** (Figura 13), lo que genera una nueva variable con el nombre de la transformación y la variable transformada (est\_dap). Una vez estandarizada la variable dap, se aplica la herramienta ordenar o la información de mínimos y máximos para identificar los casos fuera de rango. El valor del dap está acotado en el límite inferior a 10 o 20 cm dependiendo del tamaño de parcela; entonces, la estandarización permite encontrar valores atípicos a la derecha en la curva de la distribución normal, i.e. valores altos de dap. Por otra parte, la distribución de los valores de dap es asimétrica a la derecha debido a la presencia de más individuos de las clases diamétricas menores. En el campo forestal, esta distribución es conocida como la regla de la "J invertida". Para la identificación de valores atípicos por la derecha para variables continuas como el dap, o por la izquierda y derecha para la altura total, se pueden revisar aquellos árboles que presenten valores absolutos mayores a 4. En una curva normal, el 99% de los datos se encuentran entre -3,5 y 3,5 desvíos estándar; todo valor fuera de este rango se puede considerar un valor atípico. Sin embargo, debido a las características de la variable dap mencionadas anteriormente (acotada a 10 cm y asimétrica a la derecha), para este ejemplo recomendamos utilizar un límite de 4

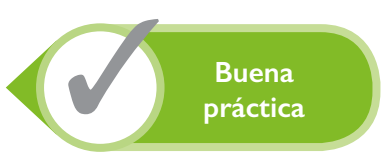

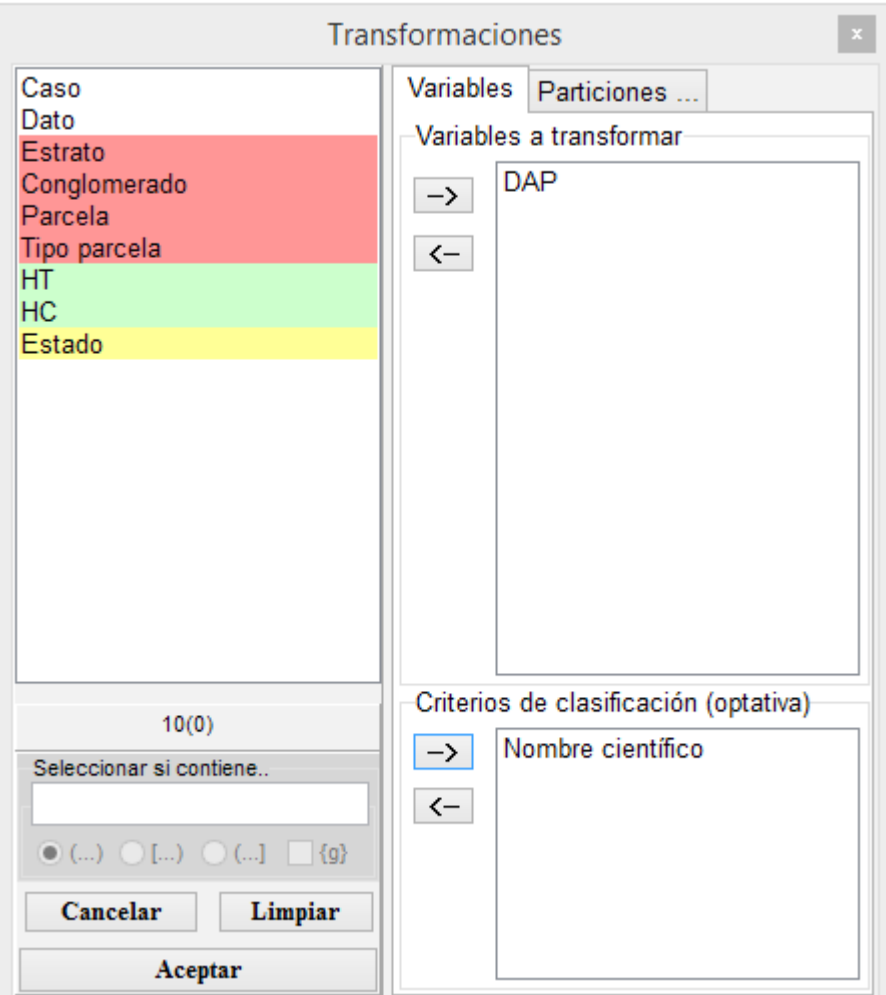

**Figura 12.** Ventana del *software* estadístico InfoStat utilizada para seleccionar las variables a transformar a partir del archivo INF.IDB2. En este ejemplo, la variable es el dap y Nombre científico es el criterio de clasificación.

para identificar los valores atípicos. Otra forma útil de detectar posibles errores de transcripción en dap y alturas consiste en realizar los cocientes entre altura y dap y luego estandarizarlos para hallar valores atípicos, i.e. todo valor que se encuentre por fuera del rango -3,5 y 3,5 desvíos estándar.

# **4.4.4 Detección de valores atípicos para una relación**

**Buena práctica: definir los valores atípicos de los datos para reducir incertidumbres en las estimaciones.** La detección de valores atípicos para una relación es posible mediante un método gráfico que permite identificarlos a partir de un diagrama de dispersión. Para ejemplificar su uso se realizó un diagrama de HT

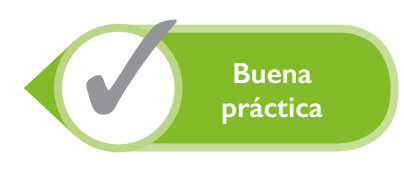

versus dap. Como primer paso se declaran las variables HT y dap en el selector de variables (Figura 14) y el identificador de Dato como rótulo en la pestaña de Particiones (Figura 15).

Al Aceptar se obtiene un gráfico donde se observan dos puntos que muestran un comportamiento atípico. Si se hace un clic sobre estos puntos aparecerán identificados con su número de dato respectivo (8346 y 8557). Estos datos tienen un dap muy bajo y una altura que no puede ser alcanzada en este tipo de bosques (Figura 16). Si se hace un clic sobre el punto y, a la vez, se mantiene presionada la tecla Ctrl (control), el dato se desactivará automáticamente en la base de datos. Si se hace doble clic sobre el punto manteniendo presionada la tecla Ctrl, el dato se activará nuevamente.

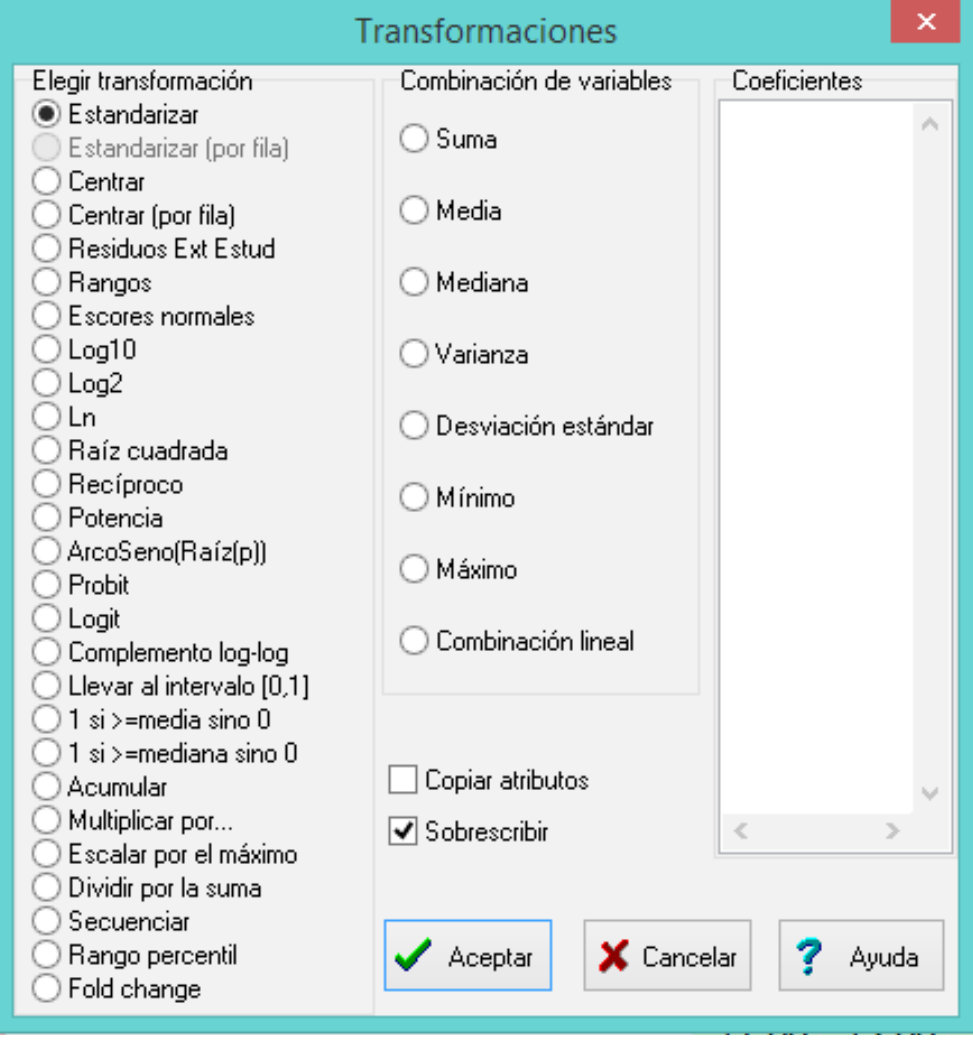

**Figura 13.** Ventana del *software* estadístico InfoStat utilizada para seleccionar entre los tipos de transformación de variables disponibles. En este ejemplo, está seleccionada la opción de Estandarizar los datos.

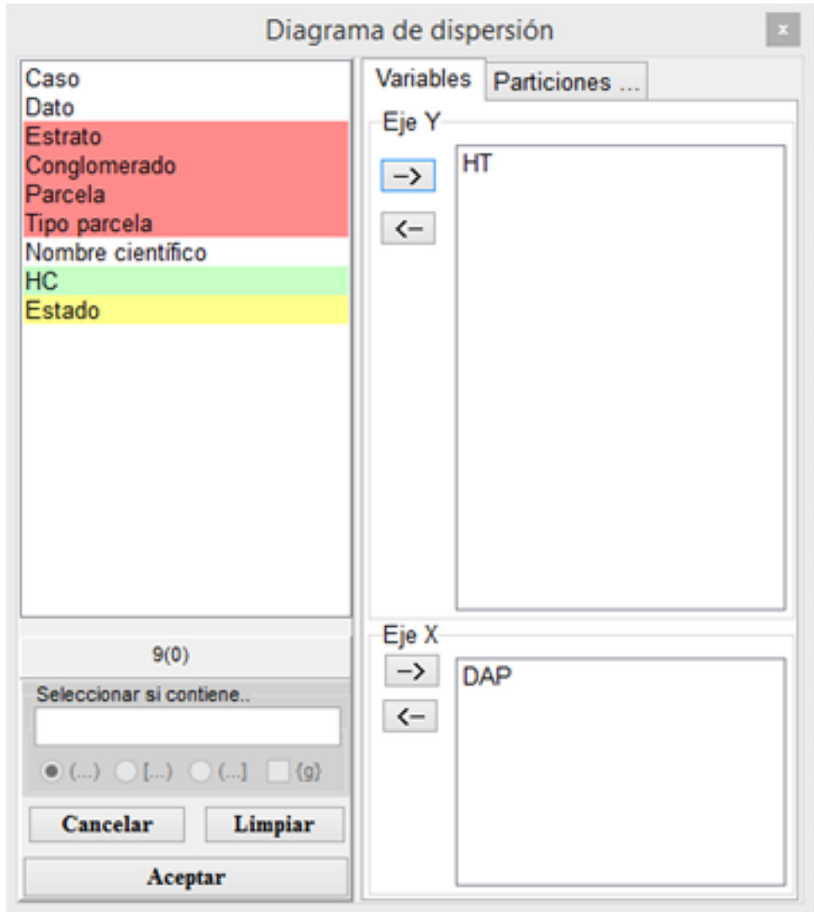

**Figura 14.** Ventana del *software* estadístico InfoStat utilizada para la selección de las variables del Diagrama de dispersión. Las variables HT y dap han sido seleccionadas a partir de la base de datos INF.IDB2.

## **4.4.5 Depuración de variables categóricas**

**Buena práctica en el manejo de bases de datos, es la depuración de variables. La depuración de variables categóricas se basa en la identificación de las categorías incorrectas en las variables que clasifican o categorizan la información del inventario forestal.** En primer lugar, se deben definir las categorías que se van a usar; los nombres de las categorías similares deben unificarse. Por ejemplo, la variable 'Estado' identifica el estado del árbol y solo debe tener tres categorías: Vivo, Muerto y Tocón. Al seleccionar la variable Estado y revisar la información que se muestra en la barra inferior de la tabla INF.IDB2 (Figura 17) se puede observar que hay seis categorías. Si utilizamos el botón  $\mathbb{G}$ , ubicado en la parte inferior derecha de la tabla, se despliegan las seis categorías de la variable Estado y la frecuencia de cada una de ellas (Figura 18).

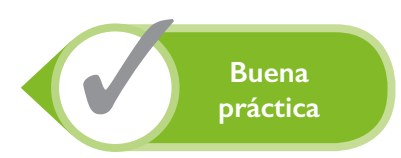

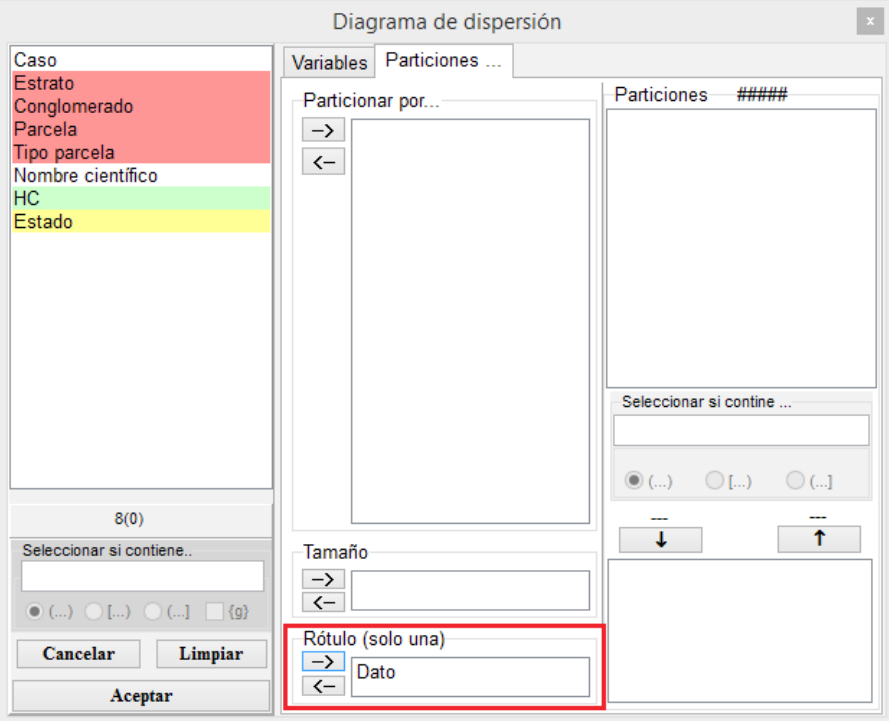

**Figura 15.** Ventana del *software* estadístico InfoStat Diagrama de dispersión, con la solapa Particiones desplegada y Dato como Rótulo, a partir de la base de datos INF.IDB2.

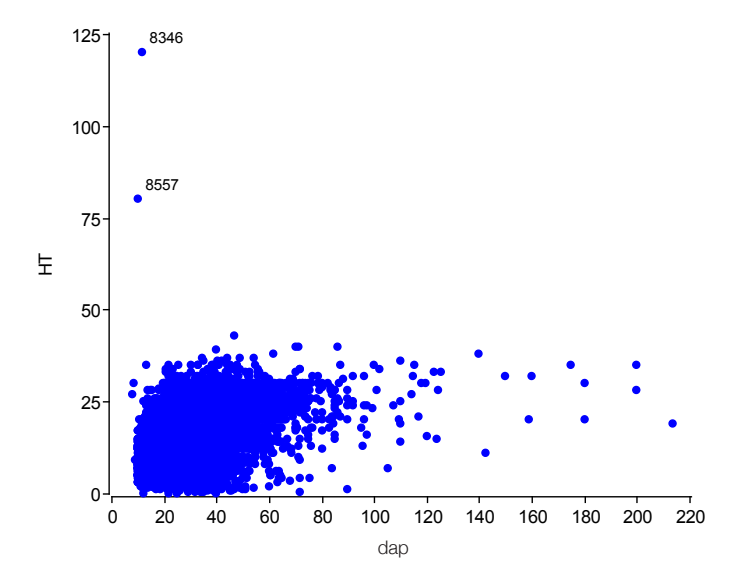

**Figura 16.** Diagrama de dispersión de la altura total (HT) en función del dap, a partir de la base de datos INF.IDB2.

| <b>VS</b>      |   |                    |                                                |                           | <b>INF</b>                   |              |       |      |            | $\Box$ $\mathbf{x}$<br>$\qquad \qquad \Box$ |
|----------------|---|--------------------|------------------------------------------------|---------------------------|------------------------------|--------------|-------|------|------------|---------------------------------------------|
| 日ず             |   |                    |                                                |                           |                              |              |       |      |            |                                             |
| Caso           |   |                    | Dato Estrato Conglomerado Parcela Tipo parcela |                           | Nombre científico            | Estado       | HТ    | HC.  | <b>DAP</b> | $\wedge$                                    |
|                |   | BS <sub>C1</sub>   |                                                | P <sub>1</sub>            | Grande Vachellia macracantha | <b>Vivo</b>  | 11.00 | 9.00 | 20.30      |                                             |
| $\overline{2}$ | 2 | BS <sub>C1</sub>   |                                                | P <sub>1</sub>            | Grande Vachellia macracantha | <b>Vivo</b>  | 7.00  | 4.00 | 21.50      |                                             |
| 3              | 3 | <b>BS C1</b>       |                                                | P <sub>1</sub>            | Grande Vachellia macracantha | Vivo         | 9.00  | 7.00 | 23.30      |                                             |
| 4              | 4 | <b>BS C1</b>       |                                                | P <sub>1</sub>            | Grande Vachellia macracantha | <b>Vivos</b> | 12.75 | 7.75 | 30.70      |                                             |
| 5              | 5 | BS <sub>C1</sub>   |                                                | P <sub>1</sub>            | Grande Vachellia macracantha | Vivo         | 9.00  | 7.00 | 26.50      |                                             |
|                |   |                    |                                                |                           |                              |              |       |      |            |                                             |
| Categórica     |   | Registros: 9241*22 |                                                | $n = 9241$ Categorías = 6 |                              |              |       |      |            | 63                                          |

**Figura 17.** Archivo INF.IDB2 con la variable 'Estado' seleccionada. En la barra de información se puede observar el número total de categorías (6) en esta variable.

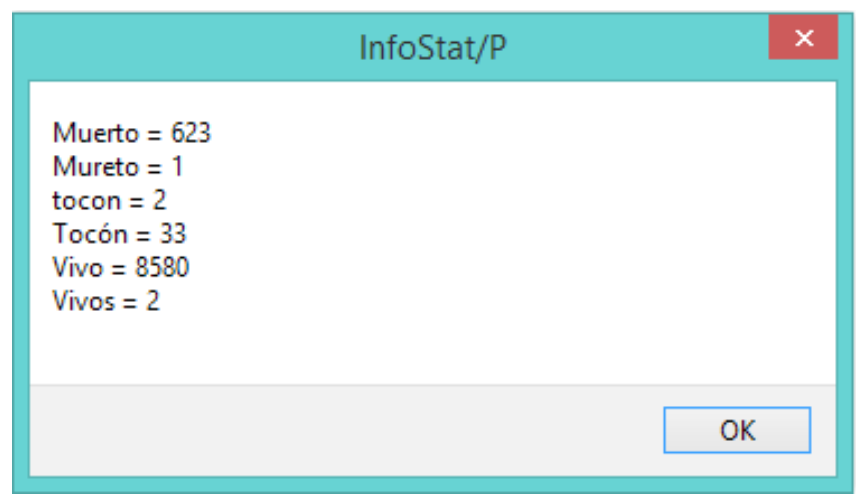

**Figura 18.** Ventana de información del *software* estadístico InfoStat donde se muestra la frecuencia de las categorías de la variable 'Estado' de la base de datos INF.IDB2.

Tres de las seis categorías son el resultado de errores de digitación. Con la herramienta **Renombrar-agrupar categorías** se pueden unir categorías similares o cambiar el nombre de forma fácil, segura y rápida. Esta herramienta se encuentra en la barra de herramientas ubicada en la parte superior de la tabla (Figura 19), y se identifica con el botón  $\Box$ .

Para corregir las categorías, primero se selecciona la variable 'Estado' y se hace clic sobre el botón **Renombraragrupar categorías**; esto abrirá una nueva ventana con el nombre **Editar categorías** (Figura 20). En esta ventana se despliega el listado completo de las categorías presentes en la variable Estado. Con clic sostenido sobre la categoría "Mureto" se puede arrastrar hasta la categoría correcta "Muerto", y de esta forma se unirán las dos categorías dejando como categoría única a "Muerto". Esta misma operación se realiza con las otras dos categorías incorrectas (tocon y Vivos) para reagrupar la información y dejar solo las tres categorías correctas. Para que el reagrupamiento se haga efectivo y se refleje en la base de datos se debe hacer clic en el botón **Aceptar**.

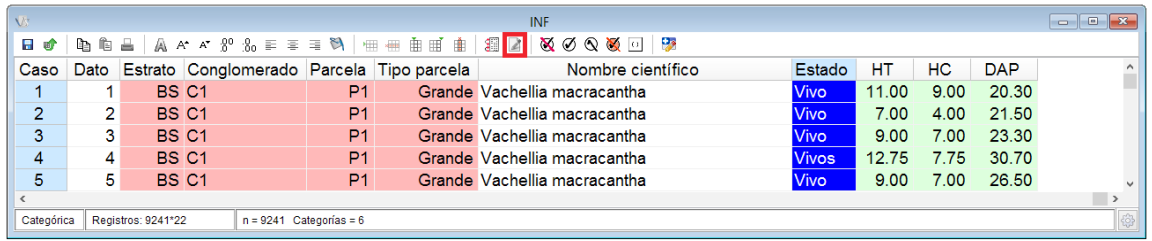

**Figura 19.** Ventana del *software* estadístico InfoStat donde se muestra la ubicación del botón **Renombraragrupar categorías** en la barra de herramientas de la parte superior de una tabla de datos.

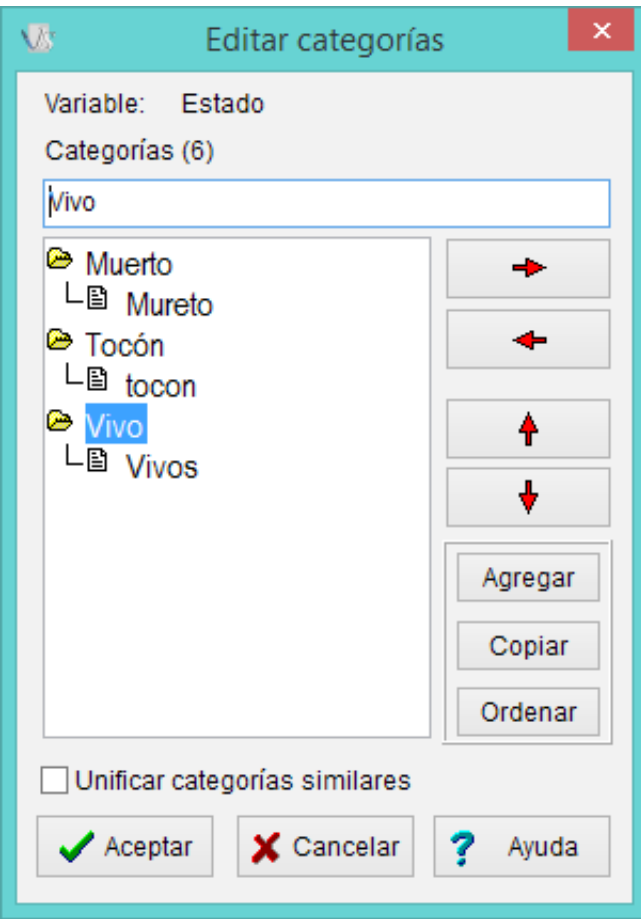

**Figura 20.** Ventana Editar categorías del *software* estadístico InfoStat con la información de la variable Estado de la base de datos INF.IDB2.

Otra de las variables categóricas importantes en un inventario forestal es la que identifica el nombre científico del individuo. Esta variable puede tener información incorrecta debido a errores de digitación o presencia de sinonimias. Para depurar esta variable se puede utilizar la herramienta *Scrubbing species names* del *software* FDiversity (Figura 21), la cual se comunica vía internet con bases de datos como *The Plant List* y envía cada uno de los nombres incluidos en el inventario para su verificación. El depurador de nombres de FDiversity utiliza la información de bases de datos de nombres científicos obtenidas de internet y asigna un solo nombre para todas las sinonimias de una misma especie. Cuando el nombre científico de un individuo se encuentra mal escrito, este es corregido y el nombre correcto es colocado en una nueva columna creada por el *software*, con el nombre "TNRS\_Species" (Figura 22); los nombres cambiados aparecen sobre fondo rojo. Si la especie tiene una sinonimia más aceptada, esta es agregada en la nueva columna, también sobre fondo rojo. Si el nombre de la especie no se encuentra en la lista, o no lo puede identificar porque está mal escrito, el espacio queda en blanco en la nueva columna generada.

**Buena práctica: la verificación de los nombres científicos de todas las especies debe hacerse una sola vez al principio del proceso de depuración, ya que esta variable es luego usada para asociar el nombre de la especie a otras variables como la densidad de madera o a fórmulas específicas para cálculos de volumen maderable o biomasa.**

Todos los cambios realizados, además de quedar registrados en la nueva columna, son detallados en la ventana **Resultados**. En la salida del *Scrubbing species names* puede observarse el listado de los nombres de las especies omitidas (para este ejemplo, todas las especies omitidas eran registros de individuos identificados a nivel de familia o de género). En los cambios realizados, ya fuera por problemas de escritura o de sinonimia, se muestra el nombre viejo y el nombre nuevo propuesto (Figura 23).

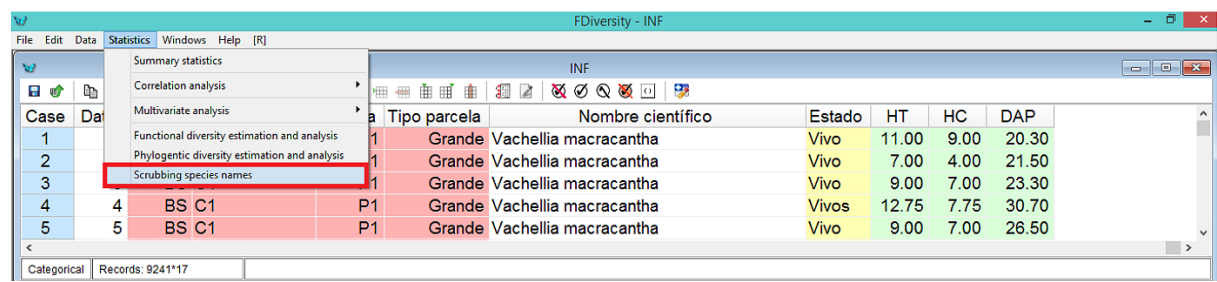

**Figura 21.** Ventana de datos donde se muestra el acceso a la herramienta *Scrubbing species names del software*  FDiversity, con la base de datos INF.IDB2.

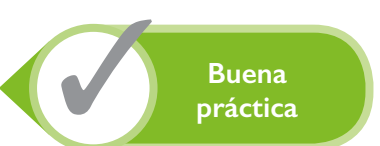

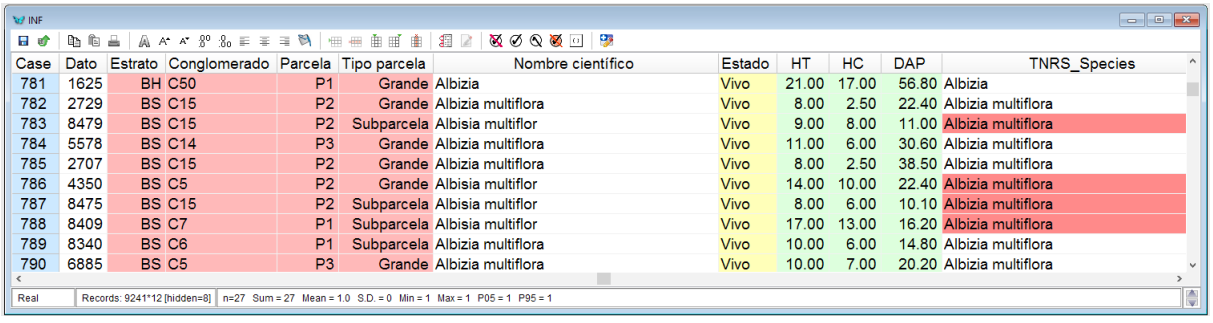

**Figura 22.** Ventana de datos donde se muestra la nueva variable generada por el *software* FDiversity a partir de su conexión vía internet con bases de datos taxonómicas estandarizadas. Los casos resaltados en rojo han sido corregidos o cambiados por el *software* en la base de datos INF.IDB2.

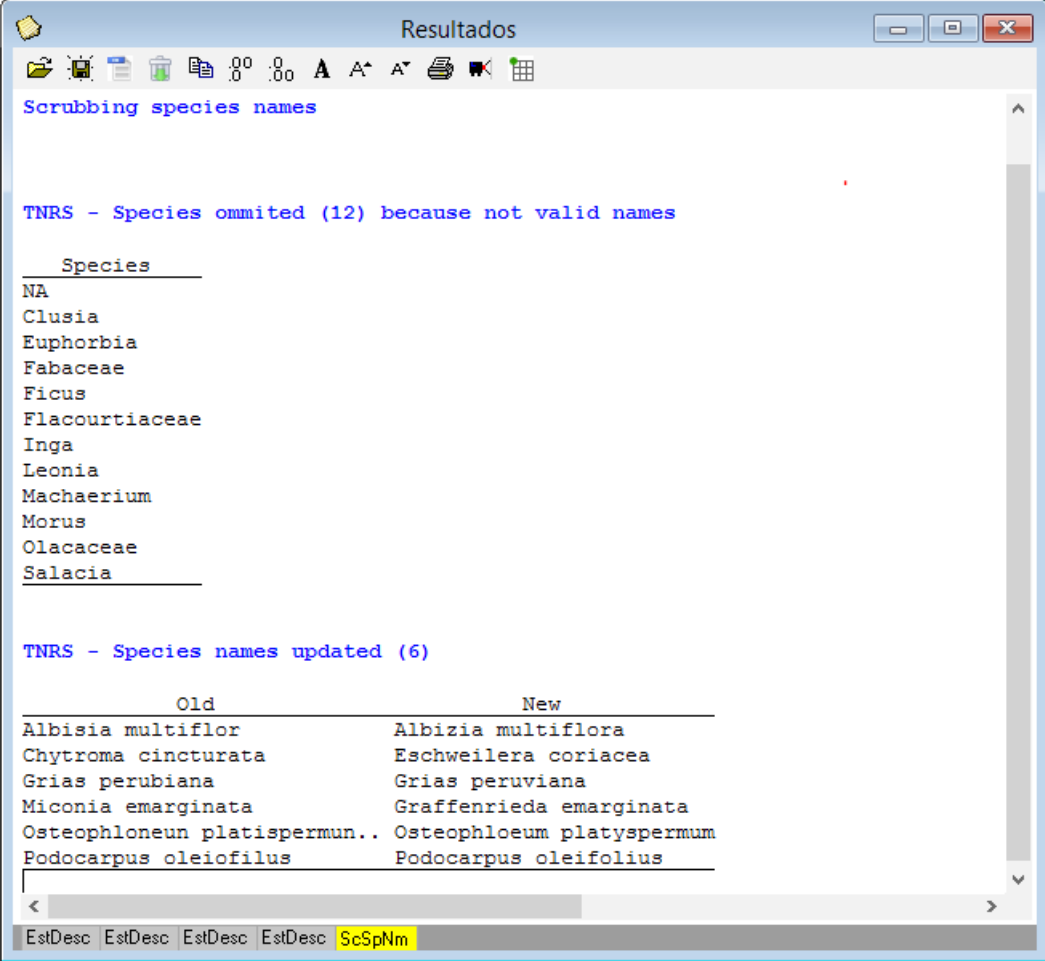

**Figura 23.** Ventana de **Resultados** del *software* FDiversity, donde se muestra la salida del análisis de nombres científicos de las especies de la base de datos INF.IDB2.

Los individuos que no pudieron ser identificados, así como los tocones y muertos, reciben una identificación común; por ejemplo, "NN" o "Desconocido". En la base de datos INF.IDB2, la celda de la variable Nombre científico se dejó vacía para todos los individuos que no fueron identificados. Para reemplazar estos datos en blanco por la categoría NN se puede utilizar la herramienta **Buscar** a la que se puede acceder desde el menú **DATOS** à **BUSCAR** (<Ctrl+B>), y se selecciona la variable Nombre científico (Figura 24).

Una vez seleccionada la herramienta, se abre una ventana con el nombre **Buscar / reemplazar** (Figura 25), con la que se pueden buscar y remplazar todas las celdas vacías por la categoría NN. Para esto, en el campo de edición de arriba se selecciona el signo =, se deja en blanco la primera barra de edición y en la segunda barra de edición se digita NN. El *software* busca las celdas vacías y las reemplaza con un texto estándar. Al aceptar, todas las celdas en blanco seleccionadas serán reemplazadas por NN (Figura 25).

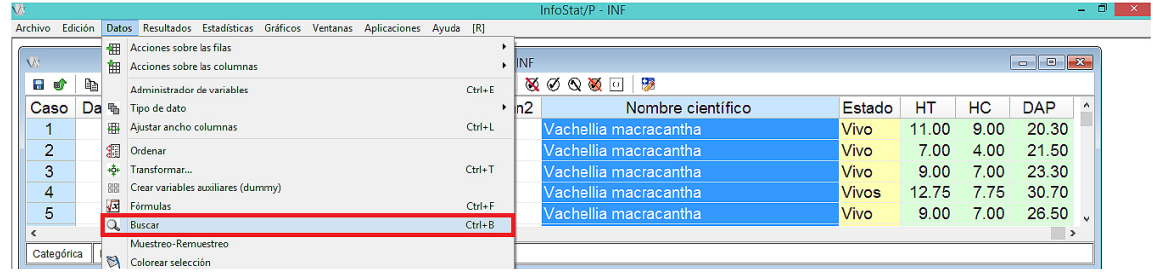

**Figura 24.** Ventana del *software* estadístico InfoStat donde se muestra la ubicación de la herramienta **Buscar** del menú Datos para la Base de datos INF.IDB2. La variable de Nombre científico se encuentra seleccionada.

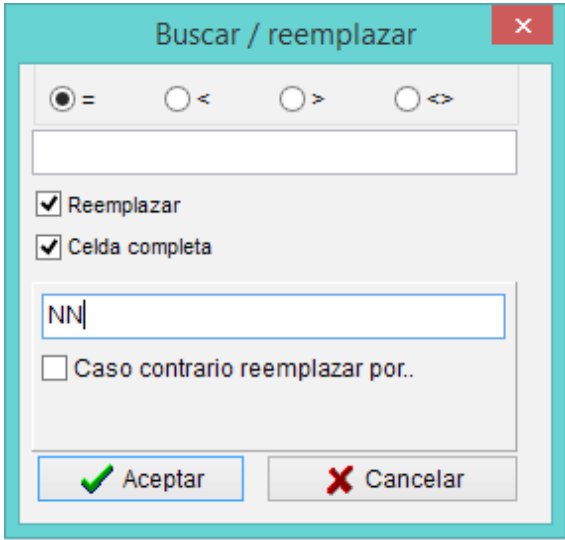

**Figura 25.** Ventana **Buscar/reemplazar** del *software*  estadístico InfoStat, donde se muestra la rutina para buscar celdas vacías (en la variable Nombre científico) y reemplazarlas con el texto "NN".

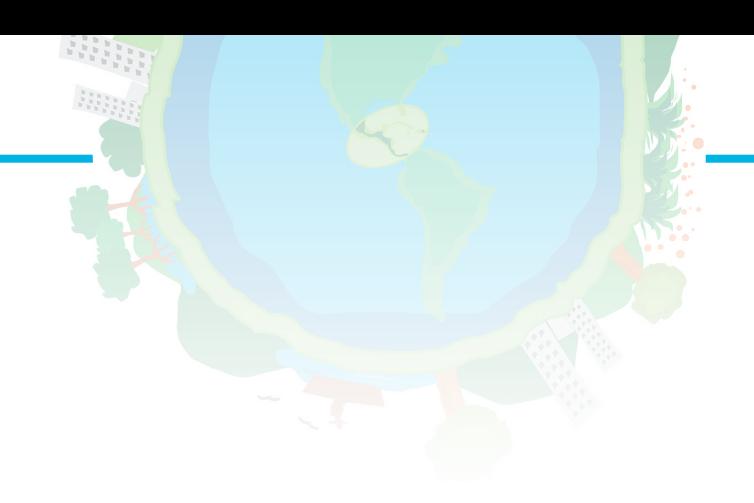

# V. Estimación de carbono en distintos componentes de un ecosistema forestal

*Mayra Alejandra Ospina, Vanesa Ruenes, Fernando Casanoves*

# **5.1 Cálculos de la biomasa aérea y carbono de los árboles**

Una vez finalizado el proceso de depuración de la base de datos del INF, esta debe ser organizada y preparada para realizar los cálculos de biomasa y carbono. **Buena práctica: usar, en la medida de lo posible, modelos alométricos desarrollados localmente y específicos para las especies involucradas en el análisis. Si esto no es posible, se debe proceder jerárquicamente, tratando de seleccionar modelos que correspondan al género, la familia, el tipo de ecosistema y, finalmente, al bioma del sitio.** Para el ejemplo que estamos desarrollando, se usarán las ecuaciones alométricas de Chave et ál. (2005). Estos autores desarrollaron ecuaciones para cuatro tipos de bosques según valores de precipitación promedio anual y número de meses secos (Cuadro 5). Para estas ecuaciones es necesario contar con la información de la densidad de madera (DM), obtenida a partir de la base de datos Global Wood Density database (Zanne et ál. 2009). Esta base de datos contiene la información de DM de 8410 especies pertenecientes a 1683 géneros y 191 familias.

Para el cálculo de la biomasa mediante las ecuaciones de Chave et ál. (2005), lo primero que se debe hacer es identificar cada uno de los tipos de bosques para asignar la ecuación adecuada (Cuadro 5). La base de datos INF.IDB2 tiene la información de cinco estratos que corresponden a los cuatro tipos de bosque mencionados por Chave et ál. (2005). En la base de datos INF.IDB2 cada tipo de bosque se identifica con las iniciales correspondientes. Una vez identificado el tipo

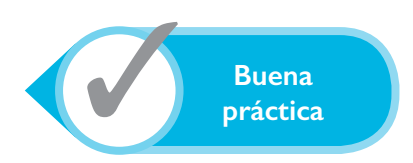

del bosque y definida la ecuación adecuada se procede a la asignación de la DM a partir de la base de datos de Zanne et ál. (2009). **Buena práctica: asignar la DM a los individuos identificados a nivel de especie mencionada en la base de datos de Zanne et ál. (2009) u otra similar o complementaria.**

A continuación de presentan los pasos realizados con las bases de datos para obtener la biomasa aérea (Figura 26). La DM se asigna a los individuos identificados a nivel de especie mencionada en la base de datos de Zanne et ál. (2009) u otra similar o complementaria. Si esto no es posible, se procede jerárquicamente como se describe a continuación. a) Si un individuo solo fue identificado a nivel de género, o la especie no se encuentra registrada en la base de datos de Zanne et ál. (2009), se le asigna la DM promedio según el género. b) Si un individuo solo fue identificado a nivel de familia, o el género no se encuentra registrado en la base de datos, se les asigna la DM promedio de la familia. c) Todos los individuos que no fueron identificados, o que sus familias no están reportadas, reciben un valor de DM promedio ponderado de todos los demás individuos que ya tenían una densidad de madera asignada. Este mismo valor se puede asignar a los individuos muertos y tocones (Más adelante en esta sección se da un ejemplo ilustrativo).

La asignación de los valores de DM a cada una de las especies se realizó por medio de la herramienta **Unir tablas**, a la que se puede acceder desde el menú **DATO**   $\rightarrow$  **UNIR TABLAS**. Esta herramienta permite agregar en la base de datos información en columnas nuevas (horizontal) o en filas nuevas (vertical) de otra base de datos a partir de un criterio de concatenación común (Figura 27).

Al seleccionar el menú **DATOS** à **UNIR TABLAS** à **HORIZONTALMENTE** se abre una nueva ventana desde la que se selecciona el criterio de concatenación (Figura 28). Para que esta acción pueda realizarse, el criterio de concatenación tiene que ser el mismo en las dos bases de datos a unir; es decir que la variable debe llamarse igual en ambas y debe estar definida con el mismo tipo de dato. En este ejemplo se usó la variable Nombre científico. Una vez elegido el criterio de concatenación, se despliega una nueva ventana en la que se selecciona la base de datos que contiene la información que se va a agregar a la otra base de datos (Figura 29). Para este ejemplo se seleccionó la base de datos DM\_mediaFAO en la subventana de la izquierda. La base de datos DM\_mediaFAO contiene la DM promedio para 8410 especies (Zanne et ál. 2009).

**Cuadro 5.** Criterios para la definición de tipos de bosque según Chave et ál. (2005)

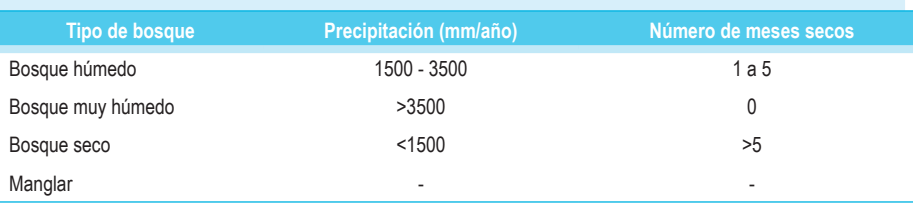

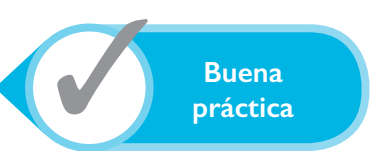

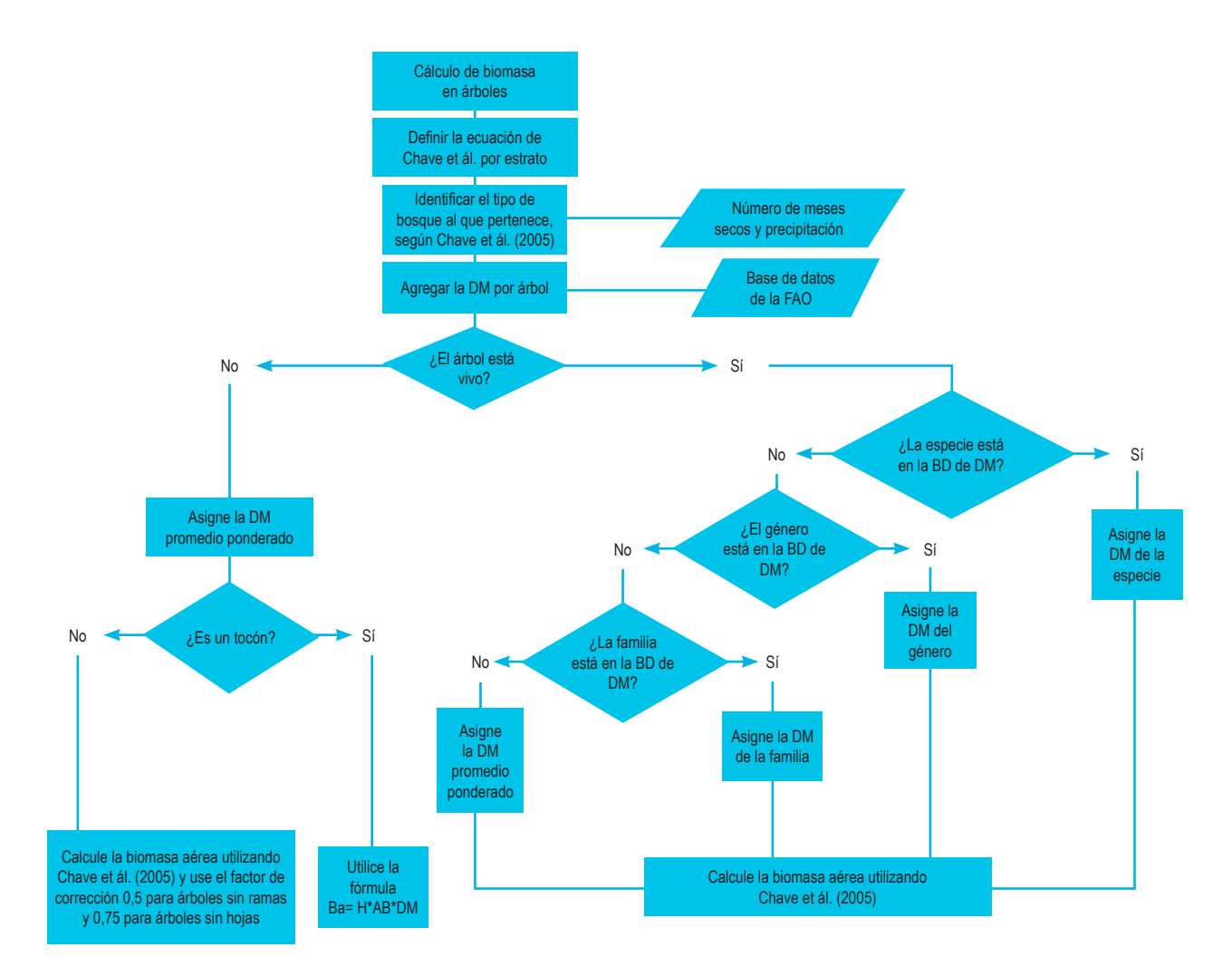

**Figura 26.** Diagrama de flujo para la toma de decisiones en la estimación de biomasa y carbono para la base de datos INF.IDB2 en árboles vivos, muertos y tocones, con base en modelos generales de Chave et ál. (2005). AB = Área basal, BD = Base de datos, DM = Densidad de madera, H = Altura del tocón.

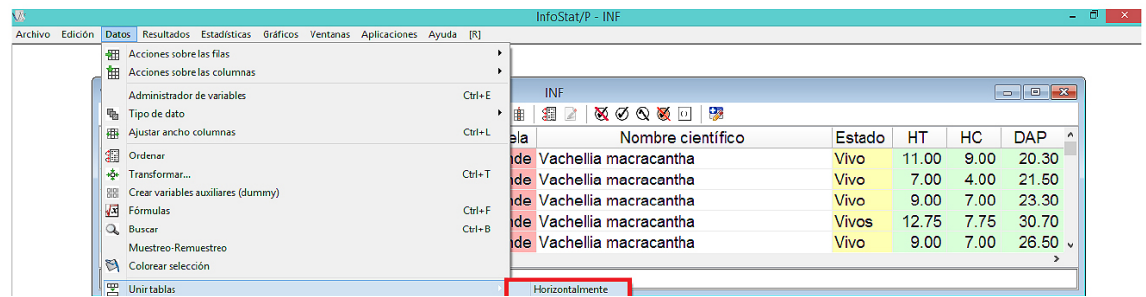

**Figura 27.** Ubicación de la función **Unir tablas** del *software* estadístico InfoStat. En este ejemplo se despliega la opción unir una tabla **Horizontalmente,** a partir de la base de datos INF.IDB2.

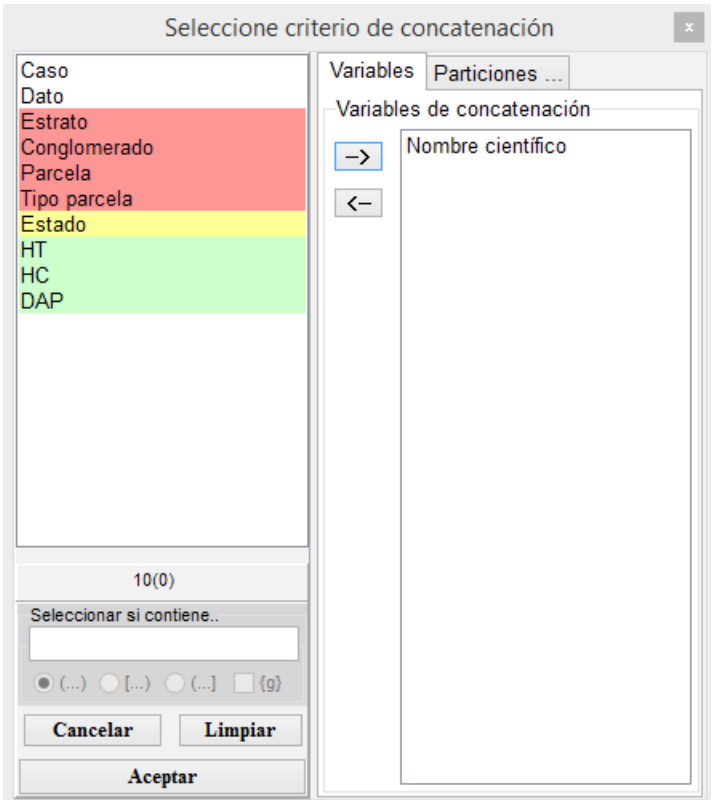

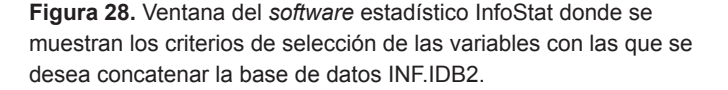

Para ligar datos de distintas tablas (p.e., la base de datos desde la que se va a obtener la información y la base de datos a la que se le va a agregar la información), es imprescindible que la variable a usar como criterio de clasificación lleve el mismo nombre en las dos tablas o bases de datos y que los datos sean del mismo tipo (**Entero, Categórico, Real** o **Fecha**). En caso de no cumplirse alguna de estas dos condiciones el *software* mostrará una ventana indicando que la variable seleccionada como criterio de concatenación no es igual en las dos bases de datos (Figura 30). Si se quiere cambiar el tipo de dato de alguna variable, se selecciona la variable y en el menú **DATOS** à **TIPO DE DATO** se elige el tipo deseado.

Al seleccionar la base de datos desde la que se desea obtener la información nueva, se despliega un listado de todas las variables contenidas en la base de datos elegida, con la excepción de la variable que se usó como criterio de concatenación. En este listado se seleccionan las variables que se quieren agregar a la base de datos INF.IDB2. Para este ejemplo se seleccionó la variable DM. Al hacer clic en **Aceptar**, se agregará la variable DM a la base de datos INF.IDB2 (Figura 31).

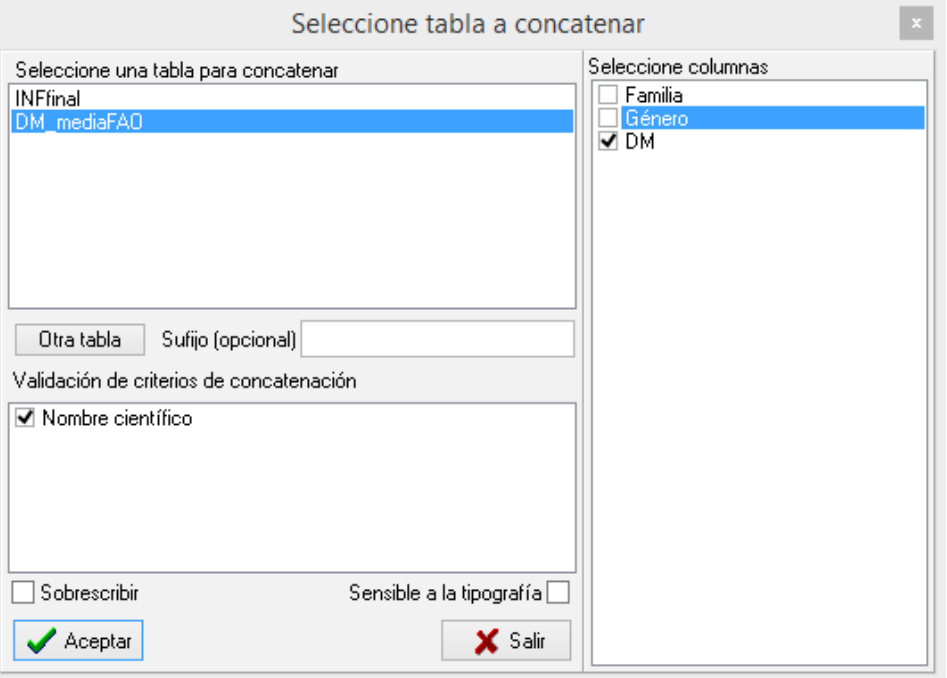

**Figura 29.** Ventana del *software* estadístico InfoStat utilizada para la selección de las bases de datos con las que se desea concatenar la base de datos de trabajo INF.IDB2. En este ejemplo, se emplea la variable Nombre científico como criterio de concatenación y la variable DM seleccionada para ser agregada a la base de datos original.

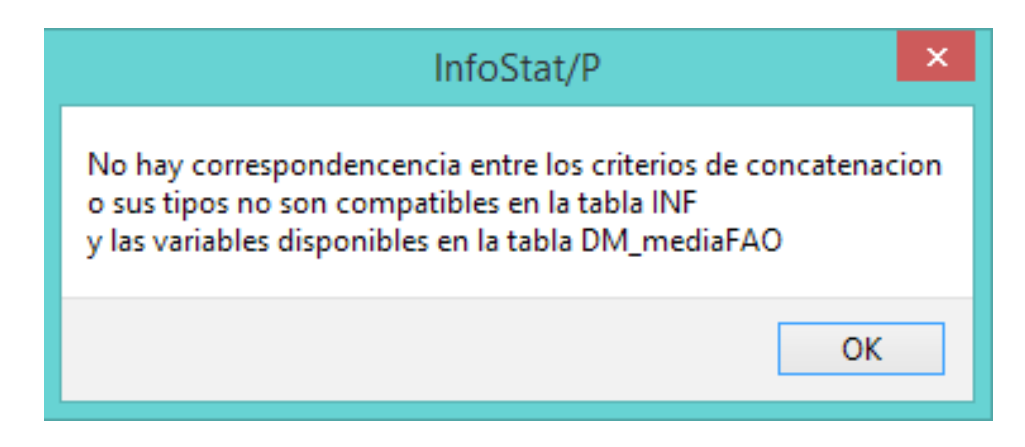

**Figura 30.** Ventana de mensaje de error del *software* estadístico InfoStat.

|                  | $\mathbf{E}$<br><b>Val INFfinal</b><br>- 1                                                                                                    |                                                          |                |        |                                       |                 |           |                 |                 |             |                     |                                    |
|------------------|----------------------------------------------------------------------------------------------------|----------------------------------------------------------|----------------|--------|---------------------------------------|-----------------|-----------|-----------------|-----------------|-------------|---------------------|------------------------------------|
| Б<br>$\bullet$   | lb.                                                                                                    | $A \times A$ $\%$ $E \equiv \equiv \exists A$<br>î,<br>품 |                | 無無事理   | 93<br>貙<br><b>X O Q X O</b><br>曲<br>R |                 |           |                 |                 |             |                     |                                    |
| Caso             | Dato                                                                                                    | Estrato Conglomerado Parcela Tipo parcela                |                |        | Nombre científico                     | Estado          | <b>HT</b> | <b>HC</b>       | HC <sub>1</sub> | <b>DAP</b>  | Tipo de crecimiento | <b>DM</b><br>$\boldsymbol{\wedge}$ |
|                  |                                                                                                    | BS <sub>C1</sub>                                         | P <sub>1</sub> |        | Grande Vachellia macracantha          | <b>Vivo</b>     | 11.00     | 9.00            | 9.00            | 20.30 Arbol |                     |                                    |
| $\overline{2}$   | $\mathfrak{p}$                                                                                                    | BS <sub>C1</sub>                                         | P <sub>1</sub> |        | Grande Vachellia macracantha          | <b>Vivo</b>     | 7.00      | 4.00            | 4.00            | 21.50 Arbol |                     |                                    |
| 3                | 3                                                                                                    | BS <sub>C1</sub>                                         | P <sub>1</sub> |        | Grande Vachellia macracantha          | <b>Vivo</b>     | 9.00      | 7.00            | 7.00            | 23.30 Arbol |                     |                                    |
| 4                | 4                                                                                                    | BS <sub>C1</sub>                                         | P <sub>1</sub> |        | Grande Vachellia macracantha          | <b>Vivo</b>     | 12.75     | 775             | 7.75            |             | 30.70 Arbol         |                                    |
| 5.               | 5                                                                                                    | BS <sub>C1</sub>                                         | P <sub>1</sub> |        | Grande Vachellia macracantha          | <b>Vivo</b>     | 9.00      | 7.00            | 7.00            | 26.50 Arbol |                     |                                    |
| 6                | 6                                                                                                    | <b>BS C10</b>                                            | P1             |        | Grande Ziziphus thyrsiflora           | <b>Vivo</b>     | 12.00     | 9.00            | 9.00            | 20.30 Arbol |                     | 0.88                               |
| $\overline{ }$   | 7                                                                                                    | <b>BS C10</b>                                            | P <sub>1</sub> | Grande |                                       | Muerto          | 5.50      | 1.00            |                 | 23.40 Arbol |                     |                                    |
| 8                | 8                                                                                                    | <b>BS C10</b>                                            | P <sub>1</sub> |        | Grande Friotheca ruizii               | <b>Vivo</b>     | 14.00     | 9.00            | 9.00            | 22 80 Arbol |                     | 0.39                               |
| 9                | 9                                                                                                    | <b>BS C10</b>                                            | P <sub>1</sub> |        | Grande Tabebuia chrysantha            | <b>Vivo</b>     | 13.00     | 10.00           | 10.00           | 23.50 Arbol |                     | 1.04                               |
| 10               | 10                                                                                                    | <b>BS C10</b>                                            | P <sub>1</sub> |        | Grande Bonellia sprucei               | <b>Vivo</b>     | 10.00     | 8.00            | 8.00            | 22.70 Arbol |                     |                                    |
| 11               | 11                                                                                                    | <b>BS C10</b>                                            | P <sub>1</sub> |        | Grande Tabebuia chrysantha            | <b>Vivo</b>     | 12.00     | 8.00            | 8.00            | 21.40 Arbol |                     | 1.04                               |
| 12               | 12                                                                                                    | <b>BS C10</b>                                            | P <sub>1</sub> |        | Grande Bonellia sprucei               | <b>Vivo</b>     | 9.00      | 7.00            | 7.00            | 25.10 Arbol |                     |                                    |
| 13               | 13                                                                                                    | <b>BS C10</b>                                            | P <sub>1</sub> |        | Grande Tabebuia chrysantha            | <b>Vivo</b>     | 13.00     | 8.00            | 8.00            | 22.00 Arbol |                     | 1.04                               |
| 14               | 14                                                                                                    | <b>BS C10</b>                                            | P <sub>1</sub> |        | Grande Pisonia aculeata               | <b>Vivo</b>     | 14.00     | 9.00            | 9.00            | 39.20 Arbol |                     |                                    |
| 15               | 15                                                                                                    | <b>BS C10</b>                                            | P <sub>1</sub> |        | Grande Bonellia sprucei               | <b>Vivo</b>     | 7.00      | 4.00            | 4.00            | 25.30 Arbol |                     |                                    |
| 16               | 16                                                                                                    | <b>BS C10</b>                                            | P <sub>1</sub> |        | Grande Tabebuia chrysantha            | <b>Vivo</b>     | 12.00     | 8.00            | 8.00            | 22.80 Arbol |                     | 1.04                               |
| 17<br>$\epsilon$ | 17                                                                                                    | <b>BS C10</b>                                            | D4             |        | Crando, Cochloenormum vitifolium      | V <sub>BB</sub> | 18.00     | $12.00 - 12.00$ |                 | 20.10 Arbol |                     | 0.22<br>$\rightarrow$              |
| Real             | P.<br>Registros: 9241*32<br>n=2578 Suma = 1441.22 Media = 0.559 D.E. = 0.25 Min = 0.16 Max = 1.04 P05 = 0.27 P95 = 1.00<br>$\overline{\phantom{a}}$ |                                                          |                |        |                                       |                 |           |                 |                 |             |                     |                                    |

**Figura 31.** Ventana del *software* estadístico InfoStat en donde se muestra la base de datos INF.IDB2 con las densidades de madera (DM) agregadas después de la concatenación.

En el caso presentado, la variable DM se encuentra incompleta debido a que no todas las especies se encuentran en el listado de la base de datos de DM de Zanne et ál. (2009). Para agregar la información de la DM de los individuos faltantes se calculó la DM promedio por género a partir de la base de datos DM\_mediaFAO, utilizando la herramienta **Medidas resumen** a la que se puede acceder desde el menú **ESTADÍSTICAS** à **MEDIDAS RESUMEN** (Figura 32).

Una vez seleccionada la herramienta **Medidas resumen** se despliega una nueva ventana (Figura 33) para la selección de la variable cuantitativa (DM) y el criterio de clasificación (género). Al dar **Aceptar** aparece la ventana **Medidas resumen** (Figura 34), desde la que se puede seleccionar el estadístico que se desea calcular; para este ejemplo se seleccionó la **Media**. Esto genera una nueva tabla en la ventana **Resultados** (Figura 35), a partir de la que se puede crear una base de datos utilizando el botón **E ubicado en la barra de herramienta** de la ventana **Resultados**.

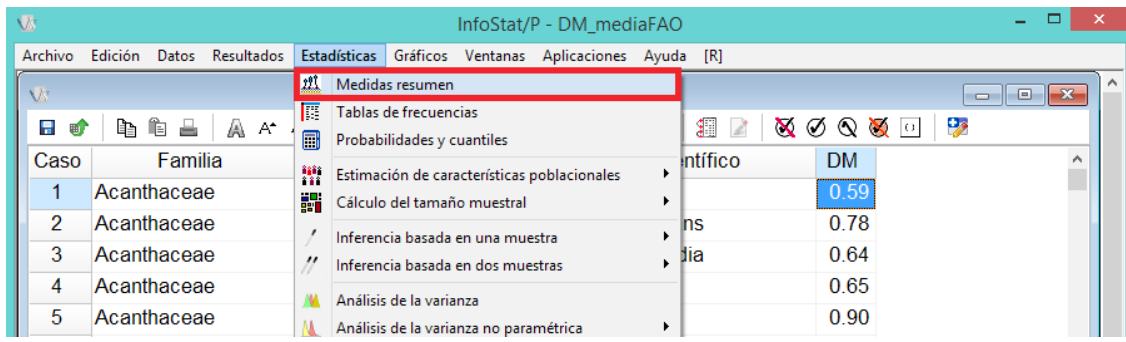

**Figura 32.** Ventana del *software* estadístico InfoStat donde se muestra la base de datos DM\_mediaFAO.IDB2 con el menú **Medidas resumen** desplegado.

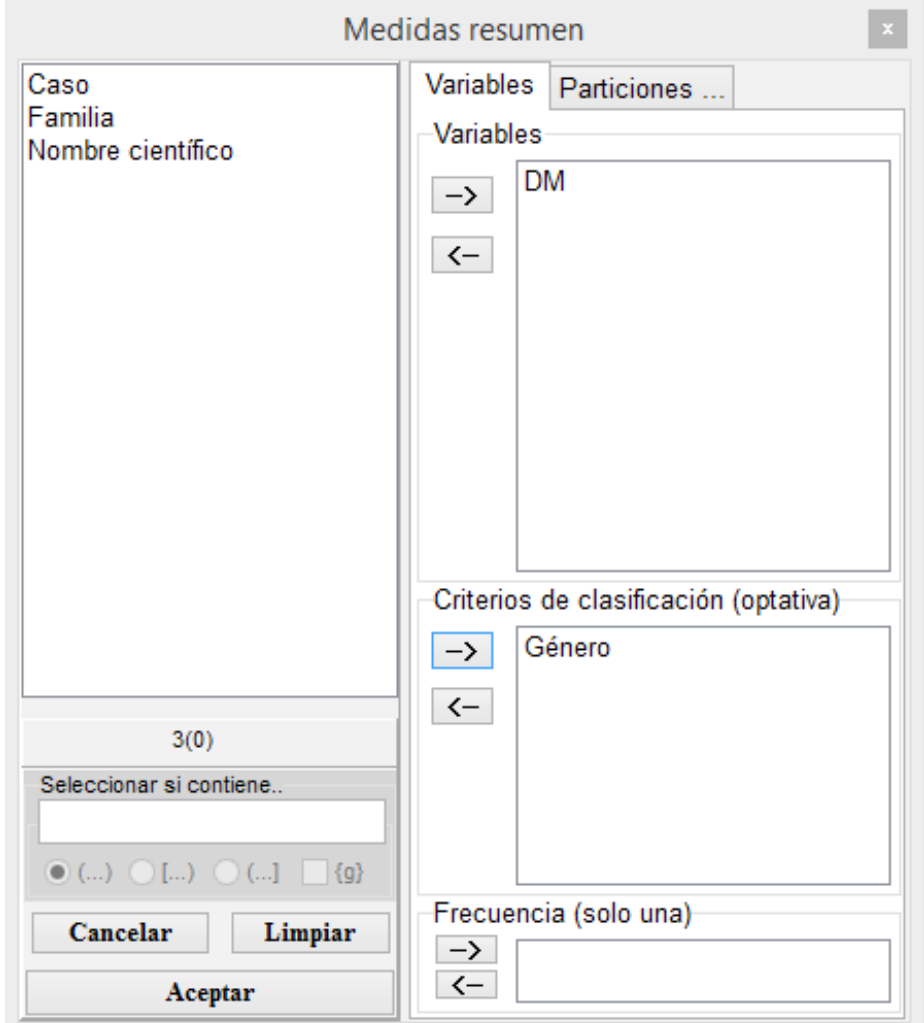

**Figura 33.** Ventana de selección del *software* estadístico InfoStat **Medidas resumen**, donde se muestran las variables para calcular la media a partir de los datos de la base DM\_mediaFAO.IDB2.

La nueva tabla de datos, a la que por defecto el *software* asignará el nombre Medidas resumen (Figura 36), es generada a partir del resultado de la media de DM de la base de datos DM\_mediaFAO. En esta tabla de datos se agregó la información de DM a los individuos que no tenían este valor asignado anteriormente y que pertenecían a alguno de los géneros registrados en la nueva tabla de datos. Para esto se utilizó una vez más la herramienta Unir tablas, seleccionando como criterio de clasificación el género (Figura 37). Posteriormente se calculó la media de DM por familia y se realizaron los mismos pasos descritos anteriormente para realizar la asignación de estos valores a los individuos que aún no tenían un valor de DM y que pertenecían a una de las familias registradas en la base de datos de DM media por familia.

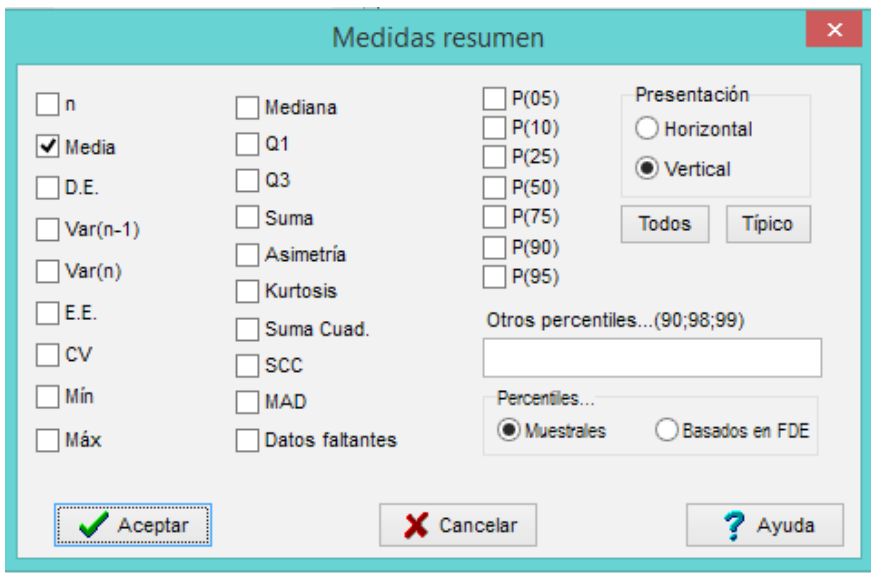

**Figura 34.** Ventana del *software* estadístico InfoStat, donde se muestran opciones para calcular medidas resumen. Nótese que el estadístico **Media** está seleccionado.

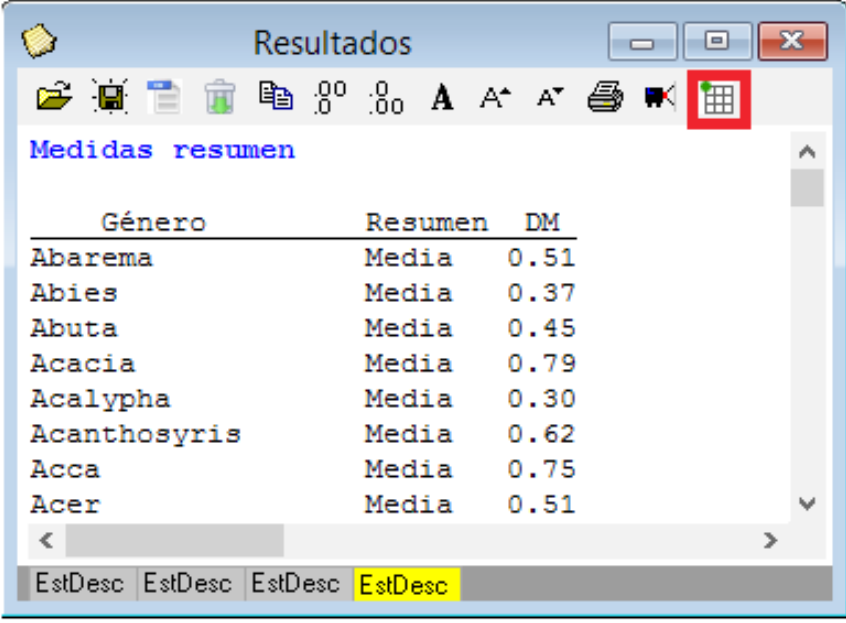

**Figura 35.** Ventana de **Resultados** del *software* estadístico InfoStat con la salida del cálculo de medidas resumen. Se muestran las medias para cada uno de los géneros presentes en la base de datos DM\_mediaFAO.IDB2. El botón para generar una base de datos a partir de una ventana de Resultados se muestra en rojo.

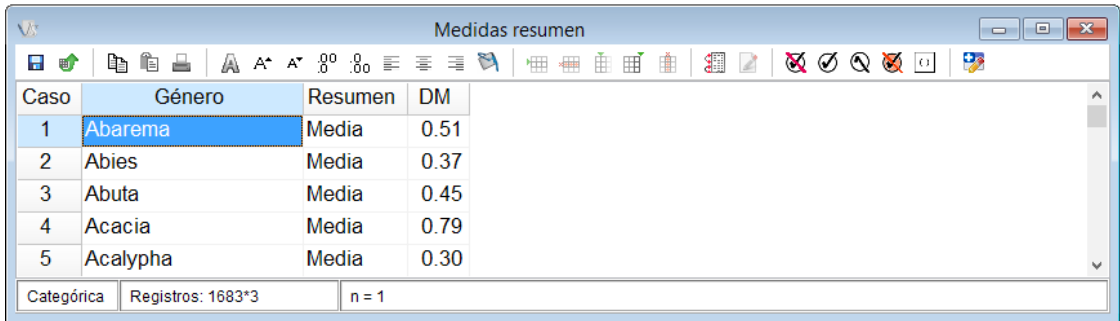

**Figura 36.** Ventana del *software* estadístico InfoStat, donde se muestra la tabla de datos nueva con el nombre **Medidas resumen** asignado por InfoStat. Nótese el promedio de la densidad de la madera (DM) calculada por género a partir de la base de datos de DM\_mediaFAO.IDB2.

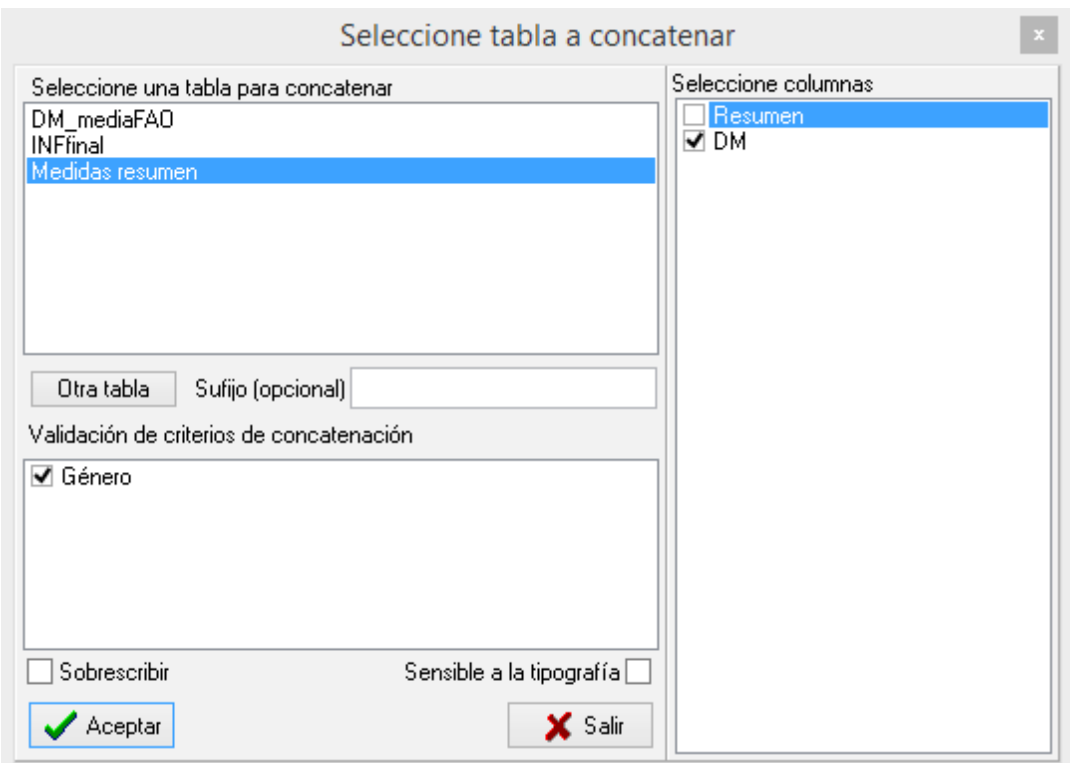

**Figura 37.** Ventana de selección del *software* estadístico InfoStat, donde se muestra la base de datos (Medidas resumen) con la que se desea concatenar la base de datos INF.IDB2 según el 'género' como criterio de concatenación.

Una vez asignado el valor de DM por especie, género o familia, se utilizó la herramienta **DATOS** à **TRANSFORMAR** à **SUMA** (<Ctrl+t>) para combinar las variables de DM por especie, género y familia. La nueva variable generada con la transformación, a la que por defecto el *software* da el nombre **Suma**, se renombró como DM\_Final y, a partir de esta variable, se calculó la DM promedio ponderado. **Buena práctica: asignar el valor promedio ponderado a todos los demás individuos de una base de datos (INF.IDB2, en este caso) que no tienen un valor de DM. El valor de DM promedio ponderado también se asignó a todos los individuos muertos y tocones.** El promedio ponderado es el mejor predictor para la DM en estos casos; este valor se obtuvo de la **Media** mostrada en la barra de información inferior de InfoStat (Figura 38) cuando se selecciona la variable DM\_Final (0,5498). Una vez calculado el valor de la DM promedio ponderado se utilizó la herramienta **Buscar** y se reemplazaron todas las celdas vacías en la variable DM\_Final por este valor.

Otra de las etapas importantes en la preparación de las bases para el cálculo de la biomasa y el carbono es la identificación de la ecuación alométrica a utilizar por individuo o estrato. Como ya se mencionó anteriormente, para la estimación de biomasa en árboles (vivos y muertos) se utilizaron las ecuaciones por tipo de bosque de Chave et ál. (2005). Para la estimación de biomasa en tocones se utilizó la ecuación volumétrica multiplicada por la DM promedio ponderado. Para la estimación de la biomasa de las palmas se utilizaron diferentes ecuaciones alométricas a nivel de género y una ecuación alométrica para familia (Cuadro 6).

Con la herramienta **Fórmulas** de InfoStat (<Ctrl+f>) se pueden realizar funciones lógicas según un criterio de clasificación que define el tipo de ecuación a utilizar. Este criterio debe ser definido con valores numéricos. Para esto se generó una nueva variable con el nombre CodBiom, la cual identifica la ecuación que debe usarse para estimar la biomasa para cada individuo. Se definieron 12 códigos para la identificación de la ecuación de estimación de biomasa: cinco para árboles (uno de ellos para tocones y los otros cuatro para arboles vivos o muertos según el tipo de bosque al que pertenecían) y los otros siete códigos para la estimación de biomasa en palmas (seis para géneros de palmas y un código único para la familia Arecacea). Una vez generada la variable CodBiom se escribieron las fórmulas para el cálculo de biomasa en árboles, tocones y palmas utilizando la herramienta **Fórmulas** de InfoStat.

En la herramienta **Fórmulas** de InfoStat se escribe la ecuación indicando entre paréntesis el condicional que identifica el código de biomasa para la ecuación, seguido por el signo de multiplicación y la ecuación a utilizar. Por ejemplo, para el cálculo de la biomasa de los árboles vivos y muertos del bosque húmedo se utilizó el condicional (CodBiom=1) escrito entre paréntesis, seguido por un signo de multiplicación (\*) y la ecuación para el cálculo de la biomasa de Chave et ál. (2005) correspondiente a bosque húmedo. Luego, separado por el signo de suma (+), se escribió el siguiente condicional (CodBiom=2) seguido por la ecuación respectiva para este tipo de bosque; de esta forma se generó la función lógica para el cálculo de biomasa según el tipo de bosque (Figura 39).

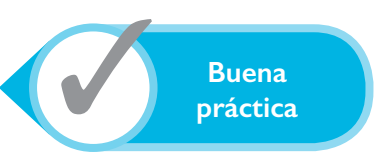

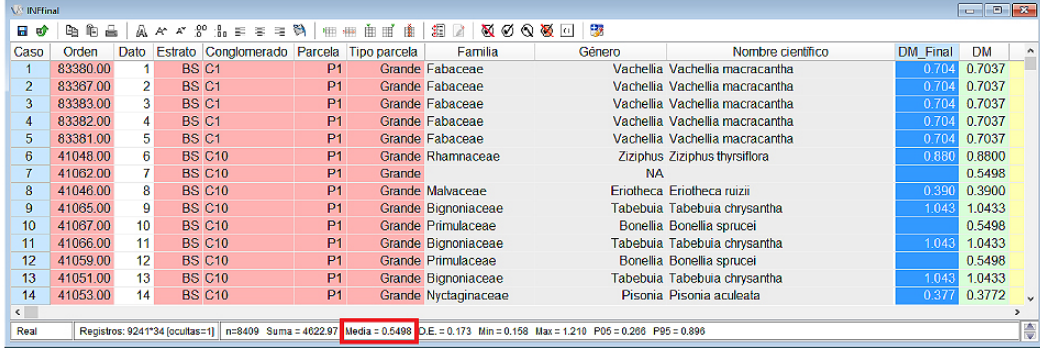

**Figura 38.** Ventana del *software* estadístico InfoStat, donde se muestra la base de datos INF.IDB2 con la variable DM\_Final seleccionada (en azul). En la barra inferior se puede observar, dentro del rectángulo rojo, el valor de la media para la densidad de madera.

**Cuadro 6.** Resumen de ecuaciones alométricas de biomasa aérea según características de crecimiento y estado del individuo

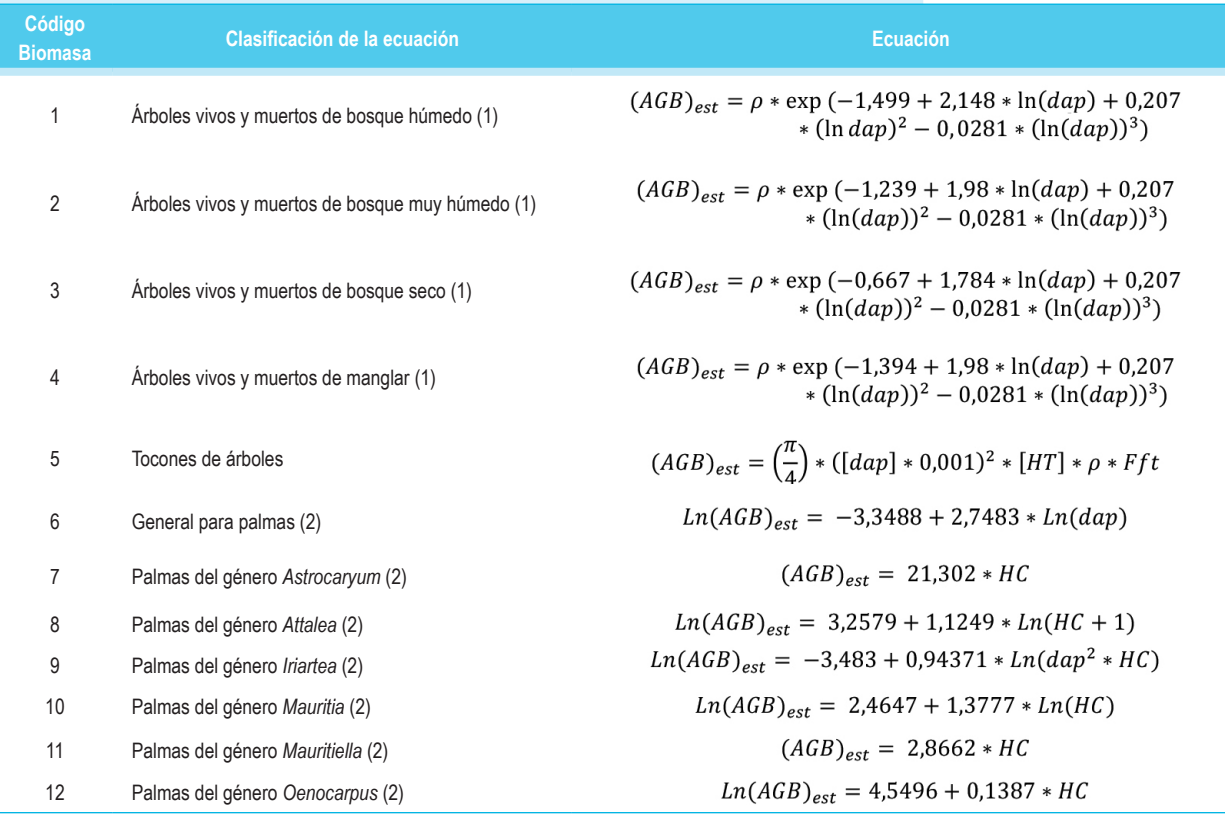

Donde : (AGB)est: biomasa estimada; ρ: densidad de madera; HC: altura comercial; dap: diámetro del tocón (cm); HT: altura del tocón (m); Fft: factor de forma altura total. (1) Tomados de Chave et ál. 2005. (2) Tomados de Goodman et ál. 2013.

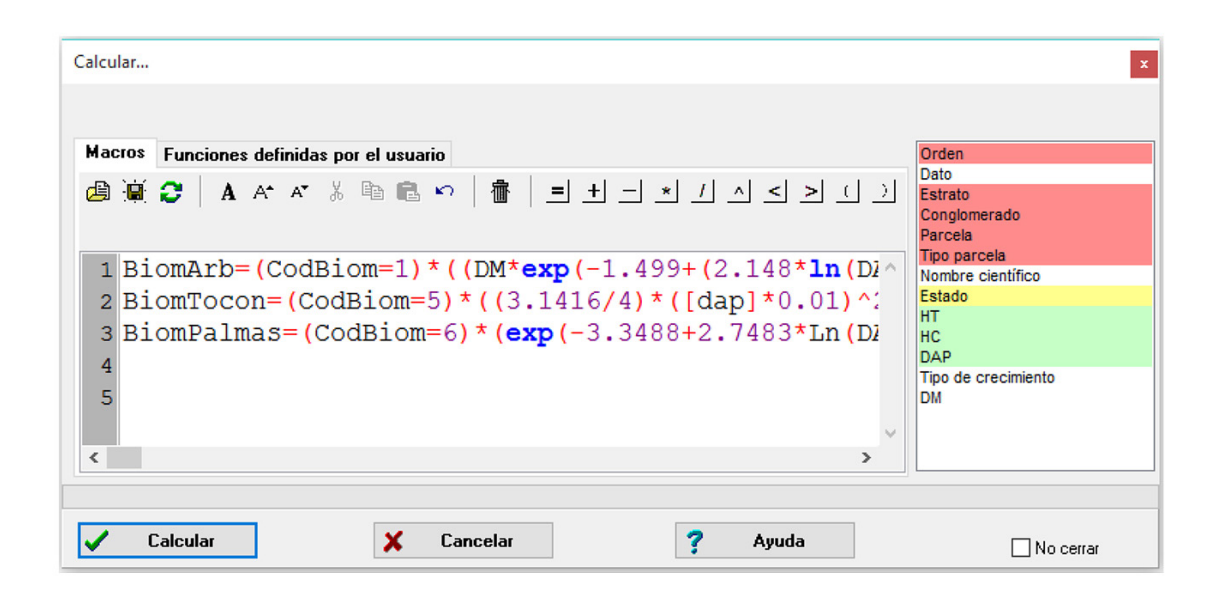

**Figura 39.** Ventana del calculador de fórmulas del *software* estadístico InfoStat, donde se muestran los identificadores lógicos para el cálculo de la biomasa usando los datos de la base INF.IDB2.

Para el cálculo de biomasa en tocones se utilizó una ecuación diferente (Figura 39) con el condicional de (CodBiom=5). Esta ecuación solo es calculada cuando el valor en la variable CodBiom es igual a cinco (Cuadro 6). Por último, se escribieron las ecuaciones a utilizar para el cálculo de la biomasa en palmas, utilizando la misma lógica mencionada anteriormente y las siete ecuaciones para biomasa en palmas de Goodman et ál. (2013). InfoStat permite guardar las fórmulas escritas para luego abrirlas desde la misma ventana. Las fórmulas usadas en este ejemplo se guardaron en el archivo FormulasINF.txt.

# **5.2 Cálculo de la biomasa**

#### **5.2.1 Cálculo de la biomasa de árboles vivos y muertos**

Una vez creadas las funciones lógicas se procedió a calcular la biomasa para cada uno de los individuos de la base de datos INF.IDB2. Con el cálculo de la biomasa se realizó la corrección para árboles muertos restando el 50% del total de su biomasa. Para esto se creó una nueva variable con el nombre "Fac\_Biom" con los valores de 1 para los árboles en estado vivo y 0,5 para los árboles en estado muerto (Brown et ál. 1992, Saldarriaga et ál. 1998). A continuación, por medio de la **herramienta fórmulas** de InfoStat se multiplicó la biomasa de los árboles (BiomArb) por el factor de corrección (Fac\_Biom) y se creó una nueva variable para la biomasa arbórea corregida (BiomArb\_Corregida).

#### **5.2.2 Cálculo del carbono en raíces**

Para el cálculo de biomasa en raíces se utilizó el factor de 0,24 (Cairns et ál. 1997), multiplicado por el valor de la biomasa de los árboles calculada sin la corrección por estado del árbol muerto. Se supone que la biomasa en raíces de los árboles muertos es igual a la biomasa del mismo árbol cuando estaba vivo. Entonces, la biomasa de la raíz en tocones y árboles (vivos o muertos) se calculó por medio de una función lógica y la variable "CodBiom\_ Raiz" (Cuadro 7) que identifica la ecuación de Chave et ál. (2005) que se debe utilizar por tipo de bosque, y se multiplicó por el factor de 0,24. Para el cálculo de la biomasa en raíces de las palmas se utilizó una ecuación específica propuesta por Goodman et ál. (2013) identificada por el código 5 en la variable "CodBiom\_Raiz" y en las fórmulas provistas con los datos de este manual:

*Ln(BGB) = -*0,3688 + 2,0106 \* *Ln(Hc)*

donde:

*Ln(BGB)* = logaritmo natural de la biomasa de raíces  $Ln(Hc)$  = logaritmo natural de la altura comercial

Luego, la biomasa de raíces es *exp( Ln(BGB)).*

Una vez terminado el cálculo de la biomasa aérea y de las raíces con su respectiva corrección, para cada uno de los individuos (árboles vivos, árboles muertos, tocones y palmas), se generó una columna por cada componente (biomasa aérea y raíces) con la herramienta Transformar, opción Suma (Figura 40). Para este ejemplo se realizó la combinación de las variables BiomArb, BiomTocon y BiomPalmas, para generar la variable Biom\_Aerea. La combinación de variables también se puede hacer mediante la herramienta Fórmulas, pero debido a que existen casos vacíos se recomienda utilizar la herramienta Transformar ya que esta no necesita celdas completas para hacer la suma. Al aceptar, se genera una nueva variable con el nombre "Suma" que contiene los valores de biomasa aérea de árboles, tocones y palmas. Es importante cambiar el nombre de la variable creada y asignarle un nombre nuevo; para este ejemplo se le asignó el nombre "Biom\_Aerea". El mismo procedimiento se realizó para generar la variable "Biom\_Raiz", que combina la información de la biomasa en raíces de árboles, tocones y palmas.

Posteriormente, se sumó toda la información para extrapolarla a nivel de parcelas y subparcelas, y para estandarizarla a hectáreas. La suma de la biomasa aérea y de raíces se hizo con la herramienta Medidas resumen, en el menú Estadísticas à Medidas resumen. Para este ejemplo se seleccionaron las variables Biom\_Aerea y Biom\_Raiz, y como criterio de clasificación se seleccionaron las variables estrato, conglomerado, parcela y tipo parcela (Figura 41). Al aceptar, se selecciona la opción Suma y la presentación Vertical (Figura 42); así se genera una nueva tabla en la ventana resultados con el nombre "Medidas resumen" que tendrá la suma de las variables Biom\_Aerea y Biom\_Raiz por estrato, conglomerado, parcela y tipo de parcela. Al dar clic sobre el botón  $\text{m}$  se crea la nueva tabla a la que llamaremos "Biomasa ParcelaySubparcela.IDB2" (Figura 43).

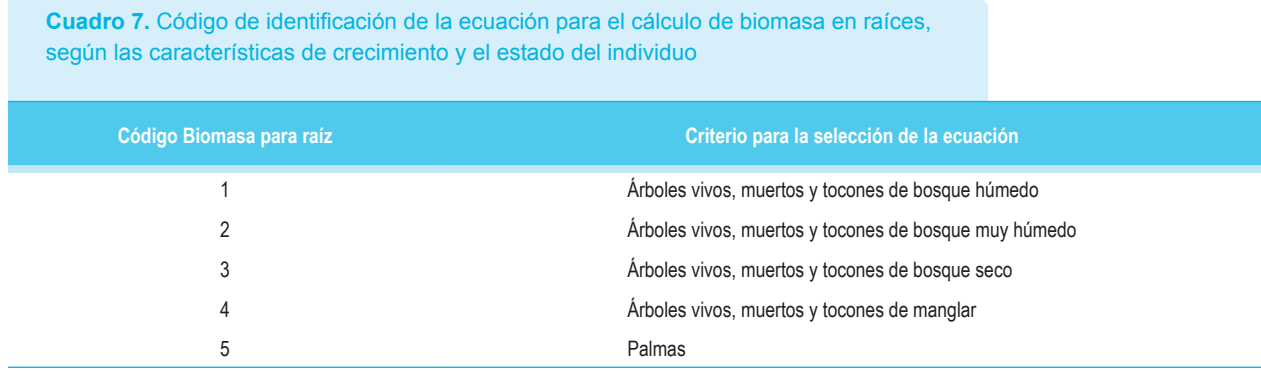

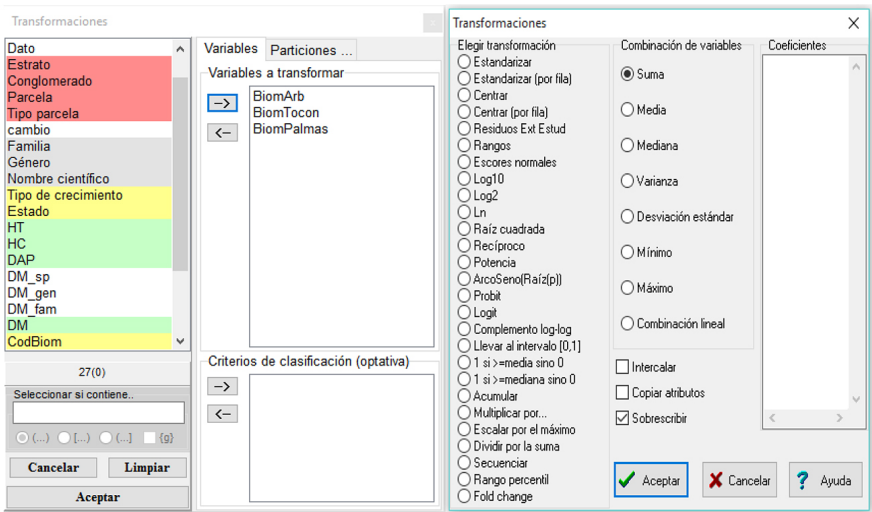

**Figura 40.** Ventanas de la herramienta **Transformar** (izquierda) y **Transformaciones**  (derecha) del *software* estadístico InfoStat en las que se eligen las variables a combinar y el método de combinación (Suma) para generar la nueva variable.

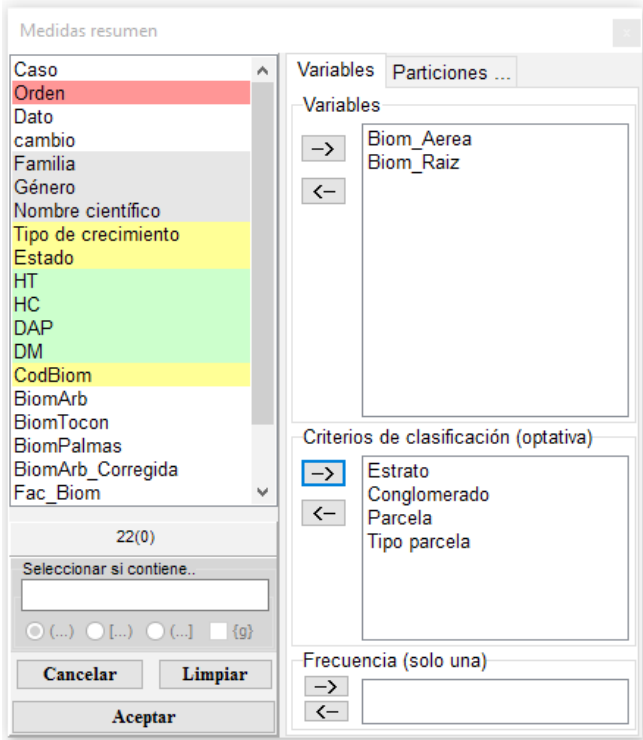

**Figura 41.** Ventana **Medidas resumen** del *software* estadístico InfoStat, donde se muestran las variables seleccionadas del archivo INF.IDB2 para las cuales se calculan los valores de resumen.

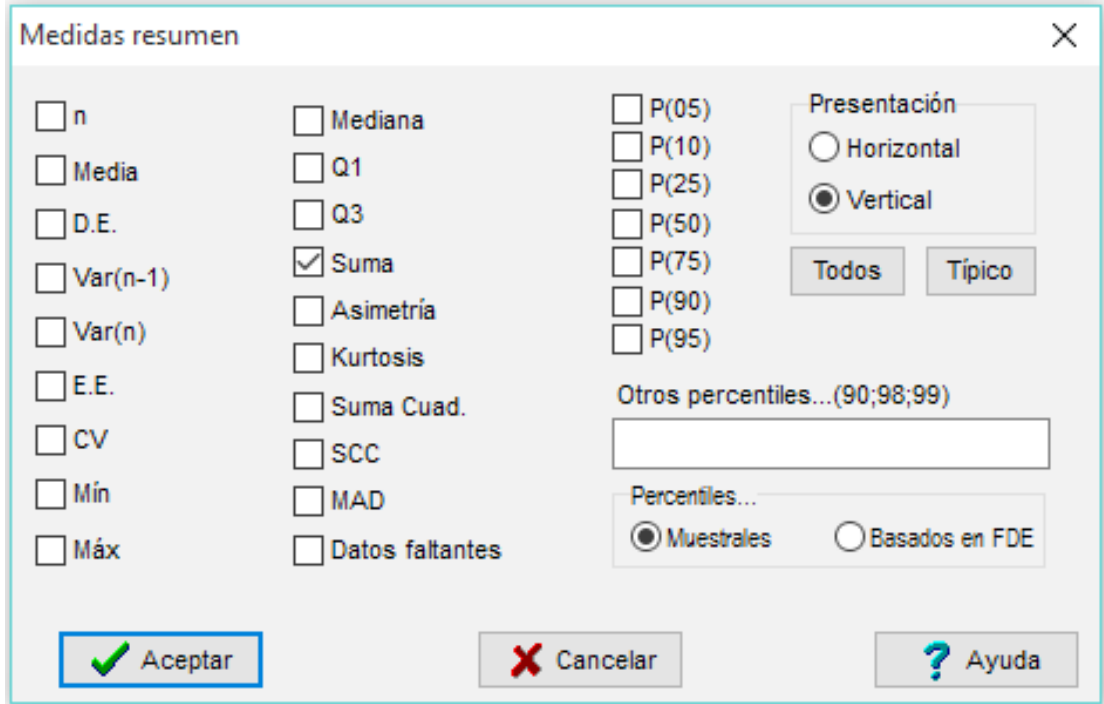

**Figura 42.** Ventana **Medidas resumen** del *software* estadístico InfoStat, donde se muestran las opciones Suma y Presentación Vertical seleccionadas para la creación de la nueva tabla de resumen de datos Biomasa\_ParcelaySubparcela.IDB2.

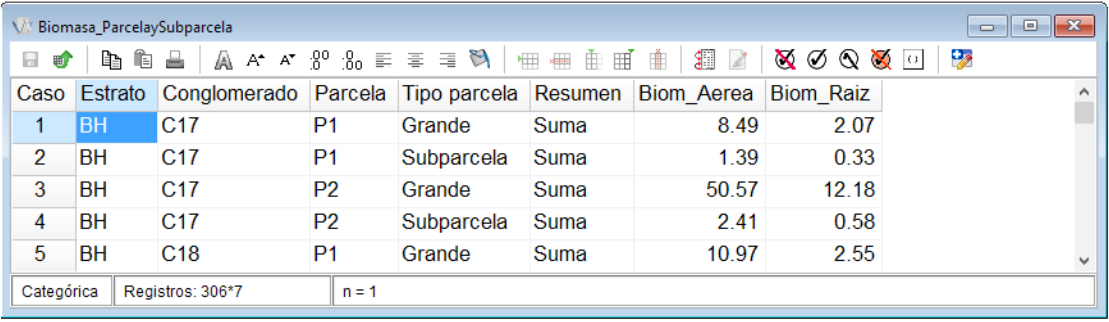

**Figura 43.** Nueva tabla Biomasa\_ParcelaySubparcela, generada con el *software* estadístico InfoStat, donde se muestra la suma resultante de la biomasa aérea y de raíz.IDB2.

Para la expansión de la biomasa a hectáreas se utilizó la información de la base de datos Parcelas.IDB2, que contiene el área efectiva de muestreo. Esta variable representa el área de muestreo efectivo en hectáreas para cada parcela y subparcela. Con la herramienta **Unir tablas**, se agregó la variable "AreaEfectiva" a la base de datos Biomasa Parcelas.IDB2; como criterio de concatenación se usaron las variables estrato, conglomerado, parcela y tipo parcela (Figura 44).

Es importante recordar que la información presente en la base de datos INF.IDB2 proviene de la parcela principal (50×50 m) y de la subparcela (20×20 m); por lo tanto, el factor de expansión a unidades por hectárea depende del tamaño de la parcela de donde provenga la información. Toda la información que pertenece a la subparcela fue expandida mediante el factor 0,04. Para la parcela principal se usó un factor de expansión dado por el área efectiva de muestreo. Después de agregar la información del área efectiva de muestreo se procedió a estandarizar la información con la herramienta Fórmulas; la biomasa aérea y biomasa de raíces se dividió por el área efectiva de muestreo (archivo FormulasINF.txt).

Una vez estandarizada la biomasa aérea y de raíces de la parcela y la subparcela se llevó la información a nivel de parcelas principales con la herramienta Medidas resumen. Para este ejemplo, se seleccionaron las variables BiomAerea Ha y BiomRaiz Ha y los criterios de clasificación estrato, conglomerado y parcela. Posteriormente se pidió la suma de las variables y se generó una nueva tabla que se denominó Biomasa\_Parcelas.IDB2 (Figura 45).

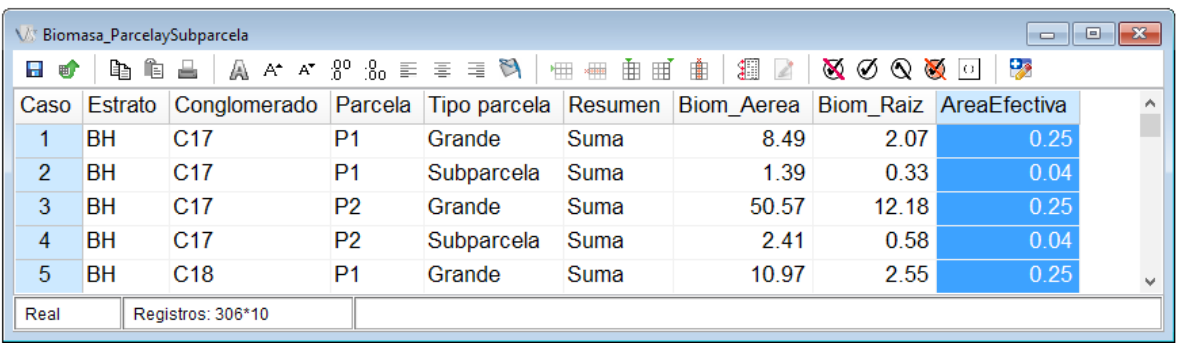

**Figura 44.** Tabla de datos "Biomasa\_ParcelaySubparcela", donde se muestra la información de la biomasa aérea y de raíz y el área efectiva de muestreo.IDB2.

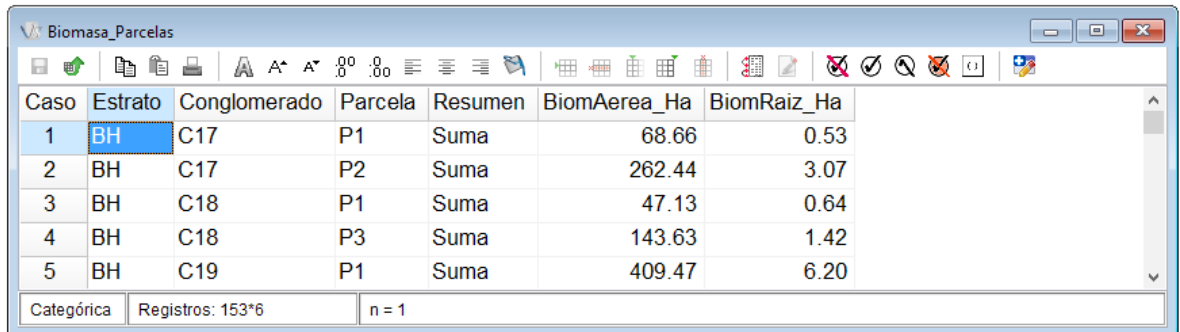

**Figura 45.** Nueva tabla de datos "Biomasa\_Parcelas.IDB2" generada con el *software* estadístico InfoStat En la tabla se muestra la información de la biomasa aérea y de raíz por hectáreas.IDB2.

También se estimó la biomasa en otros componentes (sotobosque, hojarasca y madera caída) por medio de las ecuaciones presentadas en el Cuadro 8 y se estandarizaron los resultados a Megagramos (toneladas) por hectárea. La información para el cálculo de la biomasa en sotobosque fue tomada en subparcelas de 2×2 m, ubicadas en cada una de las parcelas principales del conglomerado. Para la expansión de la información de la biomasa de sotobosque a Megagramos por hectáreas se dividió la materia seca por el factor 0,0004.

# **5.2.3 Cálculo de la biomasa en madera caída**

La información de biomasa en la madera caída se recopiló de transectos de 30 m de largo en la parcela principal, por medio de la metodología de Böhl y Brändli (2007). Para estandarizar la información a Megagramos por hectárea se agregó la variable AreaEfectiva de la base de datos Parcelas.IDB2 con la herramienta **Unir tablas**. Posteriormente, con la ayuda de la herramienta **Fórmulas**, se dividió la biomasa de la madera caída entre 1000 para llevar los datos a Megagramos por hectárea. Luego se calculó la biomasa de madera caída por hectárea a partir del área efectiva de muestreo. Las fórmulas usadas para hacer estos cálculos se encuentran en el archivo FormulasINF.txt. InfoStat trabaja con puntos o comas como separador de decimales dependiendo de la configuración regional del usuario; los archivos de texto (.txt) deberán tener coma o punto dependiendo de esta configuración (en el archivo de texto FormulasINF.txt se usó punto como separador decimal).

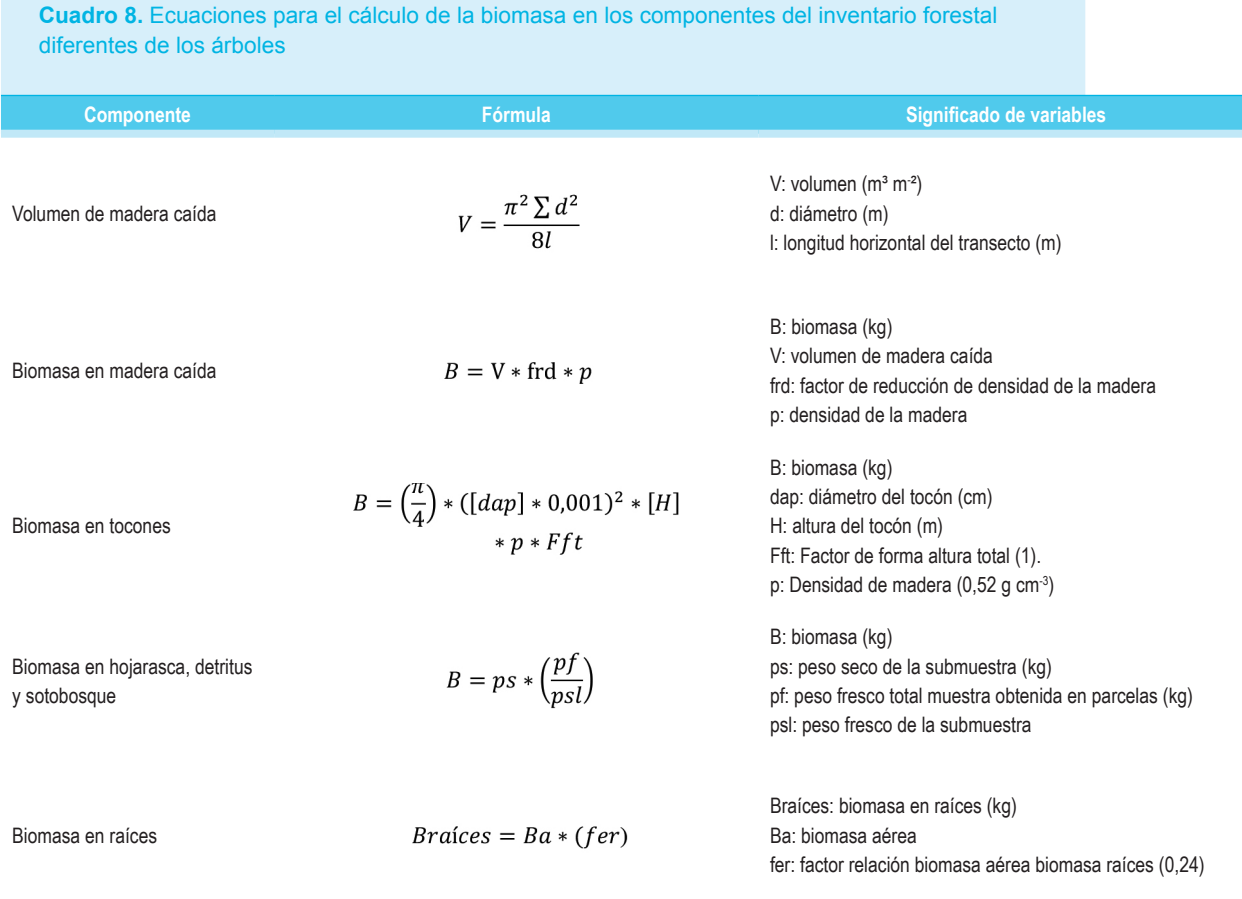

# **5.2.4 Cálculo de biomasa en la hojarasca**

La información de biomasa en la hojarasca se presenta en kilogramos. La biomasa se recogió con dos marcos de 0,25 m<del>°</del> en cada parcela principal. Para llevar la información de biomasa a Megagramos por hectárea se dividió la variable por el factor 0,025. Posteriormente, se calculó el promedio de biomasa en hojarasca de los dos marcos de muestreo de cada parcela con la herramienta **Medidas resumen** del menú **Estadísticas**. Para este ejemplo se seleccionó la variable BiomHojarasca y los criterios de clasificación estrato, conglomerado y parcela (Figura 46). En la ventana de opciones de **Medidas resumen** se seleccionó la opción Media (Figura 47). Con la nueva tabla en la ventana resultados se generó la tabla "Medidas resumen" y se guardó con el nombre de Biomasa\_Hojarasca\_Parcelas.IDB2 (Figura 48).

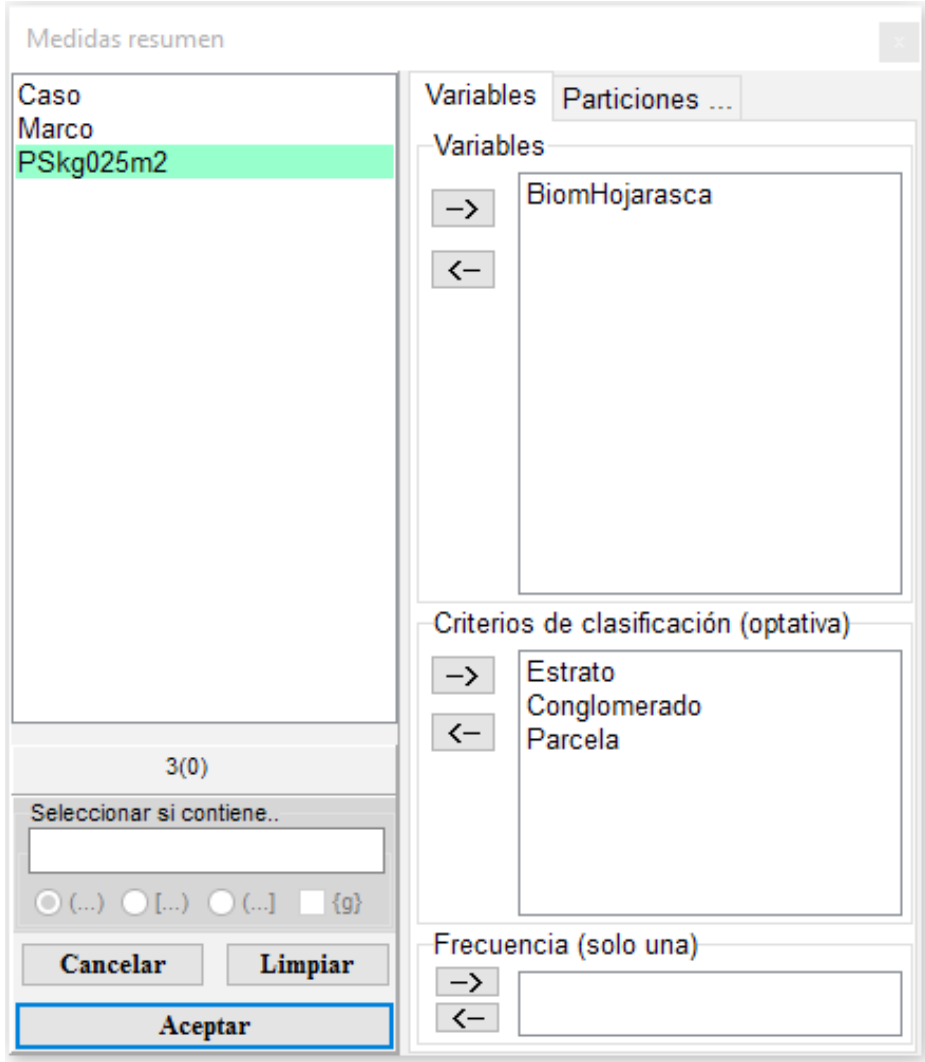

**Figura 46.** Ventana de Medidas resumen del *software* estadístico InfoStat, donde se muestra la variable BiomHojarasca y los criterios de clasificación estrato, conglomerado y parcela seleccionados de la base de datos Hojarasca.IDB2.

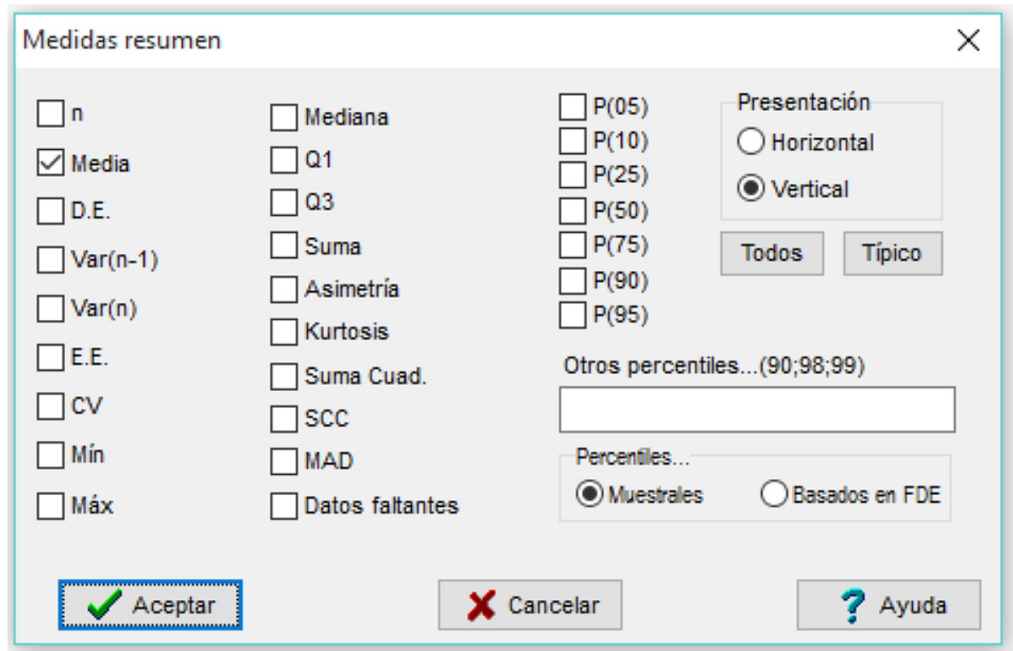

**Figura 47.** Ventana de opciones de la herramienta **Medidas resumen** del *software* estadístico InfoStat, con la opción Media seleccionada.

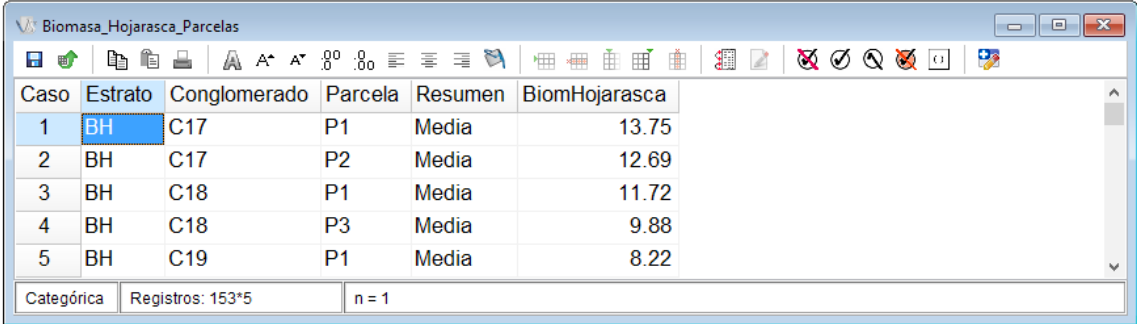

**Figura 48.** Ventana del *software* estadístico InfoStat, donde se muestra la nueva tabla de datos Biomasa\_ Hojarasca\_Parcelas.IDB2.

# **5.3 Preparación de tablas resumen**

#### **5.3.1 Tablas resumen para el total de biomasa de los distintos componentes**

Una vez finalizado el cálculo de la biomasa de los distintos componentes y estandarizada la información a Megagramos por hectárea, se procedió a unir las variables del cálculo de la biomasa de cada uno de los componentes a la base de datos Biomasa\_Parcelas.IDB2 (Figura 49) con la herramienta **Unir tablas**. Como criterios de concatenación de usaron estrato, conglomerado y parcela.

#### **5.3.2 Resumen de las estimaciones a nivel de conglomerado**

El siguiente paso después de calcular la biomasa por parcelas es llevar la información a nivel de conglomerado. Para ello se utilizó la herramienta **Medidas resumen** del menú **Estadísticas**, donde se seleccionaron las variables correspondientes a la biomasa calculada para cada uno de los componentes, se eligió el código que identifica a los conglomerados y al estrato como criterio de clasificación, y se pidió el cálculo de la **Media**. Posteriormente, se creó la base de datos Biomasa\_Conglomerado. Una vez calculada la biomasa por conglomerado se llevó la información a nivel de estrato por medio de la herramienta **Medidas resumen**, para calcular la biomasa promedio de los conglomerados de cada estrato (Figura 50).

# **5.4 Cálculo de la incertidumbre asociada al carbono**

El cálculo de las incertidumbres y de los tamaños de muestra necesarios para alcanzar una incertidumbre dada se realiza generalmente con una confianza del 95% (i.e. en el 95% de las estimaciones, los límites inferior y superior del intervalo de confianza contienen el verdadero valor del parámetro estimado). Existen numerosas

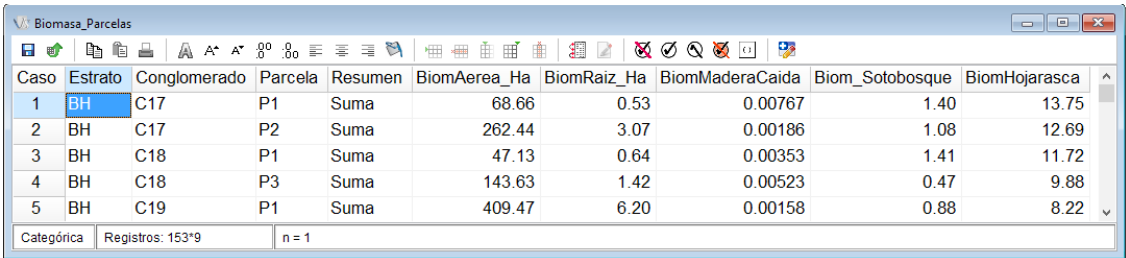

**Figura 49.** Tabla Biomasa\_Parcelas.IDB2 con la información de biomasa de cada uno de los componentes evaluados en el inventario forestal.

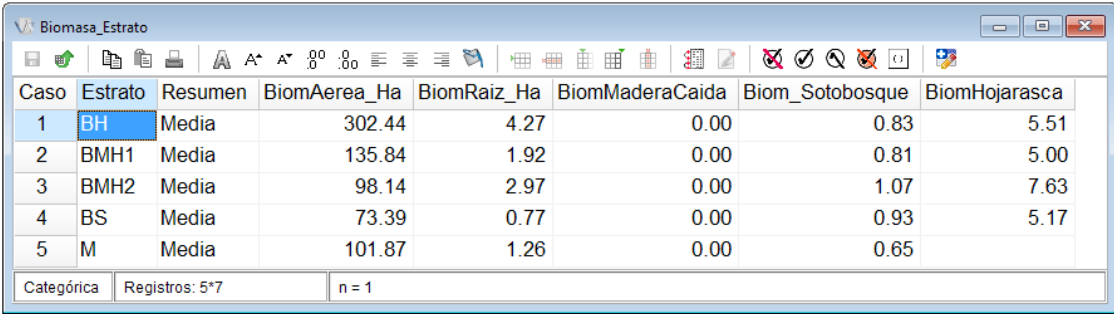

**Figura 50.** Nueva tabla Biomasa\_Estrato.IDB2.

formas de realizar estos intervalos y, por ende, de calcular las incertidumbres. La más generalizada es la que obtiene los límites de confianza a partir de cuantiles de distribución normal. **Buena práctica: cuando la distribución es asimétrica, como suele ser el caso de la variable biomasa en los bosques, se recomienda emplear estimaciones bootstrap o Montecarlo (IPCC 2006), que usan percentiles de una distribución empírica obtenida a partir de los propios datos para calcular iterativamente los estimados de la incertidumbre.**

En el ejemplo que estamos desarrollando, para calcular el carbono a partir de la biomasa estimada se utilizó el coeficiente de 0,5 (IPCC 2003), para todos los componentes a excepción de hojarasca y madera caída. La versión más reciente de los lineamientos del IPCC (2006) sugiere usar el valor 0,47 para determinar la fracción de carbono a partir de la biomasa seca. **Buena práctica: utilizar los factores de cálculo más actuales y que produzcan resultados conservadores para evitar sobreestimaciones del potencial de mitigación de un ecosistema.** En el caso de la hojarasca, el coeficiente utilizado fue de 0,44, que es el sugerido por IPCC (2006). Con la herramienta **Fórmulas** se multiplicó la biomasa de cada uno de los componentes por su coeficiente respectivo.

Para el cálculo de la incertidumbre se utilizó la base de datos Biomasa\_Conglomerados. IDB2, con la que se calculó el carbono en cada uno de los componentes por medio de las fórmulas del archivo FormulasINF.txt. Una vez calculado el carbono, se estimó su promedio por estrato con la herramienta **Intervalos de confianza**, a la que se puede acceder desde el menú **ESTADÍSTICAS** à **INFERENCIA BASADA EN UNA MUESTRA** à **INTERVALOS DE CONFIANZA** (Figura 51).

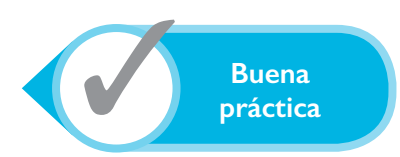

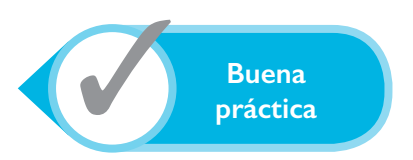

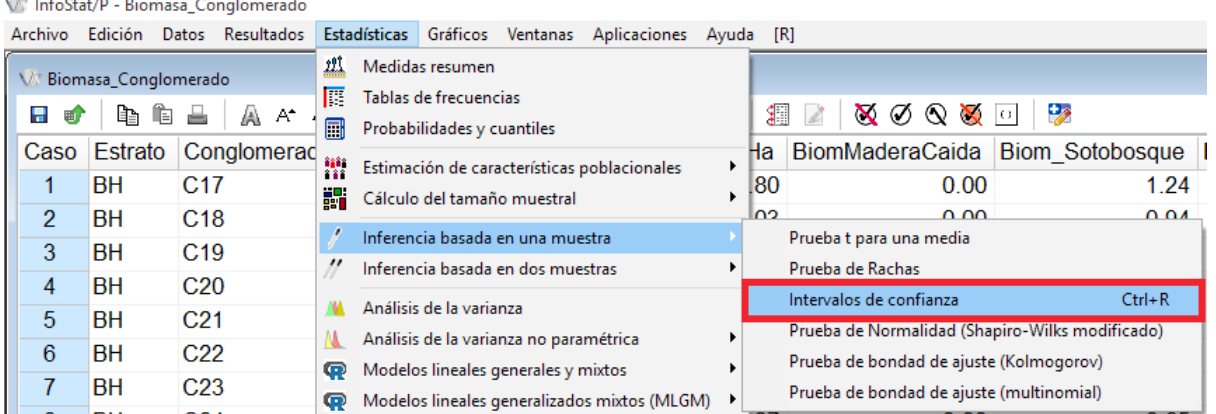

**Figura 51.** Acceso a la herramienta **Intervalos de confianza**, desde el menú **Estadísticas – Inferencia basada en una muestra** del *software* estadístico InfoStat.
Al hacer clic se abre la ventana Intervalos de confianza (Figura 52); se selecciona la variable CarbonoAereo y se particiona por Estrato. Al hacer clic en Aceptar se abre una nueva ventana que permite seleccionar las opciones para el cálculo de los intervalos de confianza (Figura 53). Para este ejemplo se dejaron las opciones marcadas por defecto.

Una vez aceptado el proceso se genera una nueva tabla en la ventana resultados, con la que se calcula la incertidumbre. Utilizando el botón  $\mathbb{H}$ , se crea la nueva tabla que contiene la estimación del carbono aéreo por estrato y sus respectivos intervalos de confianza. Las variables estimación, error estándar, tamaño muestral (n), límite inferior al 95% (LI (95%)) y límite superior al 95% (LS (95%)) de la nueva tabla aparecen definidas como

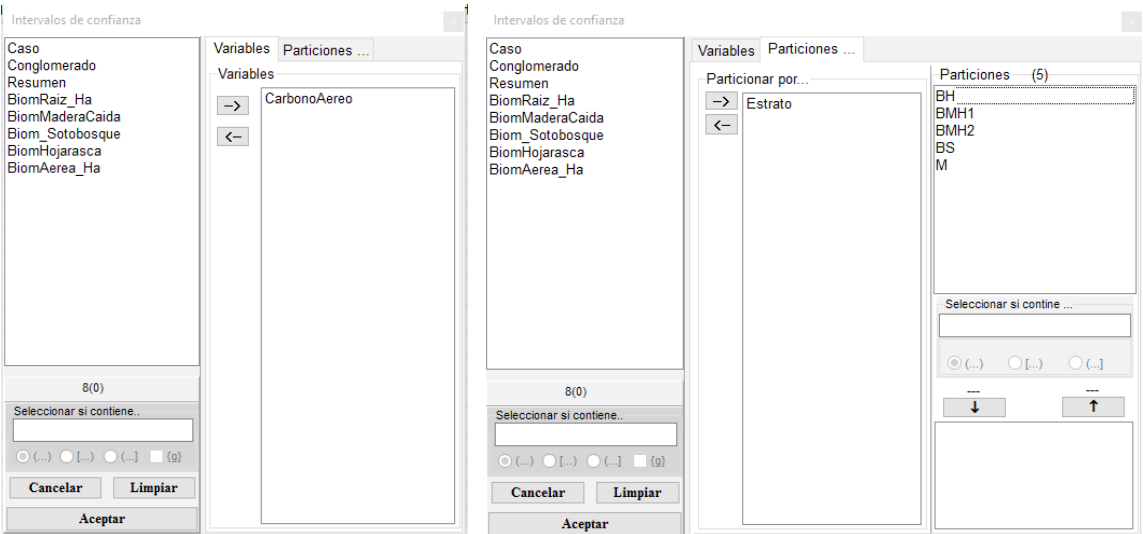

**Figura 52.** Ventana **Intervalos de confianza** del *software* estadístico InfoStat, donde se muestra la variable CarbonoAereo y la partición por Estrato de la base de datos Biomasa\_Conglomerados.IDB2.

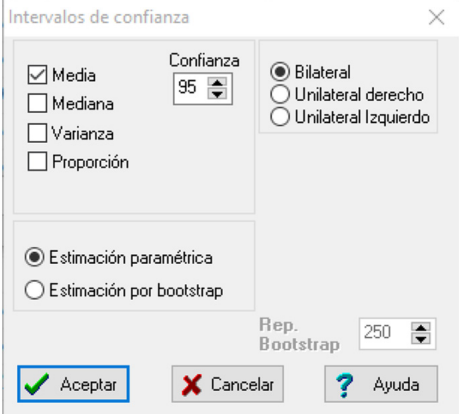

**Figura 53.** Opciones de la herramienta **Intervalos de confianza** del *software* estadístico InfoStat.

variables Categóricas y, entonces, es necesario pasarlas a tipo real. Para esto se seleccionan todas las variables mencionadas anteriormente y desde el menú datos à tipo de dato à real se convierten en variables reales. Después de corregir el tipo de variable se calcula la incertidumbre con la siguiente fórmula:

$$
I = \left(\frac{LS - Est}{Est}\right) * 100
$$

donde: I: incertidumbre LS: límite superior del intervalo de confianza Est: estimación de la variable medida

Esta fórmula se puede encontrar en el archivo FormulasINF.txt. La incertidumbre del carbono aéreo por estrato, se calculó con la herramienta Fórmulas y la expresión para el cálculo de la incertidumbre del archivo FormulasINF.txt (Figura 54).

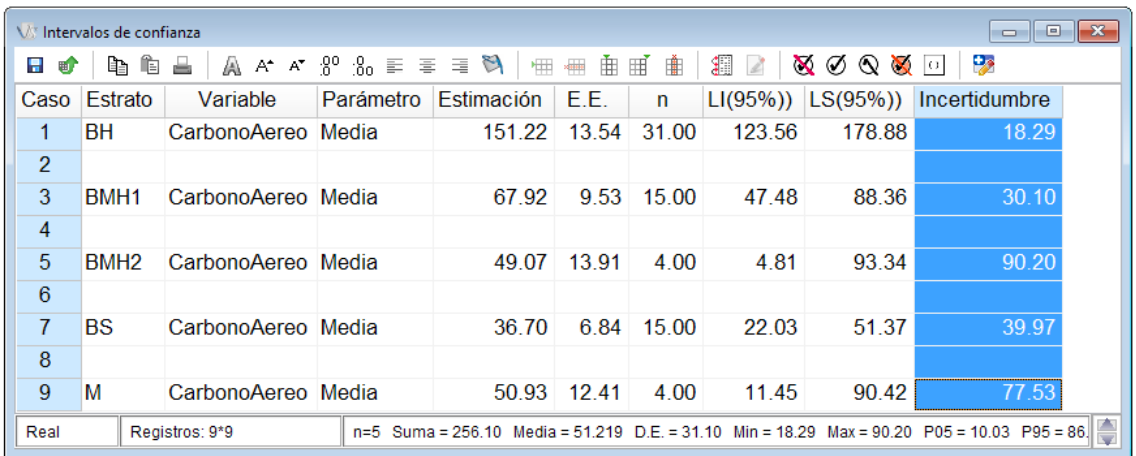

**Figura 54.** Tabla **Intervalos de confianza** para el carbono aéreo por estrato (resaltado en azul aparece el cálculo de la incertidumbre).

Como se puede observar en la ventana de resultados de los intervalos de confianza (Figura 54), la incertidumbre en cada uno de los estratos es muy alta. El FCPF (2013) sugiere que las incertidumbres se mantengan por debajo del 15%. En el ejemplo, se puede observar que los estratos más cercanos a ese nivel de incertidumbre –el bosque húmedo, bosque muy húmedo 1 y bosque seco—son los que tienen los mayores esfuerzos de muestreo, con 31, 15 y 15 conglomerados, respectivamente. **Buena práctica: para alcanzar la incertidumbre deseada, en la medida de lo factible logística y financieramente, se recomienda establecer a priori el esfuerzo de muestreo necesario (cantidad de conglomerados) en cada uno de los estratos.**

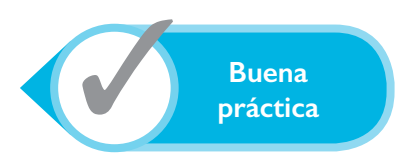

Para el cálculo de la incertidumbre del carbono total se creó una nueva variable con la suma del carbono de los diferentes componentes, por medio de la herramienta Transformaciones. Esto fue necesario, dado que no se tiene información de carbono en todos los componentes evaluados en todos los conglomerados. Por ejemplo, los conglomerados del estrato Manglar no tenían información de carbono en hojarasca debido a las características de ese bosque. A esta nueva variable se le dio el nombre CarbonoTotal. A partir de la estimación del carbono total por conglomerados se calcularon los intervalos de confianza y la incertidumbre por estrato (Figura 55).

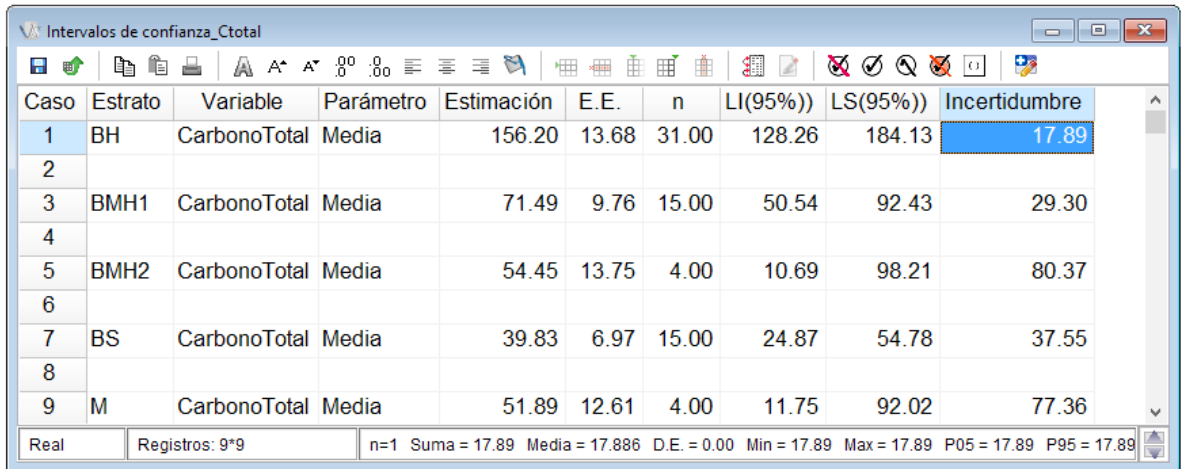

**Figura 55.** Tabla de **Intervalos de confianza** para el carbono total por estrato realizada con el *software* InfoStat Resaltado en azul aparece el cálculo de la incertidumbre más bajo.

#### **5.5 Consideraciones para la reducción de incertidumbres**

La estimación del carbono total secuestrado en un ecosistema requiere de cinco estimaciones puntuales: biomasa aérea, biomasa de raíces, biomasa de madera muerta, biomasa de hojarasca y carbono almacenado en suelos. Cada uno de estos componentes se asocia con un error de estimación que, al momento de calcular el carbono total acumulado, se suma con el de los otros componentes para formar un único error, por lo que se conoce como propagación de errores (IPCC 2003). Este error es usado para el cálculo de la incertidumbre del carbono total secuestrado. Las consideraciones de muestreo para la correcta estimación del carbono en cada uno de los cinco componentes de un ecosistema son similares. Disminuir las distintas fuentes de error asociado a estos cálculos implica una serie de consideraciones particulares, algunas de ellas comunes al diseño de los inventarios (ver sección 3.2). **Buena práctica: tomar en cuenta las distintas fuentes de error asociado a los cálculos de estimación del carbono total secuestrado, al momento del diseño y procesamiento de los datos de un INF.** 

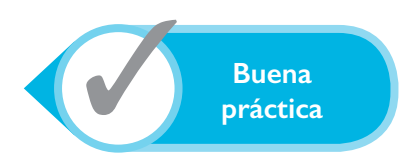

A continuación se detallan las consideraciones a tomar en cuenta para reducir las fuentes de error.

#### **• Identificación de estratos con diferentes tipos de vegetación**

Generalmente, los estratos se definen a partir del análisis de mapas de vegetación, imágenes satelitales y mapas específicos (p.e., de uso de suelos, zonas de vida, zonas de aprovechamiento forestal, etc.). Posteriormente, se hace una comprobación en campo para verificar que los estratos definidos son lo bastante homogéneos y que no se requiera una clasificación más detallada. Esta actividad debe desarrollarse con la participación de equipos multidisciplinarios para lograr un buen consenso en la clasificación. La clasificación por estratos puede ser arbitraria, ya que depende de los objetivos principales del inventario, y no solo de la estimación de biomasa y carbono. Si bien desde un punto de vista estadístico, cuanto más homogéneo sea un estrato mejor será la estratificación, no siempre esto se puede lograr. A veces, por ejemplo, un estrato está bien definido por su tipo de vegetación, pero la intervención antrópica hace que no sea homogéneo.

#### **• Determinación del tamaño de cada estrato**

Para esta tarea también se emplean las imágenes satelitales una vez que hayan sido validadas con las comprobaciones de campo. Un mismo tipo de vegetación puede estar presente en varios lugares, y todos ellos aportan al tamaño total del estrato. La resolución de las imágenes y el ámbito geográfico del inventario determinan, en parte, el tamaño de las unidades mínimas de mapeo desde la perspectiva geoespacial y de la estratificación que se proponga utilizar. Por ejemplo, los paisajes con matrices muy fragmentadas de uso de la tierra requieren imágenes de mayor resolución espacial (píxeles de menor tamaño) que las áreas más extensas y homogéneas. La coincidencia entre la distribución espacial de la matriz de uso de la tierra y la resolución espacial de las imágenes de satélite incide sobre el cálculo del tamaño total de los estratos. Se debe asegurar que la resolución de las imágenes permita distinguir apropiadamente los estratos bajo análisis.

#### **• Identificación de las especies dominantes de cada estrato**

**Buena práctica: identificar las especies más importantes en cada estrato permite orientar la selección de ecuaciones alométricas. La escogencia de ecuaciones alométricas que coincidan con las especies y con las condiciones de los bosques bajo análisis ayuda a reducir las incertidumbres asociadas con la estimación del carbono** (Chave et ál. 2005). Para las especies menos importantes se pueden usar modelos alométricos genéricos. Grime (1998) considera que las especies más importantes presentes en un inventario son aquellas que representan el 80% de la biomasa total por parcela. El mecanismo más simple para determinar estas especies es hacer una lista de las especies más frecuentes en un estrato en particular en todas las parcelas. A partir de esta lista, es posible obtener los modelos alométricos para cada especie o, eventualmente, construirlos.

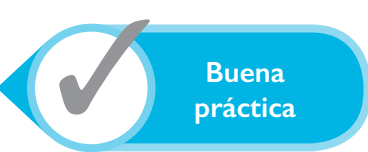

En el caso de Ecuador (ver Cap. VI), por ejemplo, no se cuenta con modelos alométricos específicos para todas las especies; además, solo se midió la altura comercial y la altura máxima en el 10% de los árboles. Por ello, se decidió estimar la biomasa de los árboles con dap >10 cm por medio de ecuaciones generales por tipo de bosque (Chave et ál. 2005), ya que no requieren la altura comercial, ni la máxima. Para solventar las restricciones anteriores se puede construir un modelo de regresión que permita el cálculo de alturas con base en el dap, usando la altura medida en el 10% de los árboles. Así se obtienen alturas estimadas para el cálculo del volumen y luego se expanden los volúmenes estimados a biomasa aérea del árbol. En este caso, se presenta un error del modelo alométrico y un error del uso de factores de expansión, los cuales forman parte del error general. Para el caso de las palmas se usaron ecuaciones específicas por género para siete de ellos y una de familia para los restantes. Debe evitarse, en lo posible, utilizar las ecuaciones generales para bosques, porque están construidas con base en muestras de árboles y no de otras fisionomías de crecimiento.

#### **• Estimación del tamaño de muestra para cada estrato**

Una vez estimado el tamaño de cada estrato y la varianza de la biomasa total por hectárea de cada estrato, se pueden usar diferentes ecuaciones para el cálculo definitivo del esfuerzo muestral por estrato (ver sección 2.1). Con los datos de biomasa total estimados a partir de datos de parcelas permanentes o de inventarios preliminares en un estrato dado se calcula una media y una varianza. Estas permiten calcular el tamaño de muestra en cada estrato y lograr un intervalo de confianza del 95%. La amplitud total del intervalo para este cálculo debe ser, como máximo, el 20% de la media estimada, lo que representa una incertidumbre del 10%. En un muestreo estratificado, el tamaño de la muestra puede ser una función del tamaño del estrato, de las varianzas del estrato, de los costos que tiene el

levantamiento de la unidad de muestreo en cada estrato o de la combinación de algunos de estos factores. La elección de alguna de estas funciones depende del objetivo del muestreo y de la cantidad de información disponible.

#### **• Estimación de los errores de muestreo de las parcelas y del cálculo del carbono**

El intervalo de confianza del total de carbono por parcela incluye dos estimaciones: la de biomasa individual de un árbol y la del total de la parcela. Cada una de estas estimaciones tiene un error: en el caso de la estimación de biomasa, el error proviene del modelo alométrico; en el caso del muestreo, de la selección aleatoria o sistemática de las parcelas. La construcción de los intervalos de confianza para el total acumulado por hectárea incluye estos dos errores de estimación.

El error de muestreo en el caso de un inventario es una suma de los errores de cada una de las etapas de muestreo, i.e. la correcta identificación de cada estrato, la selección de los conglomerados mediante un muestreo sistemático, la ubicación de las subparcelas dentro de cada conglomerado y la ubicación de las subunidades de muestreo para los distintos sumideros de carbono. **Buena práctica: ejecutar las acciones necesarias que contribuyan a minimizar la incertidumbre.**

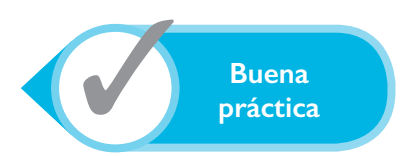

#### **• Estimación del total de biomasa**

Por lo general, la biomasa aérea es la que alberga la mayor cantidad de carbono acumulado y también la que requiere de más pasos para su estimación. De esta estimación depende también la estimación del carbono acumulado en raíces, ya que la biomasa radicular se calcula como una proporción de la biomasa aérea. Los intervalos de confianza del total de carbono acumulado en cada sumidero se corresponden con un muestreo estratificado, que considera el tamaño y la varianza de las estimaciones de biomasa en cada estrato. Es decir, el intervalo resultante pondera las estimaciones del total por el tamaño y la varianza estimada en cada estrato. Además, ese intervalo resultante se utiliza para el cálculo del tamaño de muestra requerido para alcanzar un nivel de incertidumbre dado. **Buena práctica: en el cálculo de un reservorio, prestar especial atención a todos y cada uno de los pasos, desde la colecta de datos en el campo hasta el manejo y análisis de los datos.**

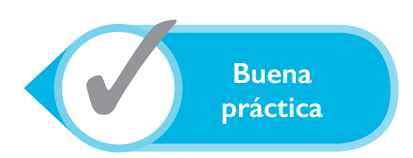

# VI. Estudios de caso

## **1. La Evaluación Nacional Forestal de Ecuador**

*Mayra Alejandra Ospina, Daniel Alexander Segura Ramos, Fernando Casanoves*

#### **Diseño de muestreo del inventario**

En la primera Evaluación Nacional Forestal de Ecuador (ENF) se definieron nueve estratos (Cuadro 9), por medio de una metodología para identificar ecosistemas amenazados de Suramérica (Jarvis et ál. 2009, citado por MAE 2012); además, se usó la información obtenida de un inventario preliminar, el mapa histórico de deforestación de 1990, 2000 y 2008 y los datos preliminares del mapa de vegetación (Segura et ál. 2016). La superficie de los bosques nativos del territorio continental de Ecuador alcanza cerca de 13 038 367 ha. En cada estrato se establecieron aleatoriamente conglomerados la mayoría de ellos con una superficie de 13,69 ha—en los que se establecieron tres parcelas de 60×60 m ubicadas en forma de "L". Cada parcela tenía anidadas distintas parcelas para el muestreo de sotobosque, hojarasca, madera caída y suelo (Figura 56). El número de conglomerados establecido para cada estrato se definió según su tamaño y variabilidad interna. El total de conglomerados evaluados fue de 711, con un total de 1639 parcelas.

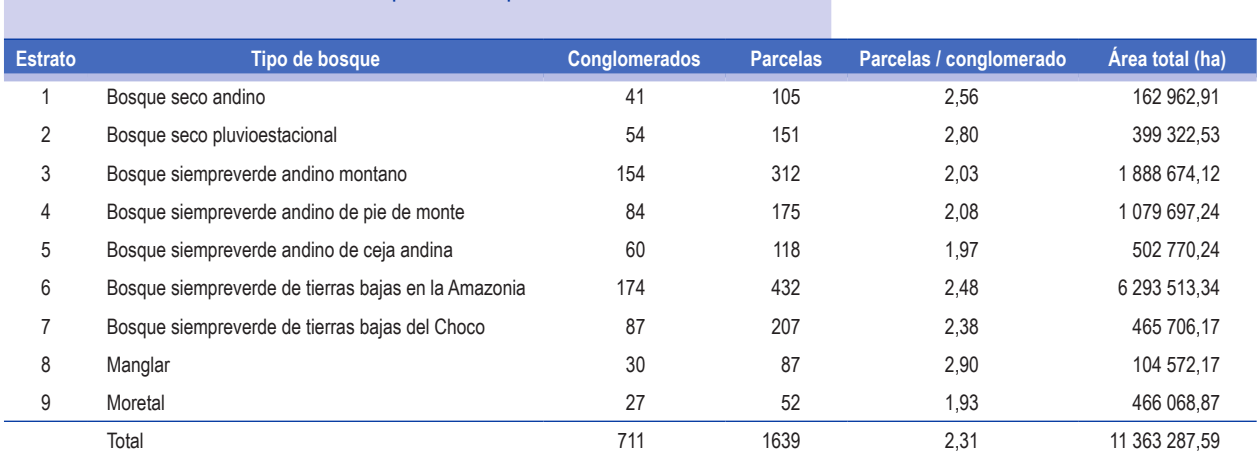

**Cuadro 9.** Esfuerzos de muestreo por estrato para la ENF del Ecuador

Fuente: Segura et ál. (2016) y FAO (2015).

Estimación del carbono a partir de inventarios forestales nacionales

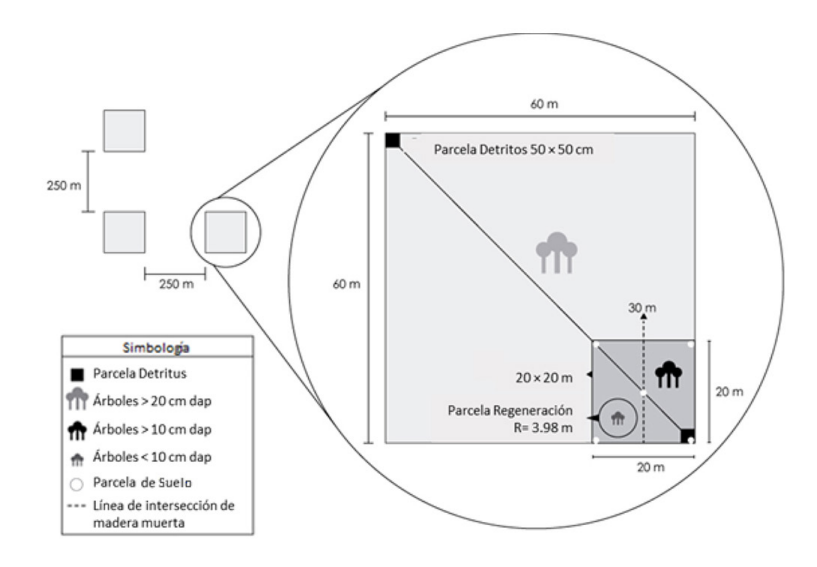

**Figura 56.** Ubicación de las parcelas principales en un conglomerado (izquierda) y detalle de las parcelas anidadas dentro de la parcela principal para la toma de datos de los distintos sumideros para la ENF del Ecuador. Fuente: MAE (2012).

Debido a complicaciones en campo por ejemplo, la presencia de un río en donde se debía establecer la parcela no siempre fue posible establecer o medir todas las parcelas. Esto generó diferencias en el área efectiva de muestreo y/o en el número de parcelas por conglomerado; por lo tanto, el número de parcelas por conglomerado en promedio es diferente en todos los estratos (Cuadro 9). Cuando se presentó esta situación, se registró el área efectiva de medición para luego usar factores de corrección.

En promedio, se establecieron 2,31 parcelas por conglomerado. Los conglomerados con mayor esfuerzo de muestreo correspondieron al tipo de bosque manglar, muy cerca del ideal de tres, mientras que el tipo de bosque moretal no alcanzó el promedio de dos parcelas por conglomerado.

Otra causa limitante para el establecimiento de las parcelas fue la falta de autorización para ingresar en algunas áreas del bosque. **Buena práctica: la comunicación anticipada, efectiva y culturalmente apropiada contribuye a asegurar el éxito de un INF. En el caso de Ecuador se destacan lecciones aprendidas acerca de la planificación previa al ingreso al bosque para el desarrollo del inventario. Por ejemplo, una mala comunicación o una mala socialización de los protocolos de las brigadas de campo con dirigentes, comunidades y gobiernos locales podría significar retrasos de horas, días e incluso semanas.** 

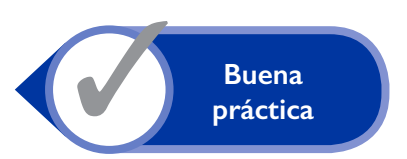

#### **Variables medidas**

Las principales variables registradas en las parcelas y subparcelas de árboles fueron: identificación de la especie, diámetro a la altura del pecho, altura total, altura comercial, uso de la madera, estado del árbol, calidad del fuste y estado fitosanitario. También se recolectó información para el cálculo de biomasa y carbono en el sotobosque, hojarasca, madera caída y suelo. Para cada uno de estos sumideros se establecieron diferentes unidades de muestreo por parcela (Cuadro 10). En el caso de la hojarasca, sotobosque y suelo, se recolectaron y pesaron muestras que posteriormente fueron llevadas a laboratorio para ser secadas y calcular los contenidos de biomasa seca y carbono orgánico en suelo. La metodología utilizada para el levantamiento de la información de madera caída fue la propuesta por Böhl y Brändli (2007), que consiste en establecer una línea de intersección de 30 m de largo en donde se registra y mide el diámetro de todas las trozas de madera caída >10 cm que cruzan esa línea de intersección. Para la estimación final del secuestro de carbono se contó con información de la biomasa de árboles (vivos, muertos y tocones), hojarasca, madera caída y sotobosque.

Inicialmente se realizó el control de calidad y la curación de la base de datos de cada uno de los componentes (biomasa aérea de árboles vivos, muertos y tocones, hojarasca, sotobosque, etc.) para buscar, identificar y corregir errores de digitación o datos atípicos que afecten las estimaciones y cálculo de las incertidumbres. Para el cálculo de la biomasa en hojarasca y sotobosque, los valores de la materia seca estimados en las subunidades de muestreo se expandieron a valores por hectárea en cada conglomerado. En el Cap. IV se detallan los pasos a seguir para una correcta depuración los datos.

#### **Estimación de la biomasa arriba del suelo**

Para el cálculo de la biomasa aérea en árboles vivos y muertos en pie se utilizaron las ecuaciones de Chave et ál. (2005), que identifican cuatro tipos de bosque con base en los valores de precipitación media anual y número de meses secos en el año. Estas ecuaciones requieren información del dap y de la densidad de madera para cada uno de los individuos vivos en la base de datos de la ENF. La DM se obtuvo de la base de datos global de Zanne et ál. (2009). A los individuos de especies no incluidas en esa base de datos, se le asignó la DM del género; si el género no se encontraba en la base de datos, se le asignó la DM de la familia a la que pertenecía el individuo. Todos los individuos que no fueron identificados, o que sus familias no están reportadas, recibieron un valor de DM promedio ponderado de todos los demás individuos que ya tenían una densidad de madera asignada. Este mismo valor también fue asignado a los árboles muertos en pie y tocones. Se debe reconocer que esto podría generar subestimaciones de carbono bajo el supuesto de que las especies aprovechadas tienen densidades de madera por encima del promedio.

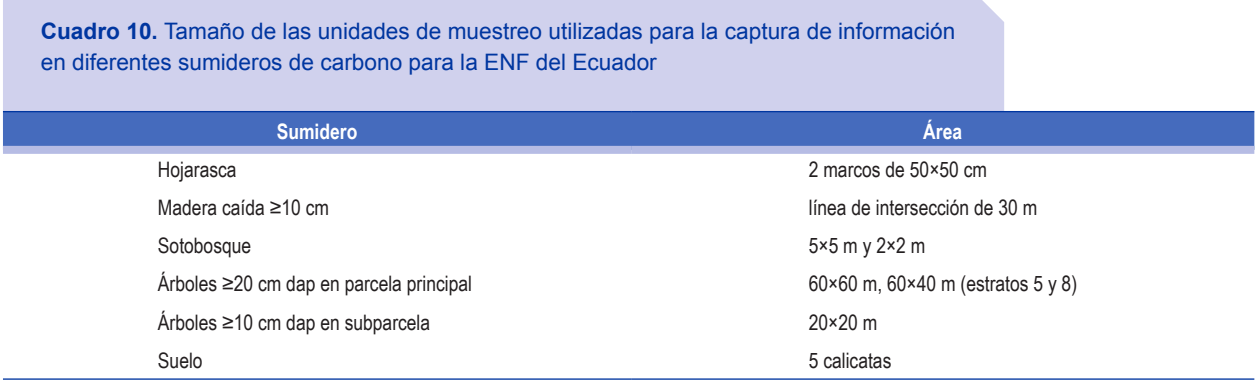

**Buena práctica para la asignación de la DM: lo deseable es estimar la DM directamente para cada una de las especies en la región de estudio, por medio de la recolección de muestras de madera en el campo y análisis en un laboratorio especializado. Esto permite contar con información detallada y precisa acerca de las características de las especies en un área geográfica dada. Sin embargo, este es un proceso costoso y poco práctico si se quiere hacer para todas las especies del inventario. Se recomienda, entonces, hacerlo al menos para las especies más abundantes. Cuando esto no es posible, se procede de la forma escalonada y jerárquica ya descrita.** 

El cálculo de biomasa en árboles muertos en pie se realizó utilizando las ecuaciones de Chave et ál. (2005) y un factor de descuento de biomasa de 0,25 para árboles sin hojas y 0,5 para árboles sin ramas (Brown et ál. 1992, Saldarriaga et ál. 1988). Para el cálculo de biomasa en palmeras se utilizaron las ecuaciones de Goodman et ál. (2013): ecuaciones específicas para siete géneros de palmas, una ecuación para familia y una para raíces de palmas. Para la estimación de biomasa en tocones, primero se calculó el volumen, asumiendo que el tocón era un cilindro perfecto, por lo que se utilizó el factor de forma de 1. Esta estimación subestima el volumen debido a que para el cálculo se consideró el diámetro menor. Una vez calculado el volumen, se multiplicó por la DM promedio ponderado para el cálculo de la biomasa.

Para el cálculo de la biomasa en raíces se utilizó el factor de expansión de biomasa a raíces de 0,24 (derivado de Cairns et ál. 1997). En el caso de los tocones, se asumió que aún conservan la mayor parte de su carbono en las raíces, como si fuese un árbol vivo en pie. Se utilizaron las ecuaciones alométricas de Chave et ál. (2005) para obtener la biomasa que hubiera tenido el árbol en pie y se aplicó el factor 0,24 para estimar la biomasa en las raíces. **Buena práctica: siempre se debe hacer un esfuerzo por utilizar ecuaciones alométricas y factores de cálculo derivados específicamente para los sitios de trabajo. Si no se tienen, se puede usar un proceso jerárquico de selección, hasta terminar en ecuaciones más generales a nivel de bioma.**

#### **Estimación del carbono**

Una vez realizados todos los cálculos de biomasa en cada uno de los componentes, se estimó el total de la biomasa en las parcelas en Megagramos de carbono y se expandieron estos valores a una hectárea (Mg ha-1). Para estimar el carbono de la biomasa proveniente de las parcelas se usó la fracción de carbono 0,5 valor comúnmente aceptado como buena práctica para calcular la biomasa forestal (IPCC 2003). Este valor se aplicó para determinar el carbono en todos los componentes, con excepción de la hojarasca, para la que se usó el factor 0,44 (IPCC 2006). **Buena práctica: para todo el proceso de cálculo, se deben seguir las guías y marcos metodológicos más recientes. Esto garantiza que los resultados cumplan con los procedimientos estandarizados a nivel global y facilita las acciones de documentación, transparencia y comparabilidad con otros estudios.**

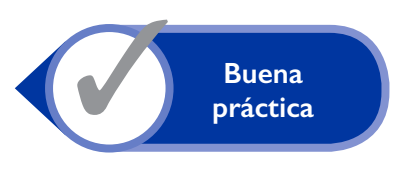

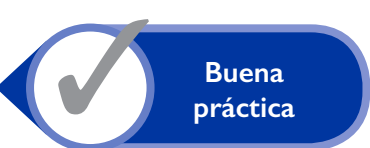

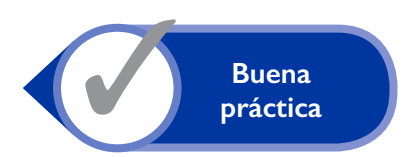

Finalmente, se estimó la media del carbono por hectárea de cada componente en los conglomerados y se estimaron estadísticos descriptivos por estrato: mínimo, máximo y desviación estándar. Una vez estimado el carbono se realizó el cálculo de la incertidumbre para cada uno de los estratos y se diseñaron los escenarios de muestreo futuro.

Los resultados de este proceso inicial están siendo utilizados para rediseñar la nueva ENF de Ecuador para el ciclo 2015-2019 (MAE y FAO 2015). Todas las lecciones aprendidas en las diferentes etapas del INF, tanto de planificación en oficina como de acciones operativas en campo, han sido consideradas como insumos valiosos para mejorar las estimaciones en el nuevo ciclo de inventario.

#### **2. El Inventario Nacional Forestal y de Suelos de México**

*Jorge Eduardo Morfín Ríos, Oswaldo Ismael Carrillo Negrete, Luis Alberto Rangel García*

### **Diseño de muestreo del inventario**

Desde el 2004, en México se viene implementando de manera cíclica y permanente el Inventario Nacional Forestal y de Suelos (INFyS). Su diseño está basado en un muestreo estratificado sistemático por conglomerados en dos etapas; para ello, se definió una red de puntos cada 5, 10 y 20 km dependiendo del tipo de vegetación (Velasco Bautista et ál. 2003). Actualmente, el INFyS está conformado por 26 220 conglomerados o unidades de muestreo primarias (UMP), las cuales, a su vez, están conformadas por cuatro sitios o unidades de muestreo secundarias (UMS) distribuidas en forma de "Y" invertida (Figura 57). Cada UMP representa, teóricamente, una superficie de 1 ha y cada UMS representa un área de 400 m<sup>2</sup>.

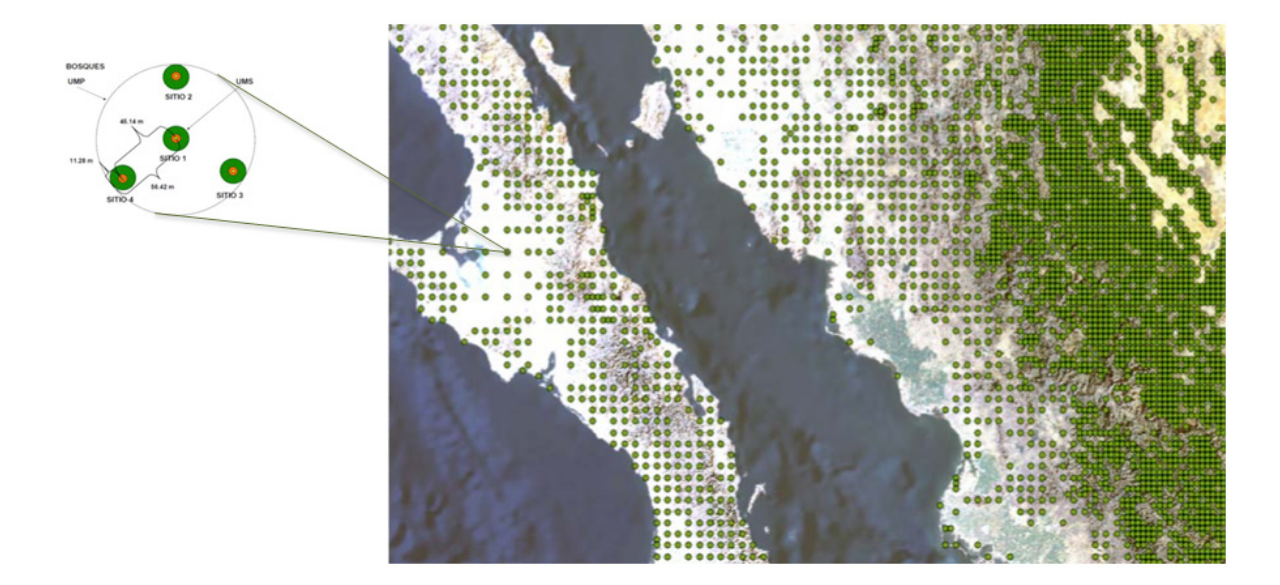

**Figura 57.** Ejemplo de distribución espacial de las unidades de muestreo primarias y secundarias del INFyS de México, usadas en las mediciones 2004-2009 y 2009-2014. Fuente: Conafor (2009).

Al interior de cada UMS se midieron en campo diferentes variables dasométricas para que el INFyS cumpla los múltiples propósitos para los cuales fue diseñado. Uno de ellos es la estimación integral de carbono, por lo que el inventario cuenta con suficiente información disponible para calcular el contenido de carbono en cada uno de los almacenes de carbono indicados en el IPCC. Si bien la información fue levantada a nivel de UMS, las variables necesarias para estimar cada almacén de carbono fueron muestreadas con diferentes técnicas y áreas de muestreo (Cuadro 11).

Con la finalidad de obtener las estimaciones de carbono para los diferentes tipos de cobertura y cambios de uso de suelo, se utilizó el sistema de clasificación de vegetación de los mapas de uso de suelo y vegetación serie IV (INEGI 2010). El uso de las 18 clases permite identificar algunos procesos importantes en la dinámica del carbono forestal, como la degradación y la recuperación. Además, se buscó que el esquema de clasificación definido garantizara tamaños de muestra a nivel de clase que permitan obtener estimaciones robustas de las cantidades de carbono para cada almacén (Cuadro 12).

#### **Variables medidas**

Al interior de cada UMS se midieron en campo diferentes variables dasométricas para que el INFyS cumpla los multipropósitos bajo los cuales fue diseñado; uno de ellos es la estimación integral de carbono. Si bien la información fue levantada a nivel de UMS, las variables necesarias para estimar cada almacén de carbono fueron muestreadas con diferentes técnicas y áreas de muestreo (Cuadro 11).

#### **Manejo de bases de datos y estimaciones de carbono**

Después de haber identificado las fuentes de información y las características de los diferentes almacenes, se procedió a ordenar los datos y realizar el control de calidad de la información. En primer lugar, se sistematizó la información en una base de datos diseñada con una arquitectura específica para los fines de automatización de los procesos de estimación y monitoreo. **Buena práctica: diseñar una base de datos normalizada que evite la duplicidad de información, asegure la integridad de los datos, cuente con catálogos indexados y depurados, y con las correspondientes claves primarias** (ver Cap. IV). Esta base de datos se fundamenta en un "modelo de entidad-relación" que permite el crecimiento de la estructura y el tipo de información que el INFyS de México requiere. Además, permite actualizaciones a lo largo del tiempo; con ello se adiciona información de posteriores inventarios en cada UMP y UMS, a la vez que se conserva el acervo histórico de la información. El sistema gestor de bases de datos relacionales (*Relational database manager system*) utilizado fue Microsoft SQL Server 2008.

Posteriormente, se procedió a realizar el control de calidad de los datos de las variables dasométricas del arbolado; así, se identificaron los valores de diámetro a la altura del pecho (dap) y altura total (HT) que presentaron valores atípicos. En cada especie se estandarizaron los dap y HT y se revisaron los valores cuyo valor estandarizado estuviese fuera del rango de una distribución normal estándar  $(\pm 3.5)$ .

**Buena**<br>práctica

#### **Cuadro 11.** Almacenes de carbono medidos para el INFyS y áreas de muestreo al interior de la UMS en México

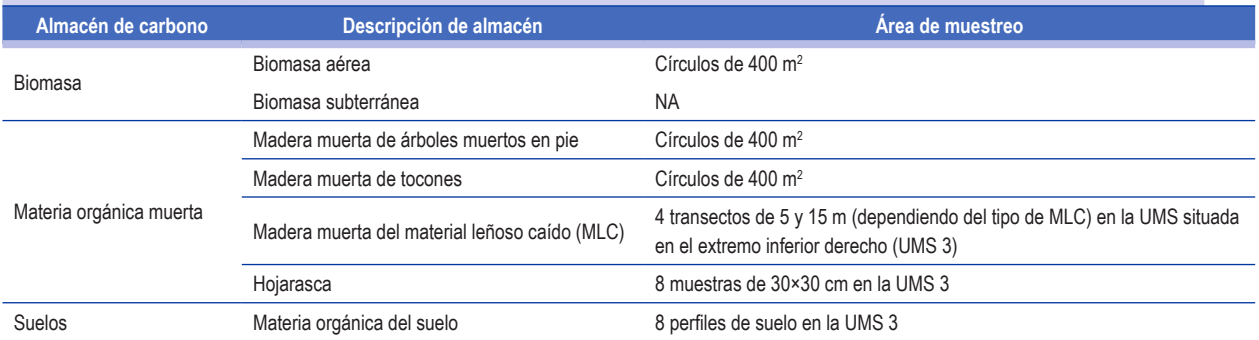

Fuente: Conafor (2009).

#### **Cuadro 12.** Número de UMP por estrato con información disponible en el muestreo del INFyS de México

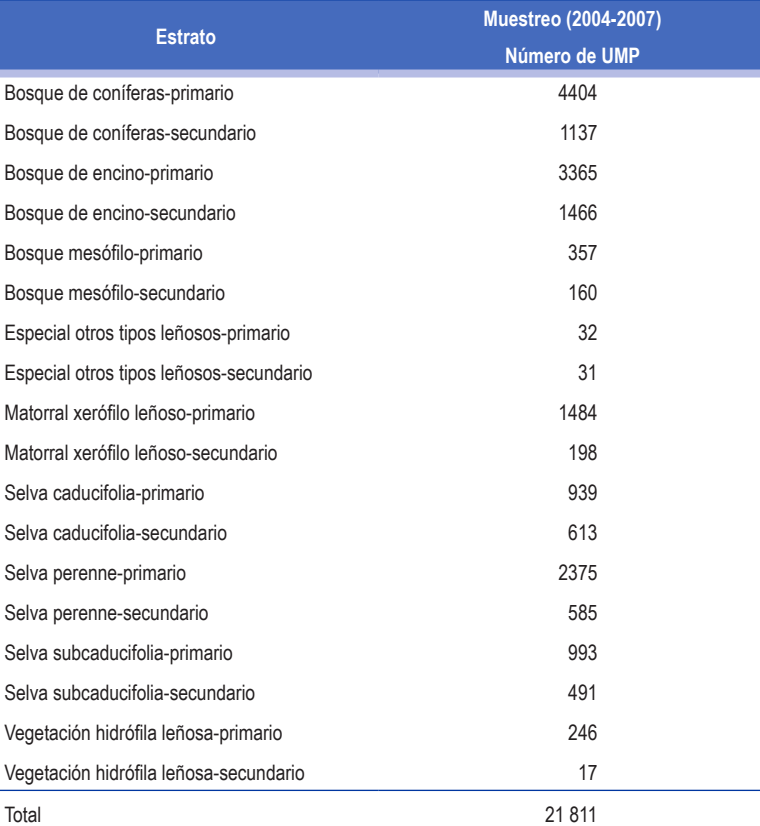

Fuente: Elaborado a partir de datos del INFyS 2004-2007 y la serie lV de los tipos de vegetación del INEGI (2010) agrupados en clases.

Después de haber ordenado las bases de datos y realizado el control de calidad de la información, se procedió a estimar el contenido de carbono a nivel de observación (árbol vivo, árbol muerto, tocón) y a nivel de unidad de muestreo (biomasa subterránea, material leñoso caído, hojarasca y materia orgánica en suelos) (Cuadro 13).

#### **Cuadro 13.** Estimación del carbono a nivel de observación o de UM para cada depósito evaluado por el INFyS de México

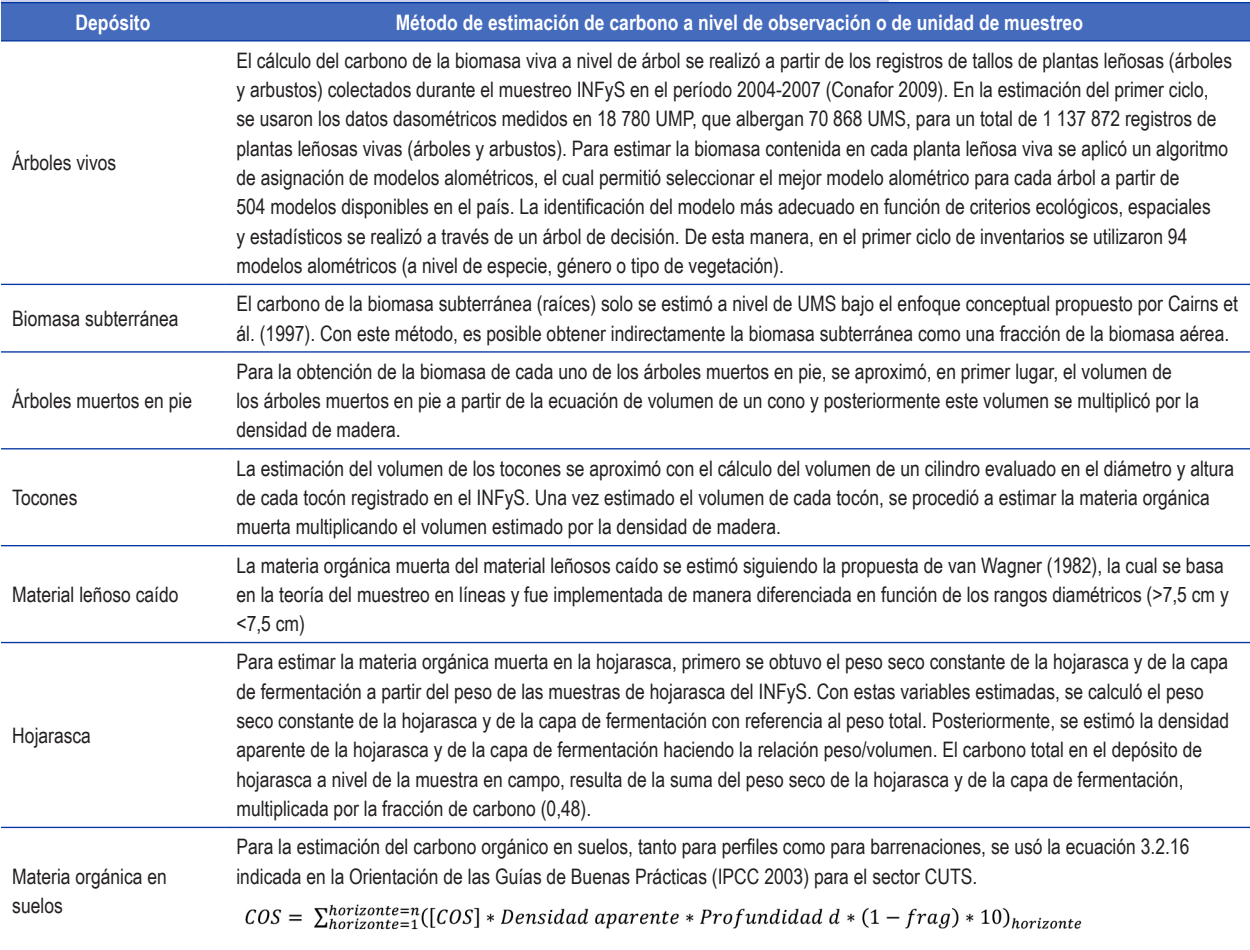

Fuente: Conafor (2009)

Finalmente, después de haber estimado el carbono a nivel de observación y unidad de muestreo para cada almacén, se procedió a estimar las densidades de carbono para cada depósito por clase de cobertura; para ello se identificó el estimador adecuado para cada variable de acuerdo al diseño muestral del INFyS. Para estimar las cantidades de carbono en la biomasa aérea, subterránea, árboles muertos en pie, tocones y hojarasca se utilizaron los estimadores de razón propuestos por Velasco Bautista et ál. (2003). Para el material leñoso caído se utilizaron los estimadores propuestos por van Wagner (1982) que se basan en la teoría del muestreo en líneas. Para la materia orgánica de suelos se utilizó el estimador ponderado por el inverso de la varianza, propuesto por Thomas y Rennie (1987), debido a que fue necesario recurrir a varias fuentes para obtener las estimaciones de este depósito.

## **3. La Evaluación Nacional Forestal de Honduras**

*Betina Salgado Hernández, Wilson Morales*

#### **Diseño de muestreo del inventario**

En 2005-2006 se llevó a cabo en Honduras la primera Evaluación Nacional Forestal (ENF), que contó con el apoyo técnico y financiero de la FAO. Esta evaluación se desarrolló bajo la modalidad de proyecto que, operativamente, dependía de la Corporación Hondureña de Desarrollo Forestal (Cohdefor 2005). Las 181 parcelas que se midieron fueron superpuestas en el mapa de cobertura forestal del año 2009 (Esnacifor et ál. 2009). Se determinó que el 60% aproximadamente (108 parcelas) correspondieron a áreas con bosque y las 73 parcelas restantes a áreas sin bosque o fuera de bosque (Cuadro 14, Figura 58).

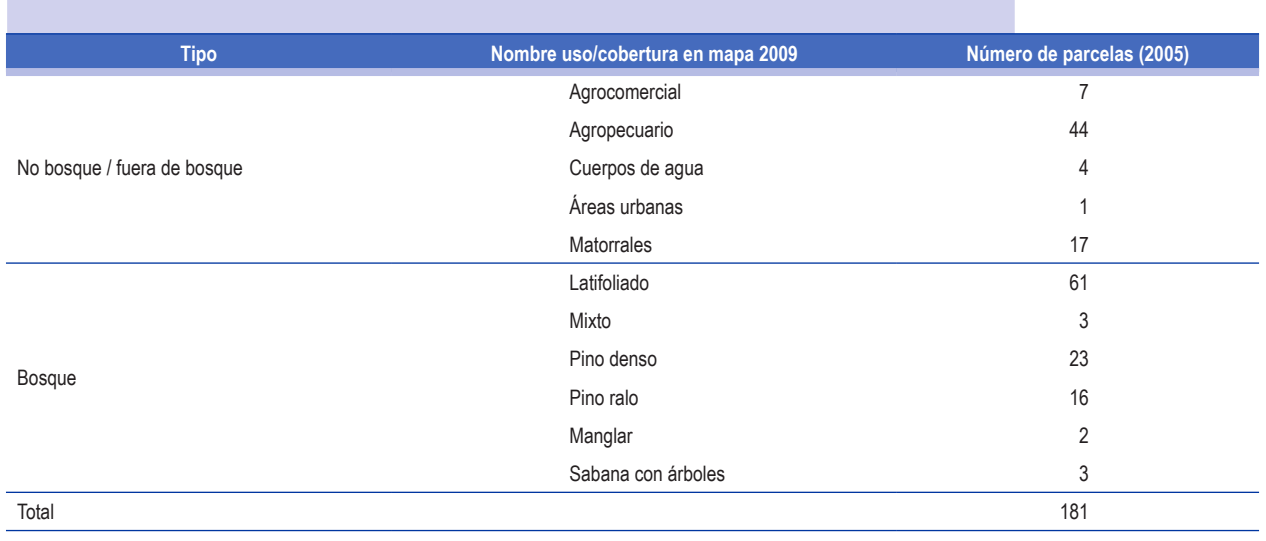

**Cuadro 14.** Distribución de parcelas según categorías de la ENF de Honduras (2005-2006)

Fuente: Cohdefor (2005).

Estimación del carbono a partir de inventarios forestales nacionales

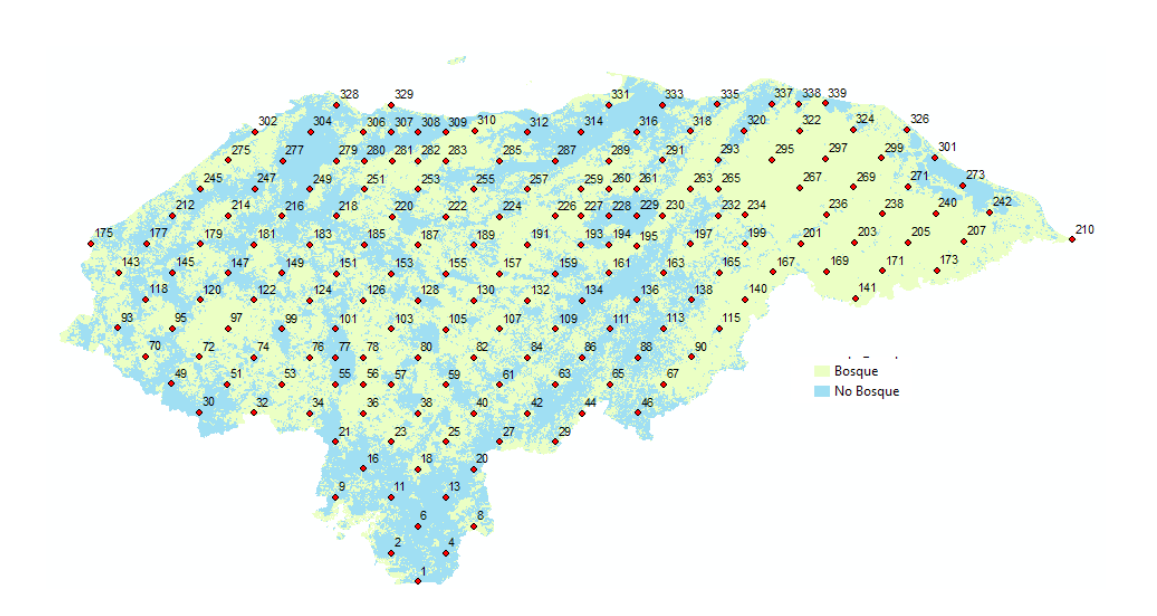

**Figura 58.** Distribución de las unidades de muestreo de la ENF de Honduras, 2005.

Algunos tipos de bosque no estuvieron bien representados en las unidades de muestreo, por lo que se propuso elaborar un plan de muestreo con más unidades dentro de la clasificación bosque. Se analizó la posibilidad de afinar más la estratificación, según tipos de bosque (latifoliado, pino, mixto, etc.), pero el mosaico resultante fue muy heterogéneo, lo que volvió muy compleja la estratificación.

Para la primera remedición del inventario nacional de Honduras (segundo ciclo de medición) se evaluaron diferentes opciones de estratificación. Debido a la heterogénea distribución de los tipos de bosque y la información existente en el país, se decidió manejar dos estratos (bosque y no bosque, según el mapa de clasificación de usos del suelo (Esnacifor et ál. 2009; Figura 58). Estos estratos deben mantenerse en las próximas mediciones, para garantizar que los datos entre mediciones sean comparables. Así, por ejemplo, si una parcela cambia de bosque a no bosque deberá seguir siendo inventariada en las próximas remediciones.

#### **Ajustes para las remediciones**

Para la primera remedición, que comenzó en octubre 2011, se usó la estratificación de bosque y no bosque y una retícula de menor tamaño para aumentar el número de unidades teóricas de muestreo a 3404 . Una unidad de muestreo consiste en un conglomerado que alberga cuatro parcelas. En la nueva retícula de 340 conglomerados se midieron todos los conglomerados (anteriores y nuevos) del estrato bosque, mientras que fuera de bosque solo se remidieron las mismas 73 unidades de muestreo que se recolectaron en el 2005.

Para el segundo ciclo de remedición, se midieron un total de 280 UM (1 UM por cada 40 175 ha), de las cuales 73 (26,07%) se ubican en el estrato 'no bosque o fuera de bosque' y 207 (74%) en el estrato 'bosque' (Figura 59). De estas últimas, 108 corresponden a UM medidas en el año 2005 y 99 UM fueron nuevas.

**<sup>4</sup>** Esta es la red de unidades de muestreo que fue diseñada originalmente para Honduras y que por aspectos económicos no pudo ser implementada.

El cálculo del número de conglomerados en la primera remedición se realizó a partir de la información de la ENF del 2005-2006 (Cuadro 15). Mediante estos cálculos se estableció que, teóricamente, con 216 unidades de muestreo se podría tener un error de muestreo de 10% para el volumen total. Como se establecieron 280 conglomerados para la remedición, se tiene la seguridad de que dicho error se mantendría por debajo del 10% para variables como volumen de madera y carbono.

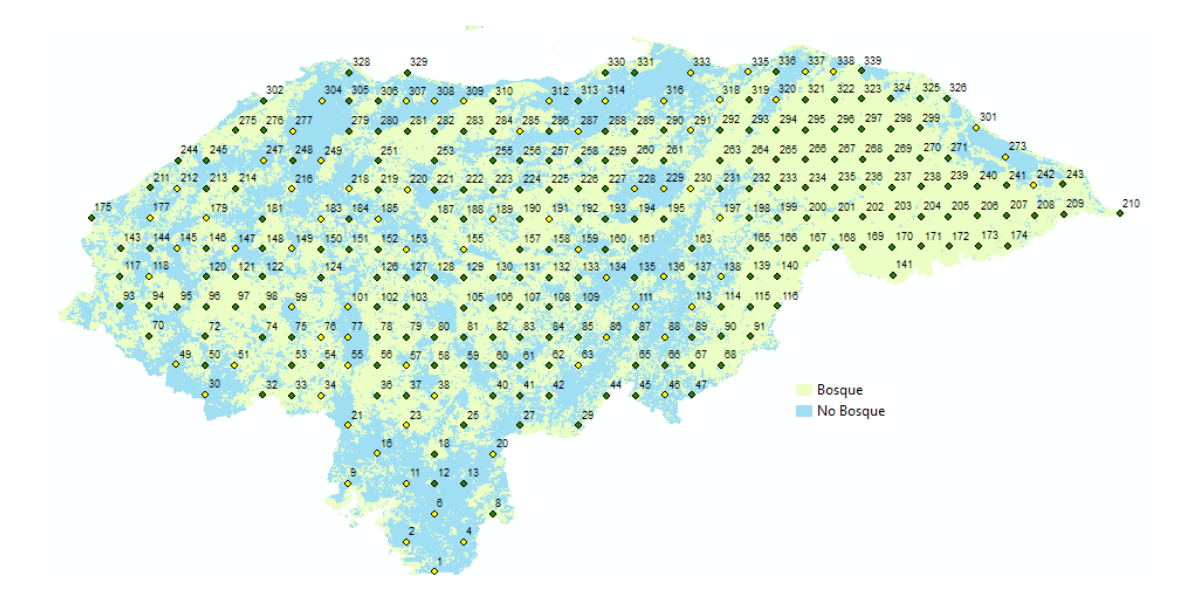

**Figura 59.** Distribución de las parcelas para la segunda medición de la ENF de Honduras, 2011.

**Cuadro 15.** Cálculo del tamaño de la muestra con datos de la ENF de Honduras (2005-2006) a partir de 181 conglomerados

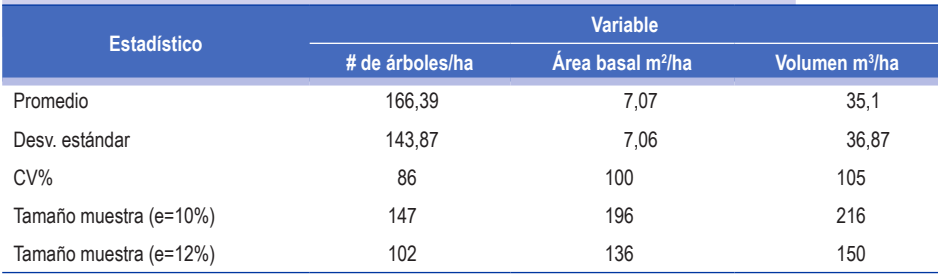

Fuente: Cohdefor (2005).

Para la optimización del inventario forestal, el diseño se fundamentó básicamente en el principio de costo-beneficio. **Buena práctica: un buen diseño debe buscar un punto de equilibrio entre la precisión y el costo que implica el levantamiento de los datos en campo, a la vez que se satisfagan los requerimientos y necesidades de información de los usuarios finales.** Con el fin de definir el tamaño óptimo de las parcelas dentro de cada unidad de muestreo, para el segundo ciclo de medición se desarrollaron diversos análisis que permitieran adecuar el tamaño y forma de los conglomerados o unidades muestrales.

Estos análisis tuvieron en cuenta uno de los aspectos más importantes en la recopilación de datos en inventarios forestales: el tiempo requerido para relevar un conglomerado. En la ENF 2005-2006 se recopiló información sobre el tiempo que se empleó en el levantamiento de cada una de las parcelas en las unidades de muestreo. Esta información se analizó tomando en cuenta tres escenarios:

- Se miden las cuatro parcelas por UM (2 ha)
- Se miden las tres primeras parcelas (1,5 ha)
- Se miden solo dos parcelas (1 ha)

No fue posible realizar un análisis más profundo del factor rendimiento y tiempo a la hora de establecer las unidades de muestreo en el diseño final, por falta de información sobre mediciones de variables individuales, tiempos de acceso y otras. El tiempo medio general requerido para las cuatro parcelas por unidad de muestreo fue de 7,6 horas, con una duración máxima de 24 horas (Cuadro 16). Se podría suponer que, en el escenario ideal, una cuadrilla de trabajo en condiciones ambientales favorables, con un tiempo de acceso y regreso a la unidad de muestreo de 2 horas, podría trabajar de 5 a 6 horas efectivas en el campo. Con estos supuestos, si se evalúan las cuatro parcelas de un conglomerado, solo un 38% de las unidades de muestreo se podrían levantar en un día (Cuadro 18). Para maximizar los tiempos, lo más conveniente sería usar parcelas de 1 ha, ya que con este tamaño el 76% de las unidades de muestreo se podrían medir en un día. En síntesis, al decidir sobre el tamaño de las unidades muestrales, no solo debe considerarse el factor tiempo sino también la varianza espacial de las variables más importantes.

Para seleccionar el mejor diseño de las subparcelas que contemple la variabilidad espacial se evaluaron, mediante anova, varios tamaños de parcela. Esto fue posible

**Cuadro 16.** Medidas resumen de los tiempos (en horas) requeridos para la medición de parcelas por UM en la ENF de Honduras (2005-2006)

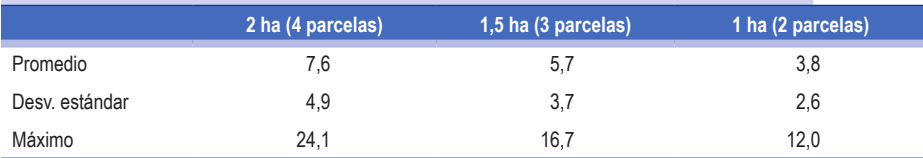

Fuente: Cohdefor (2005)

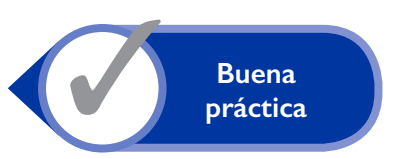

ya que en la ENF 2005-2006 se registró para cada uno de los árboles el valor de las coordenadas X e Y (metros) con respecto al eje central de cada parcela en la unidad de muestreo a la que pertenece. Las variables seleccionadas para el análisis y cálculo de varianza fueron las siguientes: árboles por hectárea, área basal (m<sup>2</sup> ha<sup>-1</sup>) y volumen total (m<sup>3</sup> ha<sup>-1</sup>). Para cada una de estas variables se calculó la varianza entre unidades de muestreo. Los cálculos se realizaron asumiendo un ancho de parcela constante de 20 m con los siguientes largos: 25, 50, 75, 100, 125, 150, 175, 200, 225 y 250 m. Para los análisis se tomaron en cuenta las combinaciones de largos y número de parcelas en la UM; por ejemplo, para la parcela de 100 m de largo se usaron cuatro parcelas, tres parcelas, dos parcelas y una parcela.

Se realizaron diagramas de dispersión de la varianza de estas variables en función de la suma de los tamaños de las parcelas en el conglomerado (Figura 60). La varianza de las variables disminuye con respecto al tamaño de las parcelas en la UM. El tamaño de la parcela usada en el inventario 2005 para árboles con dap ≥20 cm fue de 20 m×250 m = 5000 m<sup>2</sup>; es decir el conglomerado de cuatro parcelas tenía 20 000 m<sup>2</sup>. Por lo tanto, el problema que se debe resolver es encontrar un tamaño de parcela que no presente diferencias estadísticas con los tamaños de parcelas de menor varianza. A partir de los diagramas de dispersión se puede concluir que, para las tres variables consideradas, la varianza se estabiliza alrededor de los 10 000 m² y, por lo tanto, se podría trabajar con la mitad del esfuerzo muestral utilizado.

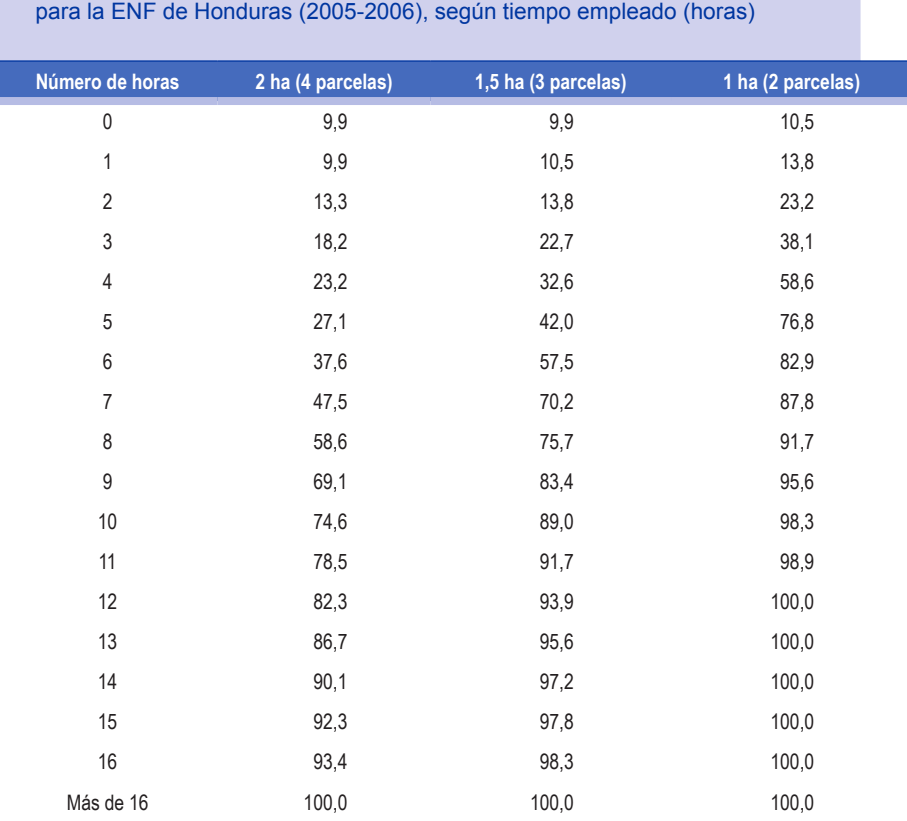

**Cuadro 17.** Frecuencia acumulada (%) en la medición de parcelas por UM

Fuente: Cohdefor (2005)

Estimación del carbono a partir de inventarios forestales nacionales

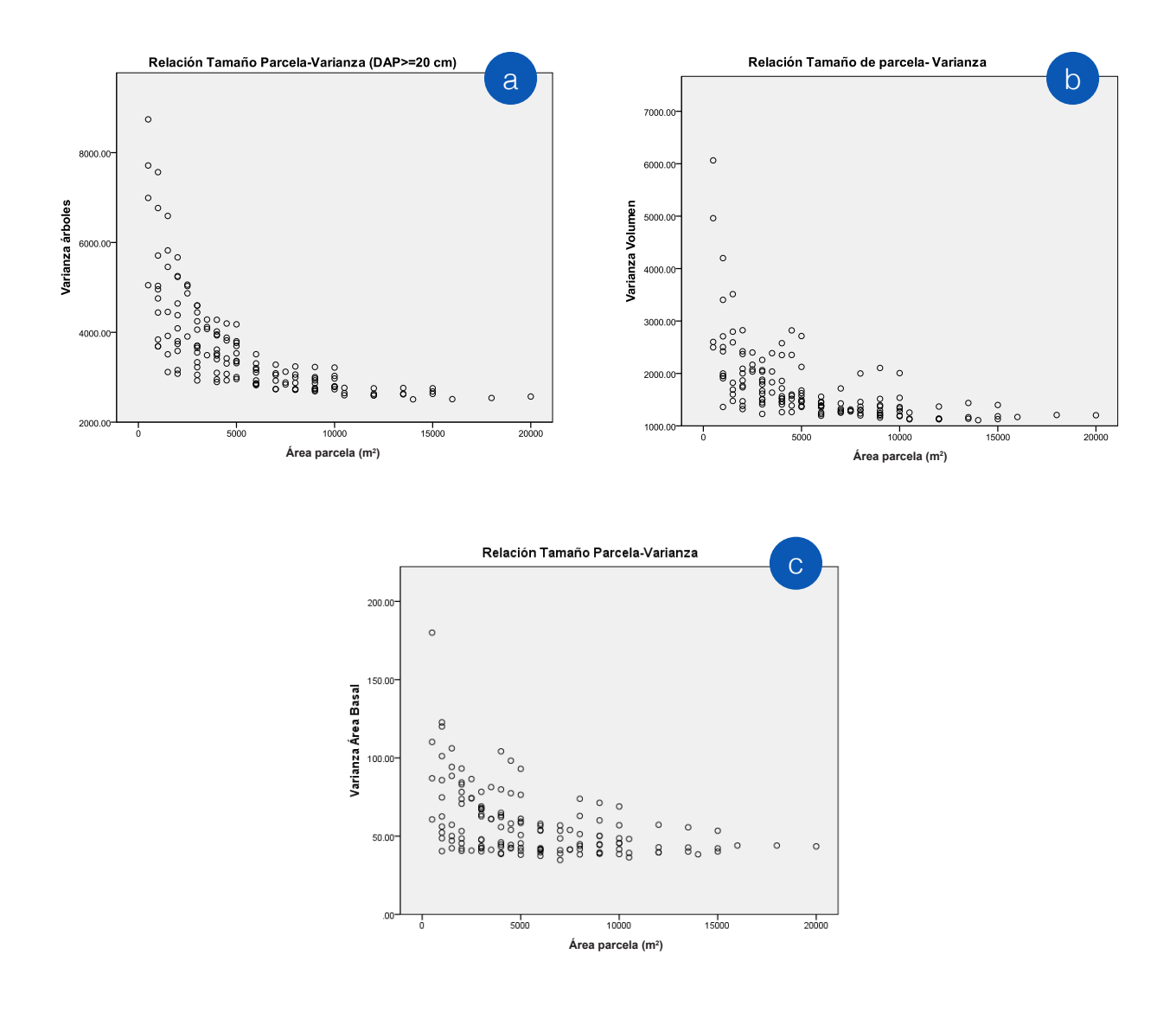

**Figura 60.** Relación entre el tamaño de la parcela y la varianza de las variables consideradas para la ENF de Honduras: a) árboles por hectárea, b) área basal por hectárea, c), volumen por hectárea para árboles ≥20 cm dap.

La variable que mayor variabilidad presentó fue el número de árboles por hectárea, por lo que para su evaluación se requiere un mayor número de parcelas y un mayor tamaño de parcelas en la UM. El análisis de varianza demostró que, con un nivel de confianza del 95%, existen diferencias para las varianzas del número de árboles. Mediante la prueba de Tukey se encontraron diferencias si se hacen tres o cuatro parcelas en el conglomerado; además, se determinó el tamaño mínimo de una parcela individual en un conglomerado: 2500 m<sup>2</sup> (parcela de 20 m×125 m). En el caso de árboles menores a 20 cm dap y de regeneración, las pruebas estadísticas demostraron que es suficiente con seis subparcelas de cada uno en la unidad de muestreo.

A partir de esta información se reestructuró la ENF para las mediciones futuras en los términos que a continuación se detallan. i) Con la retícula más densa y la estratificación se estarían remidiendo las 181 unidades de muestreo que fueron medidas en el 2005 (FAO/SAG 2005), lo que efectivamente se hizo. Así, se remidieron cuatro parcelas de 20×250 m para árboles ≥20 cm dap, 12 parcelas de 10×20 m para árboles entre 10 cm y 19,9 cm dap y 12 parcelas de regeneración con un área de 50 m<sup>2</sup> (Figura 61). Además, se agregaron las mediciones de madera muerta y hojarasca para la medición de carbono.

En las 99 parcelas que se están agregando en el estrato bosque, se recomienda establecer lo siguiente: cuatro parcelas de 20×130 m<sup>5</sup> para árboles ≥20 cm dap, ocho parcelas de 10×20 m para árboles <20 cm dap y ocho parcelas de regeneración con un área de 50 m<sup>2</sup> (Figura 62). También se incluirían las mediciones de madera muerta y hojarasca para la medición de carbono.

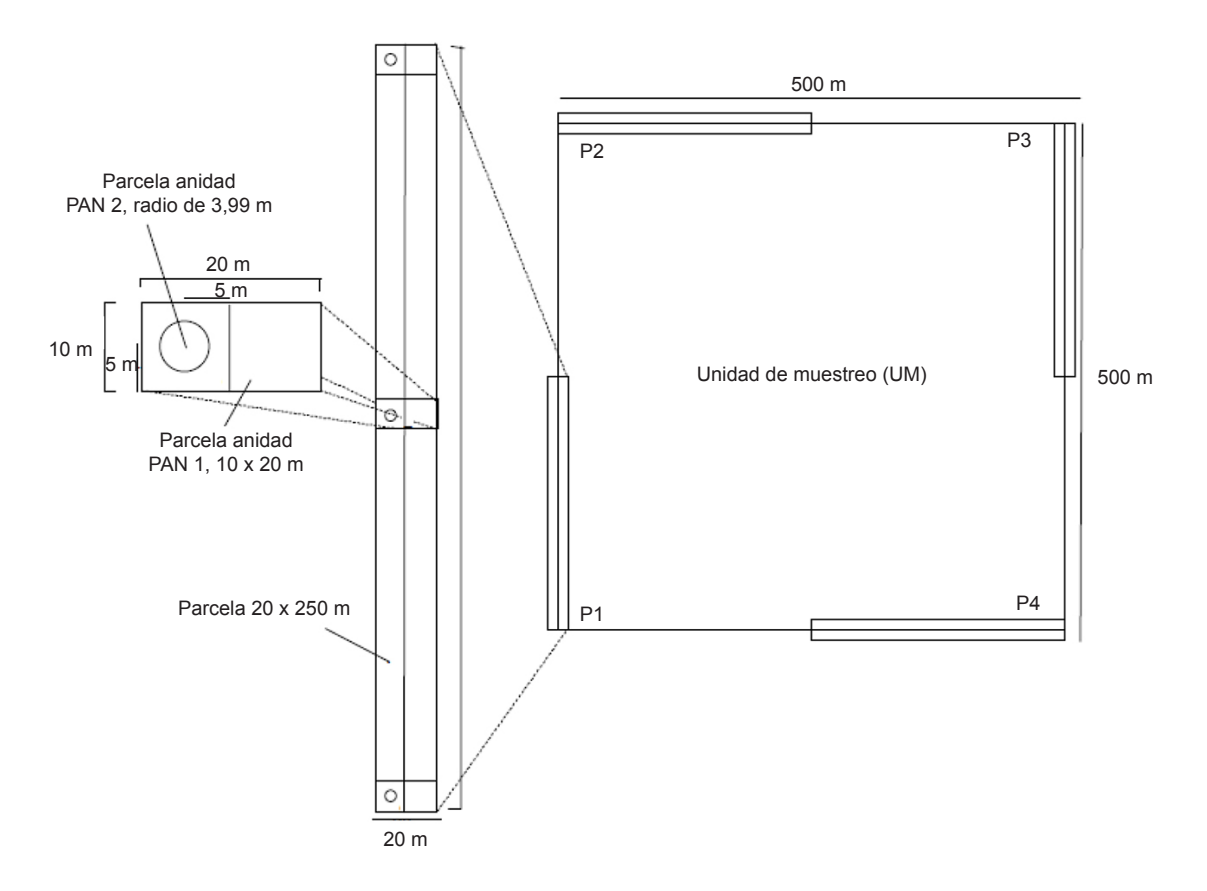

**Figura 61.** Diseño original de las UM usado en la ENF 2005 de Honduras y propuesto para el segundo ciclo de medición de 181 parcelas.

**<sup>5</sup>** Aunque la prueba estadística define una longitud de 125 m, se prefieren usar 130 m, para que en el futuro se puedan incluir las dos primeras parcelas de árboles menores que 20 cm de DAP.

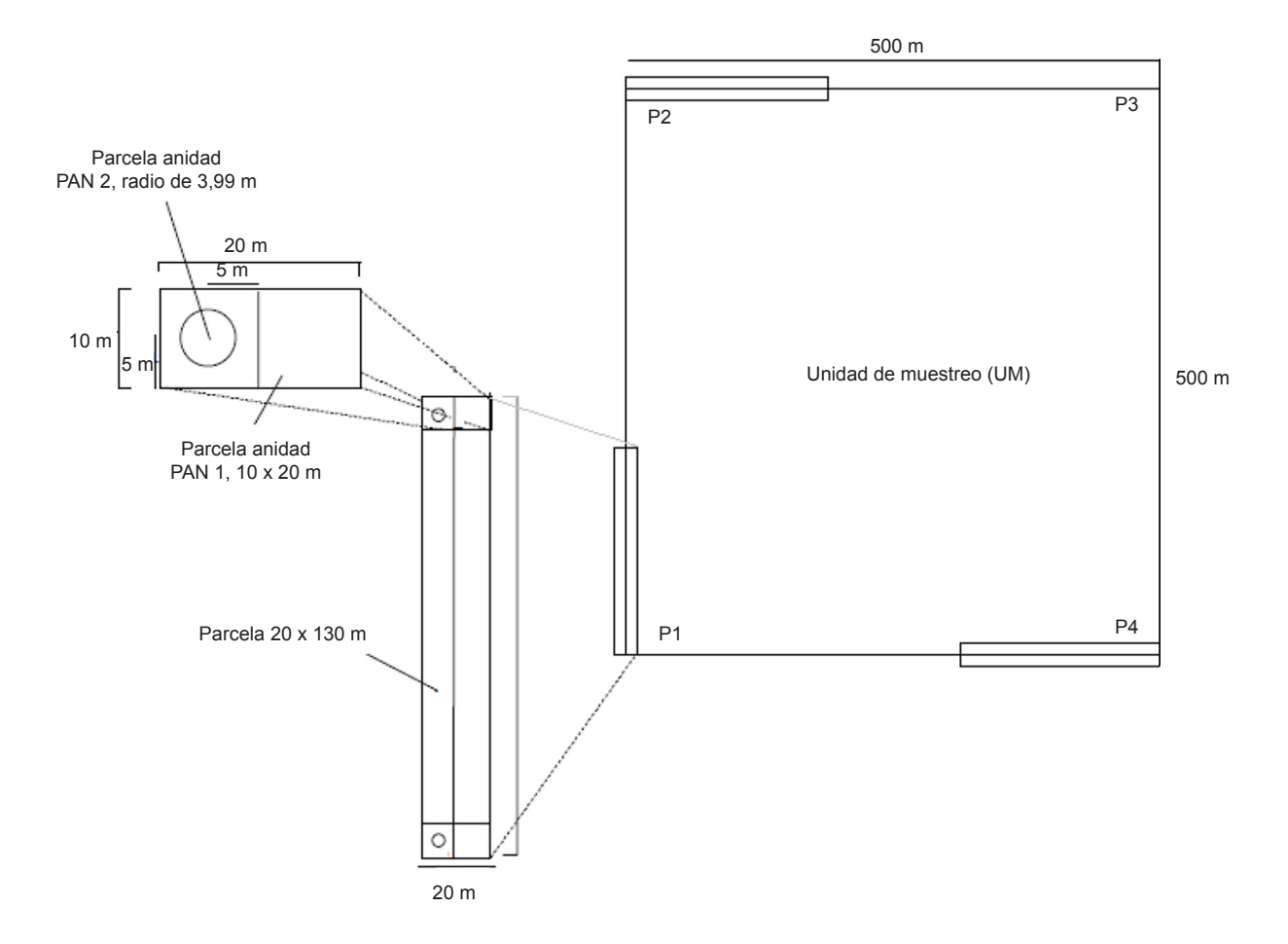

**Figura 62.** Diseño propuesto para las 99 nuevas parcelas de la segunda medición de la ENF de Honduras.

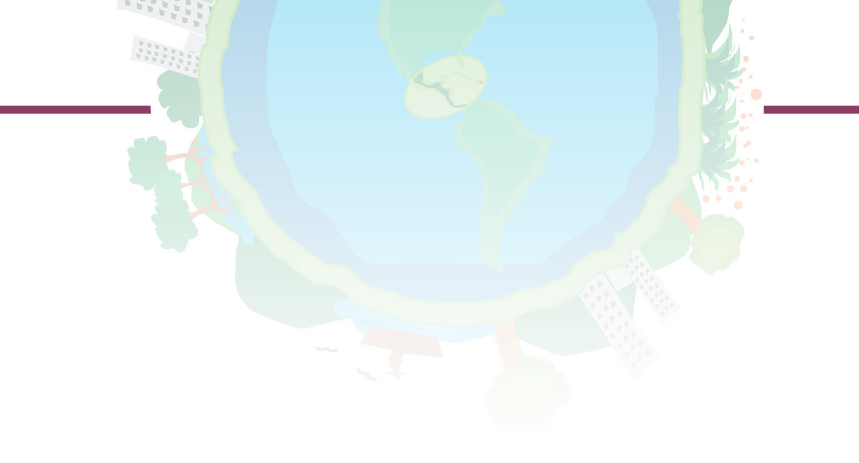

# VII. Síntesis de buenas prácticas

La mejora en la calidad de los procesos de inventario forestal en los países del mundo es una práctica continua que debe ser promovida. En el presente documento hemos sistematizado 37 principales "buenas prácticas" (Cuadro 18) asociadas con el diseño, recolección y análisis de datos de campo (Figura 1). Estas buenas prácticas surgen como el resultado del análisis de datos reales y casos específicos provenientes de varios países de América Latina en los que CATIE y sus colaboradores han desarrollado capacidades y brindado asistencia técnica.

Confiamos en que la adopción y aplicación de estas buenas prácticas contribuyan significativamente con la caracterización y gestión exitosa de los recursos forestales en los países de la región latinoamericana. Asimismo, esperamos que les ayuden a cumplir con sus compromisos internacionales de reporte ante las diferentes convenciones y mecanismos globales de gestión forestal, gestión climática y respuesta a la degradación de los ecosistemas y los beneficios que de ellos se derivan.

**Cuadro 18.** Síntesis de buenas prácticas para la recolección, manejo y análisis de datos para la estimación de carbono en inventarios nacionales forestales

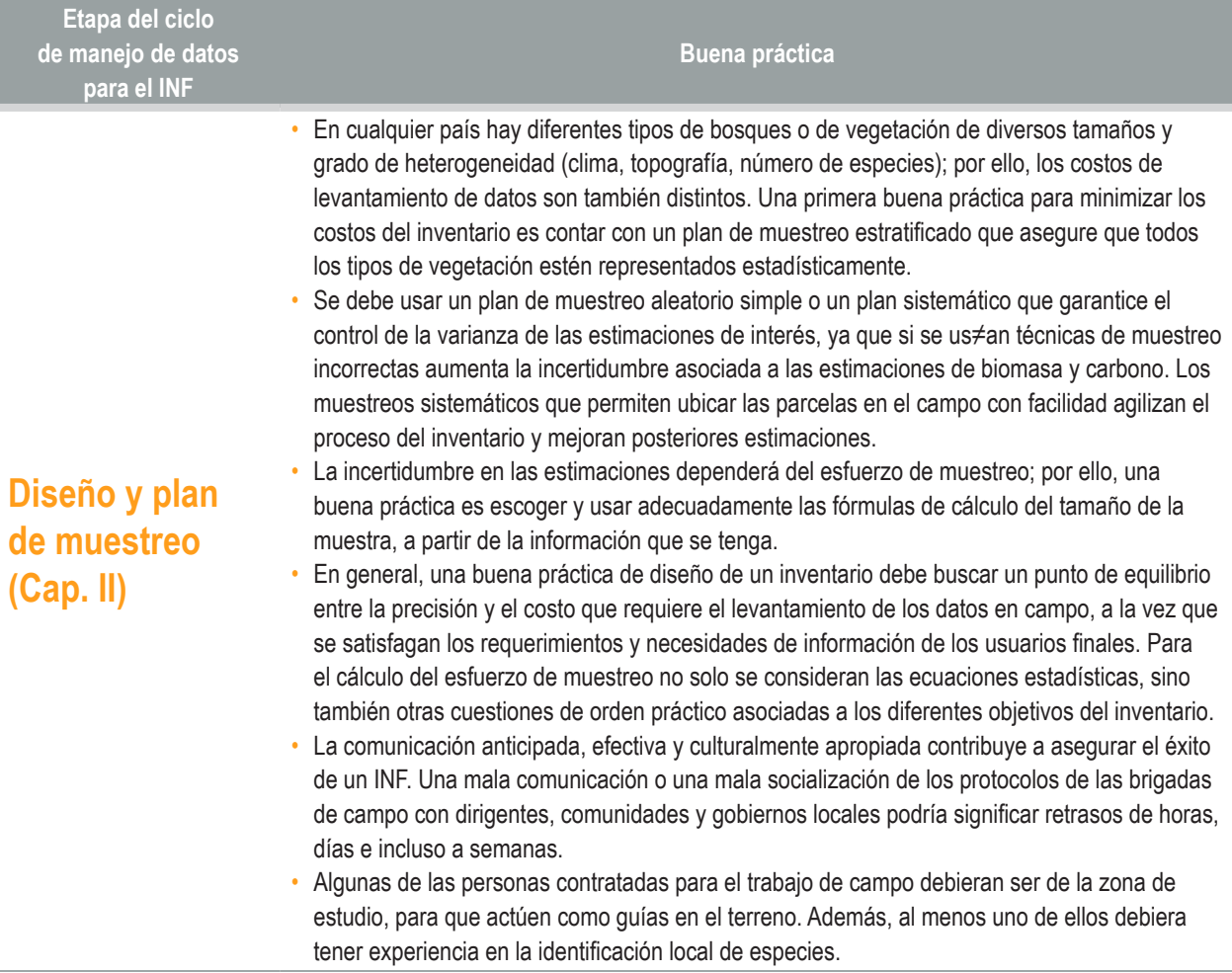

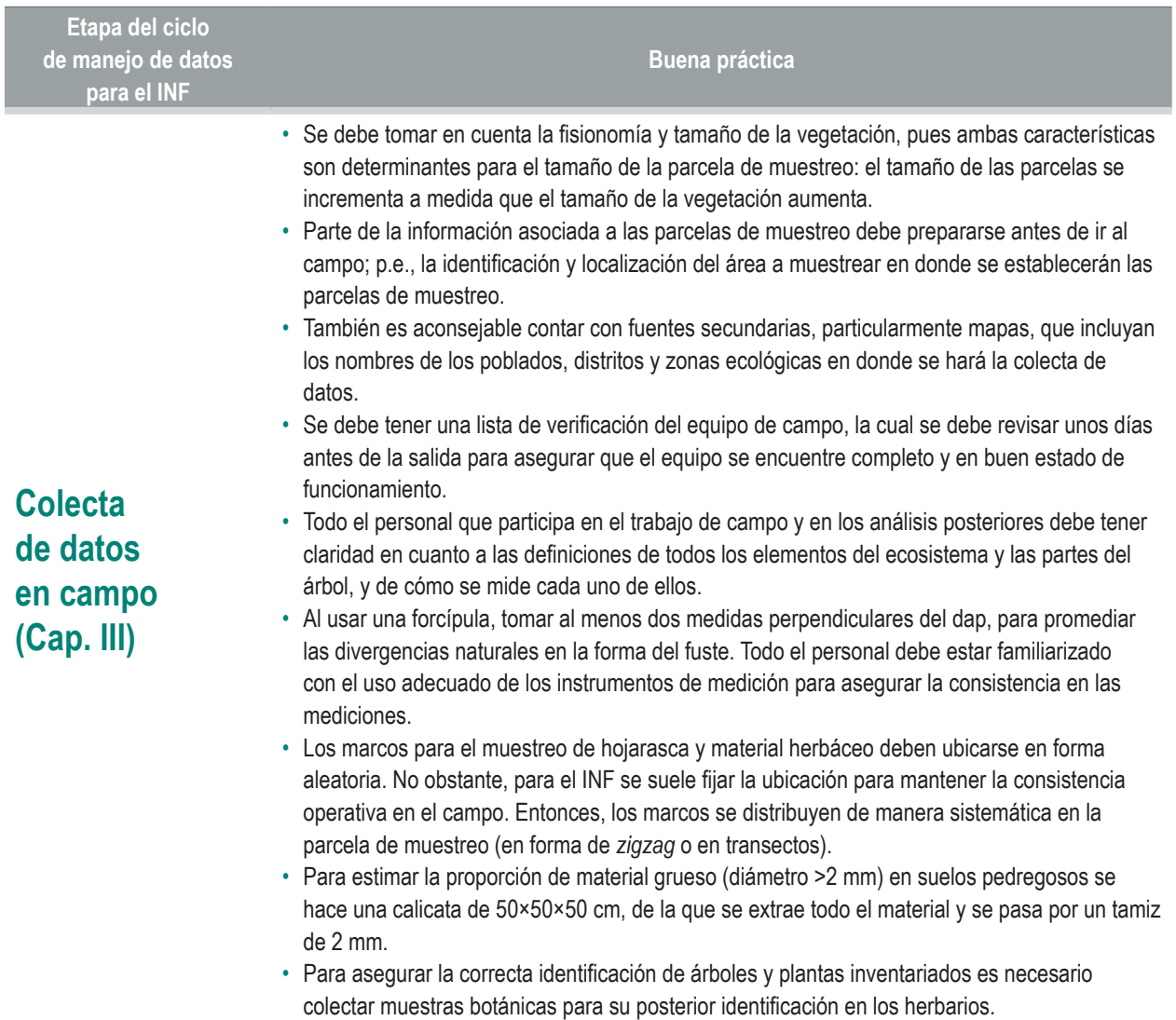

97

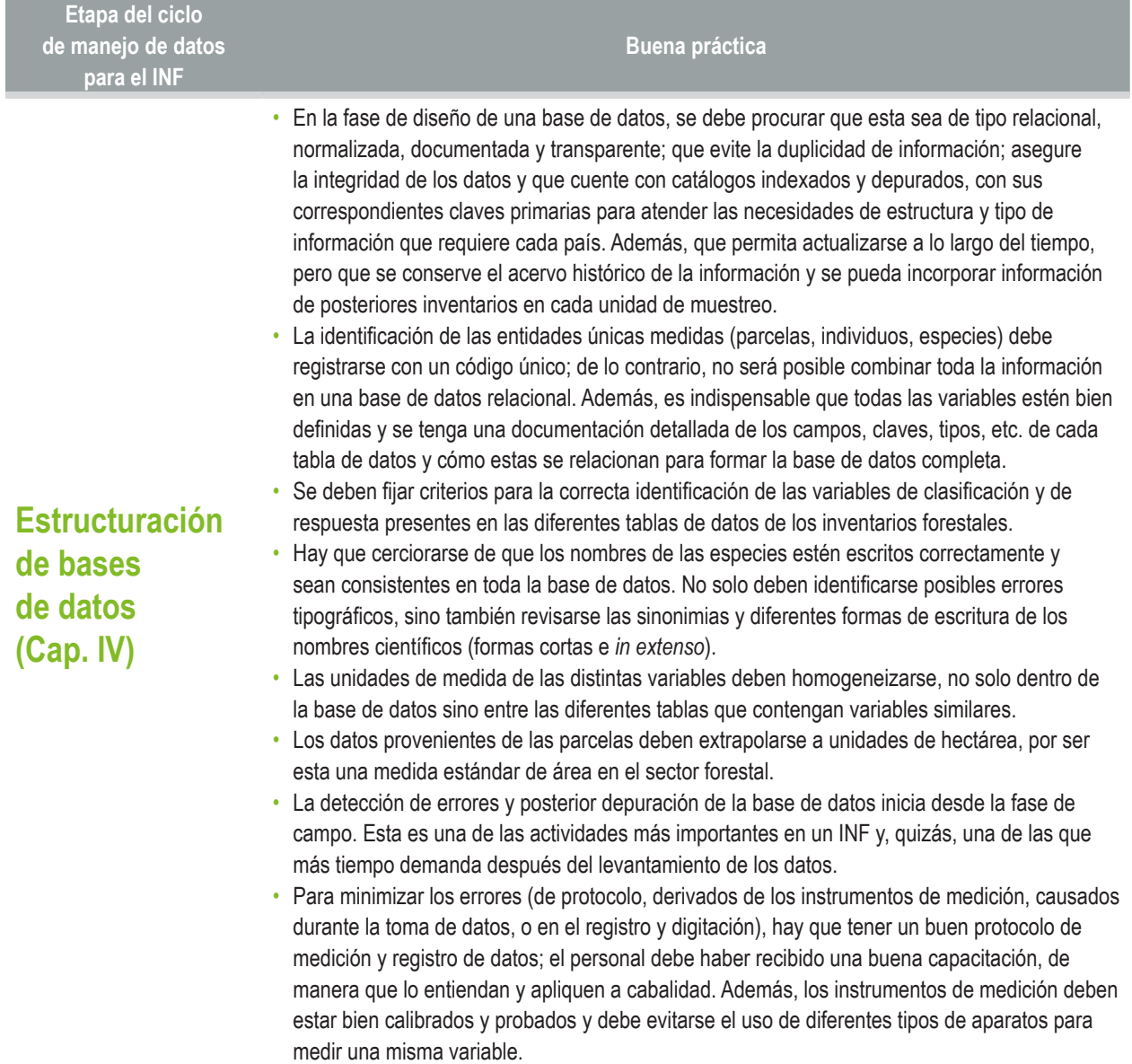

98

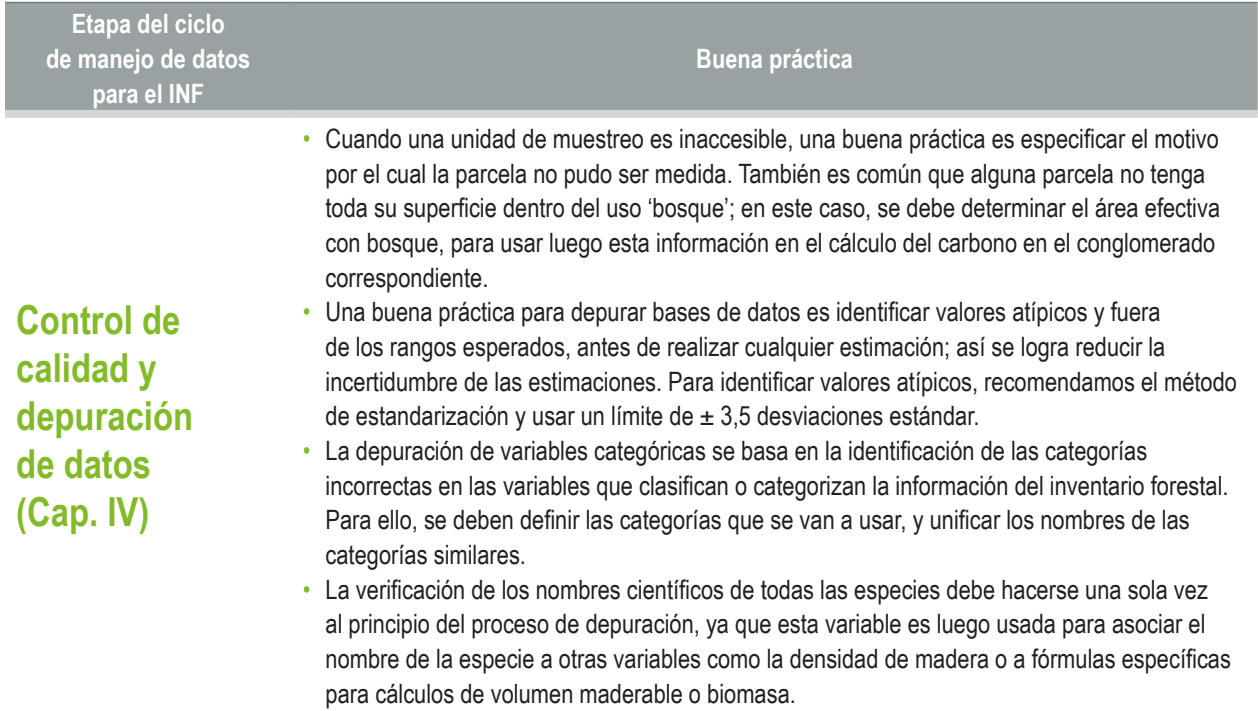

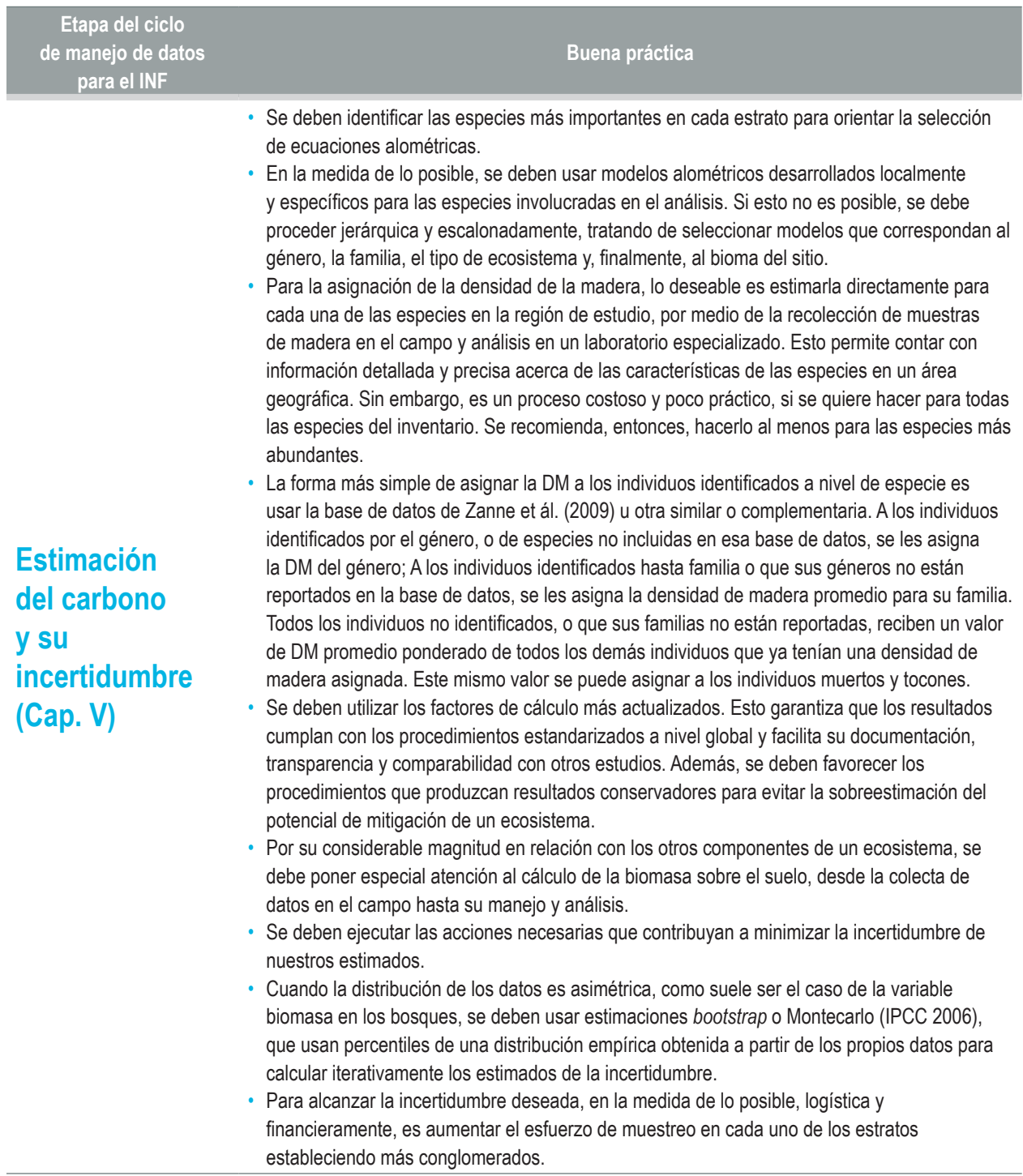

100

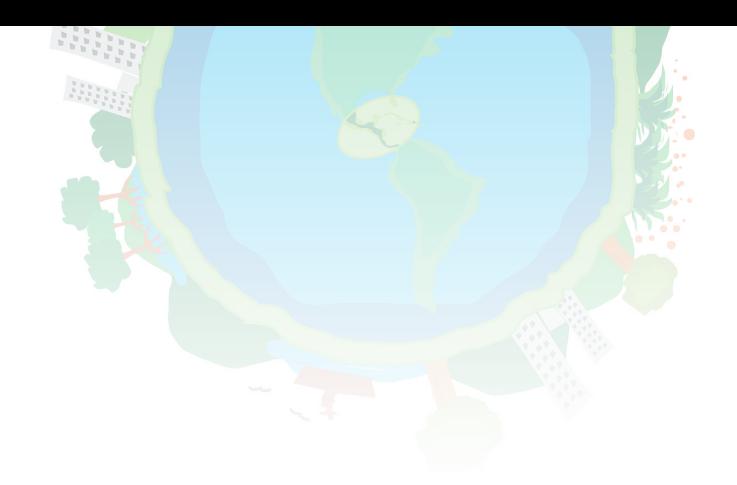

## Referencias bibliográficas

- Aguilar, S. 2002. Estimación de biomasa aérea y carbono almacenado en el área de aprovechamiento anual 2001, Uaxactún, Flores, Petén. Tesis Ing. For. Universidad de San Carlos de Guatemala, Centro Universitario del Petén. 57 p.
- Andrade, HJ; Segura, MA; Forero, LA. 2014. Desarrollo de modelos alométricos para volumen de madera, biomasa y carbono en especies leñosas perennes: conceptos básicos, métodos y procedimientos. Ibagué, Colombia, Editorial Universidad del Tolima. 48 p.
- Arreaga, WE. 2002. Almacenamiento del carbono en bosques con manejo forestal sostenible en la Reserva de Biosfera Maya, Petén, Guatemala. Tesis Mg. Sc. Turrialba, Costa Rica, CATIE. 73 p.
- Balzarini, MG; González, L; Tablada, M; Casanoves, F; Di Rienzo, JA; Robledo, CW. 2008. Infostat: Manual del Usuario. Córdoba, Argentina, Editorial Brujas. 336 p.
- Böhl, J; Brändli, UB. 2007. Deadwood volume assessment in the third Swiss National Forest Inventory: methods and first results. European Journal of Forest Research 126: 449–457.
- Brown, IF; Nepstad, DE; Ires, O; Luz, M; Alechandre, AZ. 1992. Carbon storage and land-use in extractive reserves, Acre, Brazil. Environmental Conservation 19: 307-315.
- Brown, JK; Roussopoulos, PJ. 1974. Eliminating biases in the planar intersect method for estimating volumes of small fuels. Forest Science 20(4): 350-356.
- Caicedo, BJ; Aroca, L. 2015. Potencial de almacenamiento de carbono en rastrojos altos como base para la implementación de un proyecto de reducción de emisiones por degradación y deforestación (REDD+) en el Departamento del Tolima, Colombia. Tesis pregrado. Ibagué, Colombia, Universidad del Tolima, Facultad de Ingeniería Forestal. 84 p.
- Cairns, MA; Brown, S; Helmer, EH; Baumgardner, GA. 1997. Root biomass allocation in the world's upland forests. Oecologia. 111(1): 1-11.
- Camacho Calvo, M. 2000. Parcelas permanentes de muestreo en bosque natural tropical; guía para el establecimiento y medición. Turrialba, Costa Rica, CATIE. Serie Técnica. Manual Técnico no. 42. 52 p.
- Casanoves, F; Di Rienzo, JA; Pla, L. 2010. FDiversity user manual: Statistical *software* for the analysis of functional diversity. Córdoba, Argentina. www.fdiversity.nucleodiversus.org.
- Casanoves, F; Pla, LE; Di Rienzo. JA; Díaz, S. 2011. FDiversity: a *software* package for the integrated analysis of functional diversity. Methods in Ecology & Evolution 2: 233-237.
- CCAD (Comisión Centroamericana de Ambiente y Desarrollo); GIZ (Cooperación Alemana al Desarrollo); WRI (World Resources Institute); GFW (Global Forest Watch). 2015. Taller sobre metodologías para el monitoreo de cambio forestal en Centroamérica y la República Dominicana (Memoria técnica). San Salvador, El Salvador. 23 p.
- Chacón, M; Alonso, G; Carrillo, O. (Eds). 2015. Recopilación y evaluación de datos para la estimación de factores de emisión en el sector forestal: Experiencias y vacíos de información. Turrialba, Costa Rica, CATIE. Proyecto Fortalecimiento REDD+ y Cooperación Sur-Sur/ Programa Regional REDD-CCAD/GIZ/Programa de Cambio Climático Regional USAID. 38 p.
- Chave, J; Andalo, C; Brown, S. 2005. Tree allometry and improved estimation of carbon stocks and balance in tropical forests. Oecologia 145: 87-99.
- Cohdefor (Corporación Hondureña de Desarrollo Forestal). 2005. Base de datos ENF 2005 (Versión 1). Tegucigalpa, Honduras, FAO-Cohdefor.
- Conafor (Comisión Nacional Forestal). 2009. El inventario nacional forestal y de suelos de México 2004-2009: una herramienta que da certeza a la planeación, evaluación y el desarrollo forestal de México. Zapopán, Jalisco, México. 22 p.
- De Sousa, KFD; Detlefsen, G; Rivera, O; De Melo Virginio Filho, E; Tobar, D; Castaño-Quintero ME; Aristizabal Correa, S; Amores Contreras, F; Castro de Sousa, S; Casanoves, F. 2015. Using a smartphone app to support participatory agroforestry planning in Central America. World Forestry Congress (4. Durban, South Africa. 7-11 Sept. 2015).
- De Sousa, KFD; Detlefsen, G; De Melo Virginio Filho, E; Tobar, D; Casanoves, F. 2016. Timber yield from smallholder agroforestry systems in Nicaragua and Honduras. Agroforestry Systems 90(2): 207-218.
- Di Rienzo, JA; Casanoves, F; Balzarini, MG; González, L; Tablada, M; Robledo, CW. 2016. InfoStat versión 2016. Grupo InfoStat, FCA, Universidad Nacional de Córdoba, Argentina. http://www.infostat.com.ar
- Esnacifor (Escuela Nacional de Ciencias Forestales); PBPR (Proyecto Bosques y Productividad Rural); ICF (Instituto de Conservación Forestal). 2009. Mapa de clasificación de usos del suelo. Tegucigalpa, Honduras.
- FAO (Organización de las Naciones Unidas para la Agricultura y la Alimentación). 1981. Estimación del volumen forestal y predicción del rendimiento. Roma, Italia. Estudio FAO Montes 22/2. 80 p.
- FAO (Organización de las Naciones Unidas para la Agricultura y la Alimentación). 2004. Actualización de la Evaluación de los Recursos Forestales Mundiales: Términos y definiciones. Roma, Italia. http://www.fao.org/docrep/007/ ae156s/ae156s00.htm
- FAO (Organización de las Naciones Unidas para la Agricultura y la Alimentación); SAG (Secretaría de Agricultura y Ganadería). 2005. Manual para levantamiento de campo. Tegucigalpa, Honduras. 79 p.
- FAO (Organización de las Naciones Unidas para la Agricultura y la Alimentación). 2009. Monitoreo y evaluación de los recursos forestales nacionales – Manual para la recolección integrada de datos de campo. Versión 2.2. Documento de Trabajo de Monitoreo y Evaluación de los recursos Forestales Nacionales, NFMA 37/S. Roma, Italia. 216 p.
- FAO (Organización de las Naciones Unidas para la Agricultura y la Alimentación). 2015. Manual de campo: Procedimientos para la planificación, medición y registro de información del Inventario Forestal Nacional de Paraguay. Asunción, Paraguay. 184 p.
- FAO (Organización de las Naciones Unidas para la Agricultura y la Alimentación). 2017. Voluntary Guidelines on National Forest Monitoring. Rome, Italy. 61 p.
- FCPF (Fondo Cooperativo para el Carbono de los Bosques). 2013. Marco metodológico del Fondo de Carbono del FCPF. Washington, D.C., The World Bank. 39 p.
- Goodman, RC; Phillips, OL; del Castillo Torres, D; Freitas, L; Cortese, ST; Monteagudo, A; Baker, TR. 2013. Amazon palm biomass and allometry. Forest Ecology and Management. 310: 994-1004.
- Grime, JP. 1998. Benefits of plant diversity to ecosystems: immediate, filter and founder effects. Journal of Ecology 86: 902-910.
- Honorio, EN; Baker, TR. 2010. Manual para el monitoreo del ciclo del carbono en bosques amazónicos. Iquitos, Perú, IIAP / University of Leeds. 54 p.
- INEGI (Instituto Nacional de Estadística y Geografía, Mx). 2010. Guía para la interpretación de cartografía: uso del suelo y vegetación (escala 1:250 000) serie IV. Aguascalientes, México. 200 p.
- IPCC (Intergovernmental Panel on Climate Change). 2003. Chapter 4: Supplementary methods and good practice guidance arising from the Kyoto Protocol. *In* Penman, J; Gytarsky, M; Hiraishi, T; Krug, T; Kruger, D; Pipatti, R; Buendia, L; Miwa, K; Ngara, T; Tanabe, K; Wagner, F. (Eds.). Good practice guidance for land use, land-use change and forestry. National Greenhouse. Tokyo, Japan, National Greenhouse Gas Inventories Programme. 268 p.
- IPCC (Intergovernmental Panel on Climate Change). 2006. Volume 4: Agriculture, forestry and other land uses. *In* Eggleston, HS; Buendia, L; Miwa, K; Ngara, T; Tanabe, K. (Eds.). Guidelines for national greenhouse gas inventories. Tokyo, Japan, National Greenhouse Gas Inventories Programme. http://www.ipcc-nggip.iges.or.jp/ public/2006gl/vol4.html
- MacDicken, KG. 1997. A guide to monitoring carbon storage in forestry and agroforestry projects. Little Rock, Arkansas, Winrock International. 87 p.
- MAE (Ministerio del Ambiente de Ecuador). 2012. Manual de campo: Evaluación Nacional Forestal. Quito, Ecuador, MAE-ONU, REDD-FAO-FOMIN. 91 p.
- MAE (Ministerio del Ambiente de Ecuador); FAO (Organización de las Naciones Unidas para la Alimentación y la Agricultura). 2015. Resultados del Proyecto Evaluación Nacional Forestal. Quito, Ecuador. 327 p.
- Mojica, C. 2013. Almacenamiento de carbono y composición florística en bosques nativos del páramo de Anaime Tolima, Colombia. Tesis pregrado. Ibagué, Colombia, Universidad del Tolima. 66 p.
- Moraes, C. 2001. Almacenamiento de carbono en bosques secundarios en el municipio de San Carlos, Nicaragua. Tesis Mg. Sc. Turrialba, Costa Rica, CATIE. 100 p.
- Ordoñez, Y; Andrade, H; Quirós, D; Venegas, G. 2012. Dasometría y cubicación de la madera. *En:* Detlefsen, G; Somarriba, E. (Eds.). Producción de madera en sistemas agroforestales de Centroamérica. Turrialba, Costa Rica, CATIE. Serie Técnica, Manual Técnico no.109. 244 p.
- Ortiz, E; Quirós, D. 2002. Definiciones y tipos de inventarios forestales. *En:* Orozco, L; Brumér, C. (Eds). Inventarios forestales para bosques latifoliados en América Central. Turrialba, Costa Rica, CATIE. Serie técnica. Manual técnico no. 50. 264 p.
- Ospina, MA; Segura, D; Jiménez, D; Chinchero, MA; Iglesias, J; Cueva, D; Yaguana, C; Carrión, ME; Toledo, MD; Casanoves, F. 2014. Depuración y análisis de bases de datos de inventarios forestales. XIX Reunión Científica del Grupo Argentino de Biometría (Santiago del Estero, Argentina. 10-12 de setiembre). 3 p.
- Pearson, T; Walker, S; Brown, S. 2005. Sourcebook for land use, land-use change and forestry projects. Maryland, USA, Biocarbon Fund / Winrock International. 57 p.
- Phillips, O; Baker, T; Feldpausch, T; Brienen, P. 2016. RAINFOR: manual de campo para la remedición y establecimiento de parcelas. Red Amazónica de Inventarios Forestales. West Yorkshire, Reino Unido, University of Leeds. 28 p. http://www.rainfor.org/upload/ManualsSpanish/Manual/RAIFNOR\_field\_manual\_version2016\_ES.pdf
- Picard, N; Saint-André, L; Henry, M. 2012. Manual de construcción de ecuaciones alométricas para estimar el volumen y la biomasa de los árboles: del trabajo de campo a la predicción. Roma, Italia, FAO / CIRAD. 223 p.
- R Development Core Team. 2015. R: A language and environment for statistical computing. Vienna, Austria, R Foundation for Statistical Computing. http://www.Rproject.org
- Rügnitz, MT; Chacón, M; Porro, R. 2009. Guía para la determinación de carbono en pequeñas propiedad rurales. Lima, Perú, ICRAF. 79 p.
- Sáenz, G; Finegan, B. 2000. Monitoreo de la regeneración natural con fines de manejo forestal. Manejo Forestal Tropical no. 15. Turrialba, Costa Rica, CATIE. 8 p.
- Saldarriaga, JG; West, DC; Tharp, ML; Uhl, C. 1988. Long-term chrono-sequence of forest succession in the upper Rio Negro of Colombia and Venezuela. Journal of Ecology 76: 938-958.
- Schlegel, B; Gayoso, J; Guerra, J. 2001. Manual de procedimientos: muestreos de biomasa forestal. Valdivia, Universidad Austral de Chile, Proyecto Fondef D98I1076. 24 p.
- Segura, M; Kanninen, M. 2002. Inventario para estimar carbono en ecosistemas forestales tropicales. *En:* Orozco, L; Brumér, C. (Eds). Inventarios forestales para bosques latifoliados en América Central. Turrialba, Costa Rica, CATIE. Serie técnica. Manual técnico no. 50. 264 p.
- Segura, MA; Andrade, HJ. 2008. ¿Cómo construir modelos de volumen, biomasa o carbono en especies leñosas perennes? Revista Agroforestería en las Américas 46: 89-94.
- Segura, D; Jiménez, D; Iglesias, J; Sola, A; Chinchero, M; Casanoves, F; Chacón, M; Cifuentes, M; Torres, R. 2016. The Ecuadorian National Forest Inventory. *In* Vidal, C. et ál. (Eds.). National Forest Inventories. Switzerland, Springer International Publishing. p. 347-367.
- Thirakul, S. 1991. Manual de dendrología del bosque latifoliado. Tegucigalpa, Honduras, Cohdefor, Proyecto PDBL. 479 p.
- Thomas, CE; Rennie, JC. 1987. Combining inventory data form improved estimates of forest resources. Southern Journal of Applied Forestry 11(3): 168-171.
- van Wagner, CE. 1982. Practical aspects of the line intersect method. Information Report PI-X-12. Chalk River, Ontario, Canada, Petawawa National Forestry Institute / Canadian Forest Service. 11 p.
- Velasco Bautista, EH; Ramírez, MF; Moreno, SA; de la Rosa, V. 2003. Estimadores de razón para el Inventario Nacional Forestal de México. Revista Mexicana de Ciencias Forestales 28(94): 23-43.
- Zanne, AE; Lopez-González, G; Coomes, DA; Ilic, J; Jansen, S; Lewis, SL; Miller, RB; Swenson, NG; Wiemann, MC; Chave, J. 2009. Global wood density database. http://hdl.handle.net/10255/dryad.235.

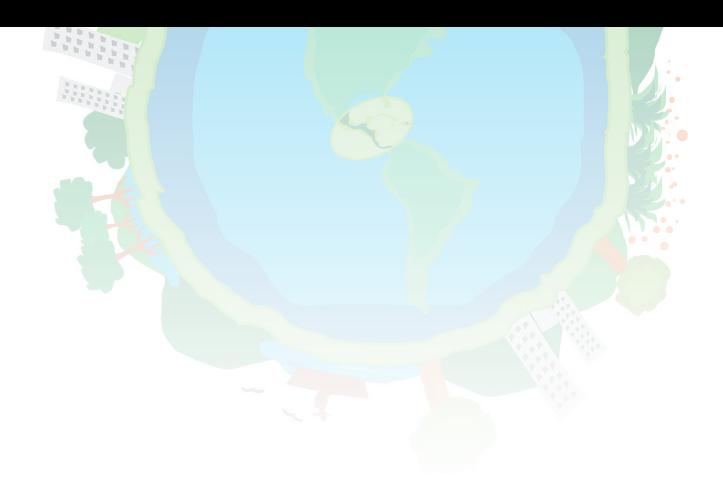

## Anexos

## **Anexo 1. Formulario para la toma de datos en campo de mediciones de árboles con dap >10 cm en bosques y SAF**

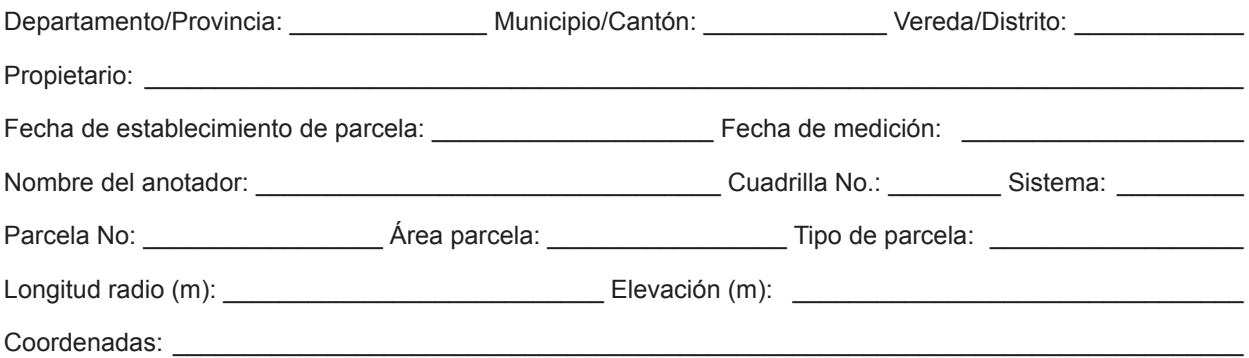

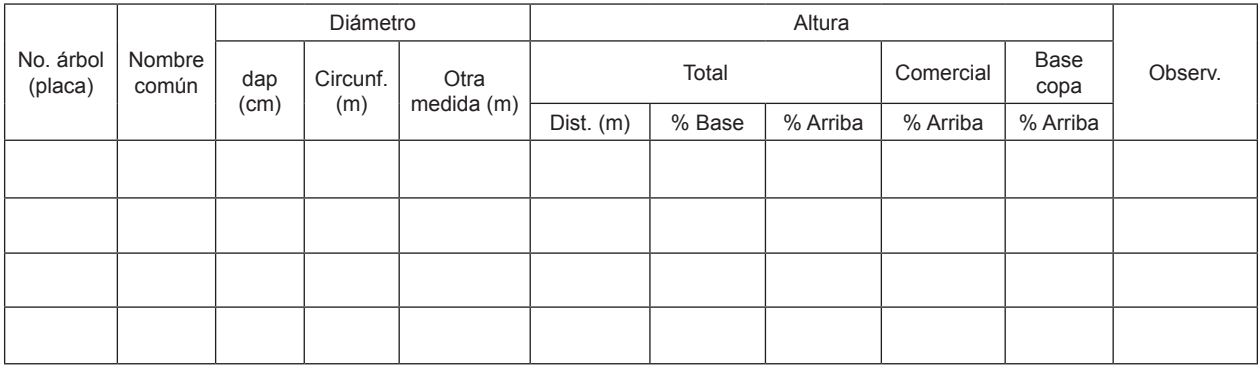

Circunsf.: Circunferencia; Dist.: Distancia; Observ.: Observaciones.

## **Anexo 2. Formulario para estimar el carbono en latizales y brinzales**

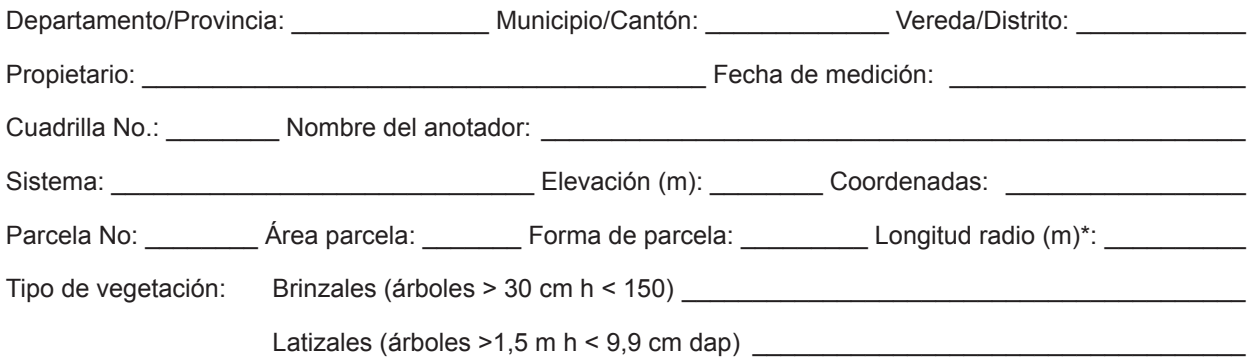

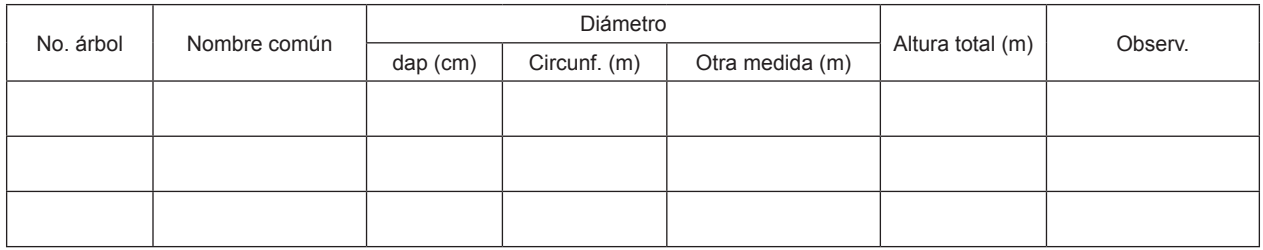

(\*) En el caso de parcelas circulares; Circunsf.: Circunferencia; Observ.: Observaciones.

## **Anexo 3. Formulario para estimar el carbono en hojarasca y material herbáceo en bosques**

Parcela No: \_\_\_\_\_\_\_\_\_\_\_\_\_\_\_\_\_\_\_\_\_\_\_\_\_\_\_\_\_\_\_\_\_\_ Tamaño parcela: \_\_\_\_\_\_\_\_\_\_\_\_\_\_\_\_\_\_\_\_\_\_\_\_\_\_\_\_\_

Observaciones: \_\_\_\_\_\_\_\_\_\_\_\_\_\_\_\_\_\_\_\_\_\_\_\_\_\_\_\_\_\_\_\_\_\_\_\_\_\_\_\_\_\_\_\_\_\_\_\_\_\_\_\_\_\_\_\_\_\_\_\_\_\_\_\_\_\_\_\_\_\_\_\_\_\_\_

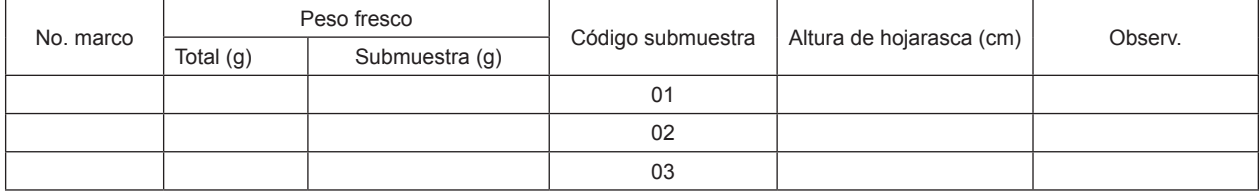

106

## **Anexo 4. Formulario para estimar el carbono en suelos**

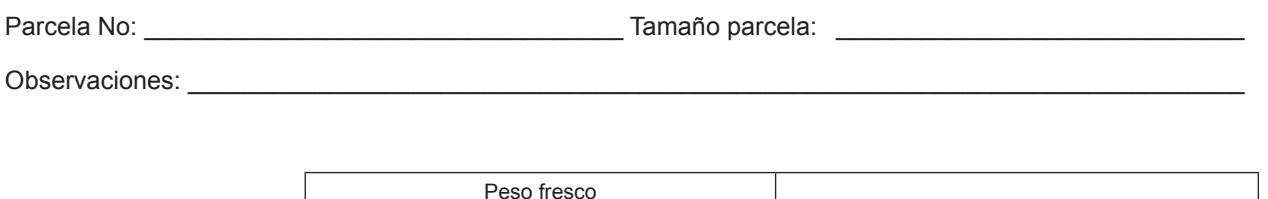

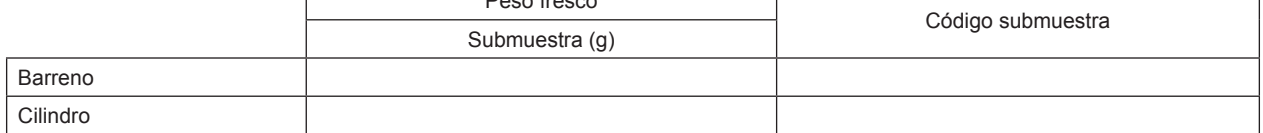

## **Anexo 5. Formulario para estimar el carbono en madera caída (fuste, ramas, tocones)**

Parcela No: \_\_\_\_\_\_\_\_\_\_\_\_\_\_\_\_\_\_ Tipo de muestreo: \_\_\_\_\_\_\_\_\_\_\_\_\_\_\_\_\_\_\_\_\_\_\_\_\_\_\_Lineal (50 x 50 m). \_\_\_\_\_\_\_\_\_\_\_\_\_\_\_Censo: Área parcela: \_\_\_\_\_\_\_\_\_ Forma de parcela: \_\_\_\_\_\_\_\_\_\_\_\_\_\_\_\_\_ Longitud radio (m)\*: \_\_\_\_\_\_\_\_\_\_\_\_\_\_\_\_\_\_\_\_\_\_\_\_\_\_\_\_\_\_\_\_\_\_\_\_\_\_\_

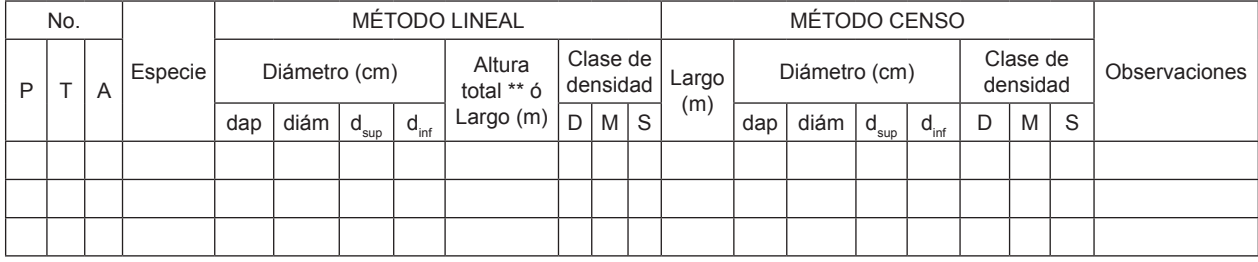

(\*) En el caso de parcelas circulares; (\*\*) Se registra únicamente para los árboles; P: Pieza; T: Tocón; A: Árbol; dSup: diámetro superior del tocón; dinf: diámetro inferior del tocón; D: Dura; M: Media; S: Suave.

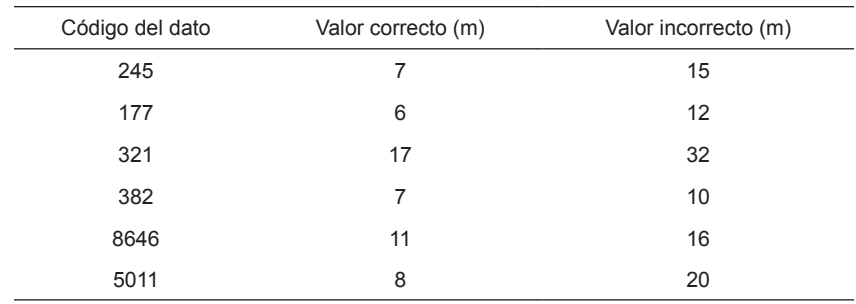

## **Anexo 6. Registro de errores y valores correctos para datos de altura comercial (m) procedentes de un inventario nacional forestal**

## **Anexo 7. Registro de valores correctos e incorrectos del dap para árboles en un inventario forestal nacional**

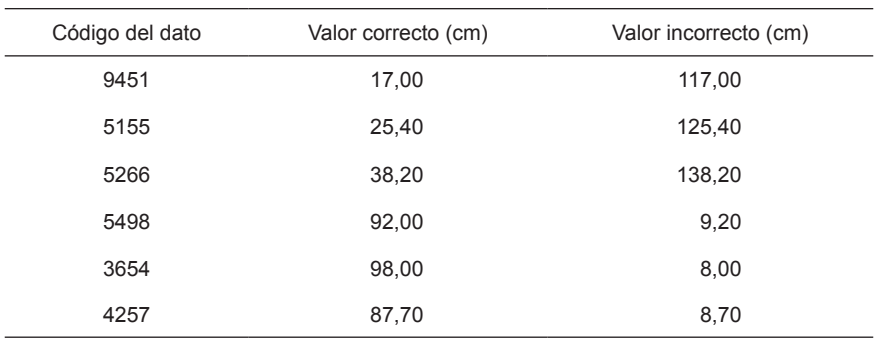

## **Anexo 8. Registro de valores correctos e incorrectos de altura total (m) procedentes de un inventario forestal nacional.**

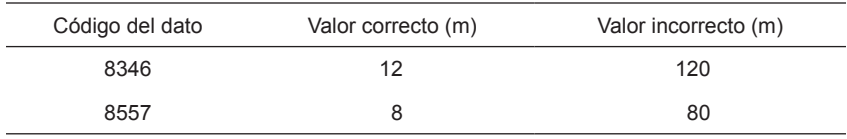
## **Anexo 9. Registro de nombres científicos incorrectos y correctos para una base de datos de un inventario nacional forestal**

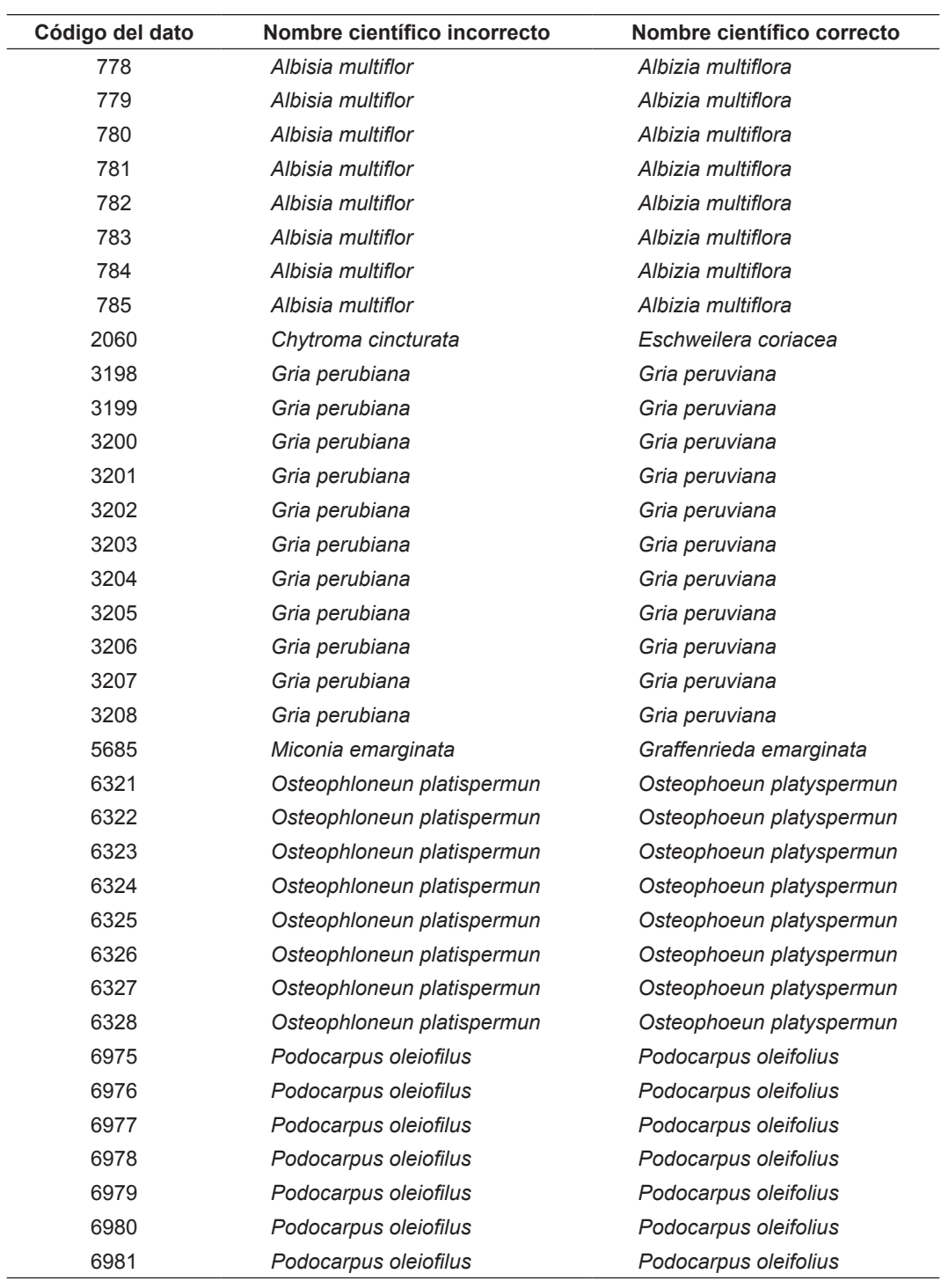

CATIE (Centro Agronómico Tropical de Investigación y Enseñanza) es un centro regional dedicado a la investigación y la enseñanza de posgrado en agricultura, manejo, conservación y uso sostenible de los recursos naturales. Sus miembros son Belice, Bolivia, Colombia, Costa Rica, El Salvador, Guatemala, Honduras, México, Nicaragua, Panamá, Paraguay, República Dominicana, Venezuela, el Instituto Interamericano de Cooperación para la Agricultura (IICA) y el Estado de Acre en Brasil.

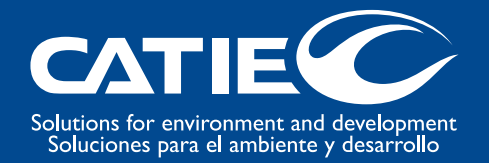